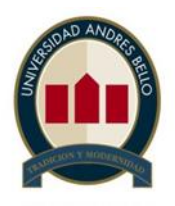

## **UNIVERSIDAD ANDRÉS BELLO FACULTAD DE INGENIERÍA**

**INGENIERÍA CIVIL EN MINAS**

# **"MODELO DE PLANIFICACIÓN RECONSTRUCTIVA DE PROYECTO PARA MINERIA A CIELO ABIERTO"**

## **MARCO ANTONIO LAREDO FALEN**

**PROFESOR GUÍA Ph.D. SERGIO ROBERTO RIVERA OLIVARES.**

> **MEMORIA PARA OPTAR AL TÍTULO DE INGENIERO CIVIL EN MINAS**

**SANTIAGO – CHILE DICIEMBRE, 2018**

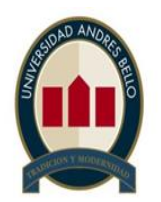

# **FACULTAD DE INGENIERÍA**

# **INGENIERÍA CIVIL EN MINAS**

## **DECLARACIÓN DE ORIGINALIDAD Y PROPIEDAD**

Yo, **Marco Antonio Laredo Falen**, declaro que este documento no incorpora material de otros autores sin identificar debidamente la fuente.

**Santiago, 18 de Diciembre de 2018** 

Firma del alumno

*A mi familia y amigos, quienes confiaron en mí y me dieron su apoyo desde un principio.*

## **AGRADECIMIENTOS**

Quisiera agradecer en primer lugar a mi familia los cuales confiaron en mí y dieron todo para que pudiera cumplir esta meta de terminar la carrera, lo cual fue un trayecto largo donde viví muchas experiencias tanto universitarias como familiares, pero darle principalmente las gracias a mi mamá la cual estuvo desde el primer momento que comencé este trayecto y me apoyo hasta ahora que se termina este proceso.

En segundo lugar, darle la gracias a mis amigos los cuales estuvieron en diferentes etapas, a veces juntos otras veces separados, pero siempre presentes. Me dijeron muchas veces antes de entrar a la universidad que compañeros tendría muchos, pero amigos pocos y esto es verdad a lo largo de lo vivido en la universidad muchas personas pasaron por mi vida, pero solo algunas se quedaron, le doy las gracias a Francisca, Felipe, Cristian, Matías, Iván, Ingrid, Ignacio, Oscar, Lissette y a los demás que siempre estuvieron y me apoyaron de distintas formas en mi crecimiento profesional.

En tercer lugar, le doy la gracias a mi profesor guía Sergio Rivera quien fue un pilar fundamental en mis últimos dos años de universidad. El cual me guio y enseñó lo necesario para terminar este último proceso, y se transformó más que en un profesor sino en un amigo el cual siempre busco mi crecimiento profesional.

Finalmente darle las gracias a profesores y compañeros, los cuales de alguna forma dejaron una enseñanza en mí que me permitió fortalecerme. Y a Natalia quien fue parte del DAE de la Universidad y quien me apoyo en el inicio de la carrera.

# ÍNDICE GENERAL

# Contenido

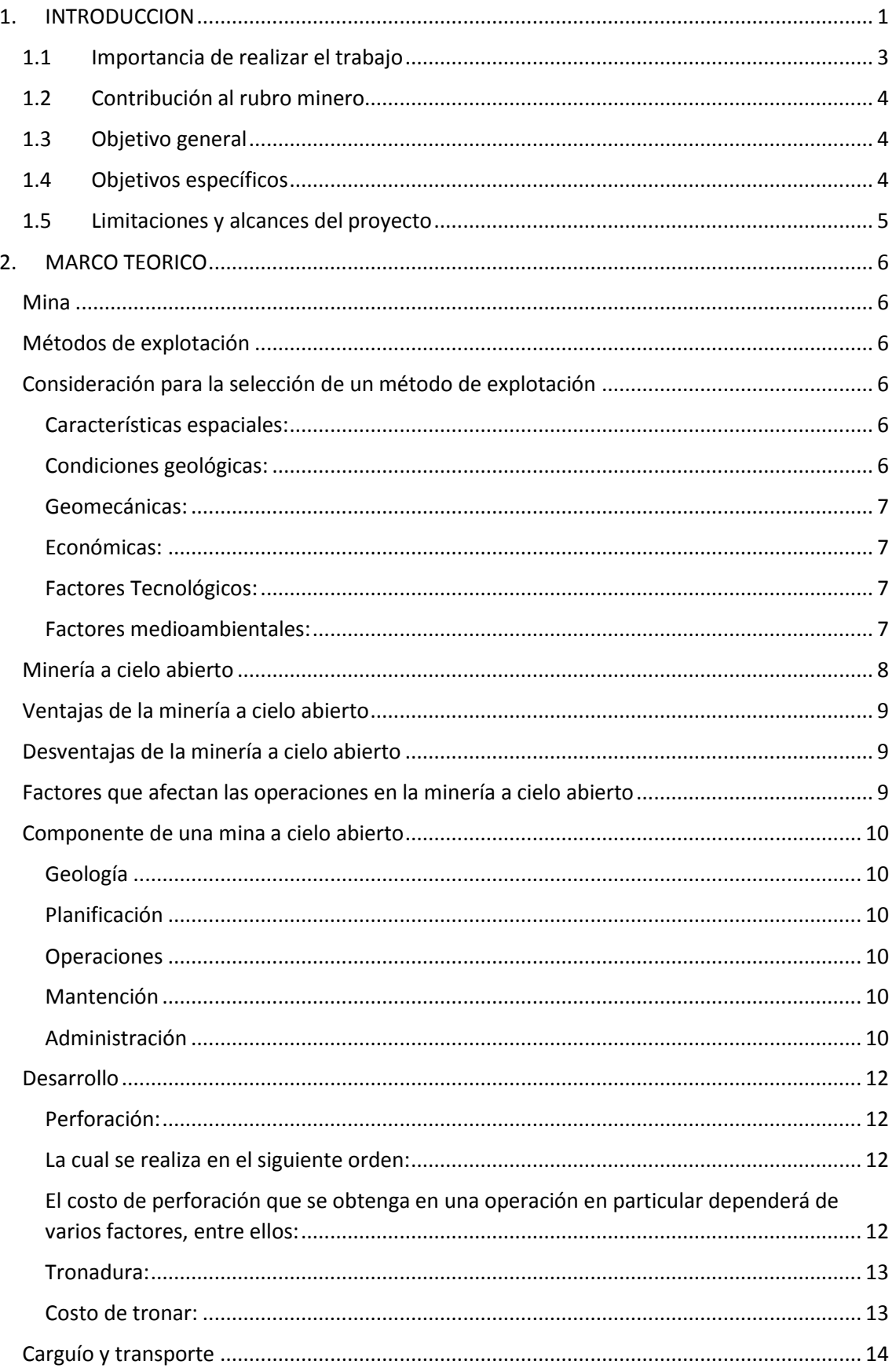

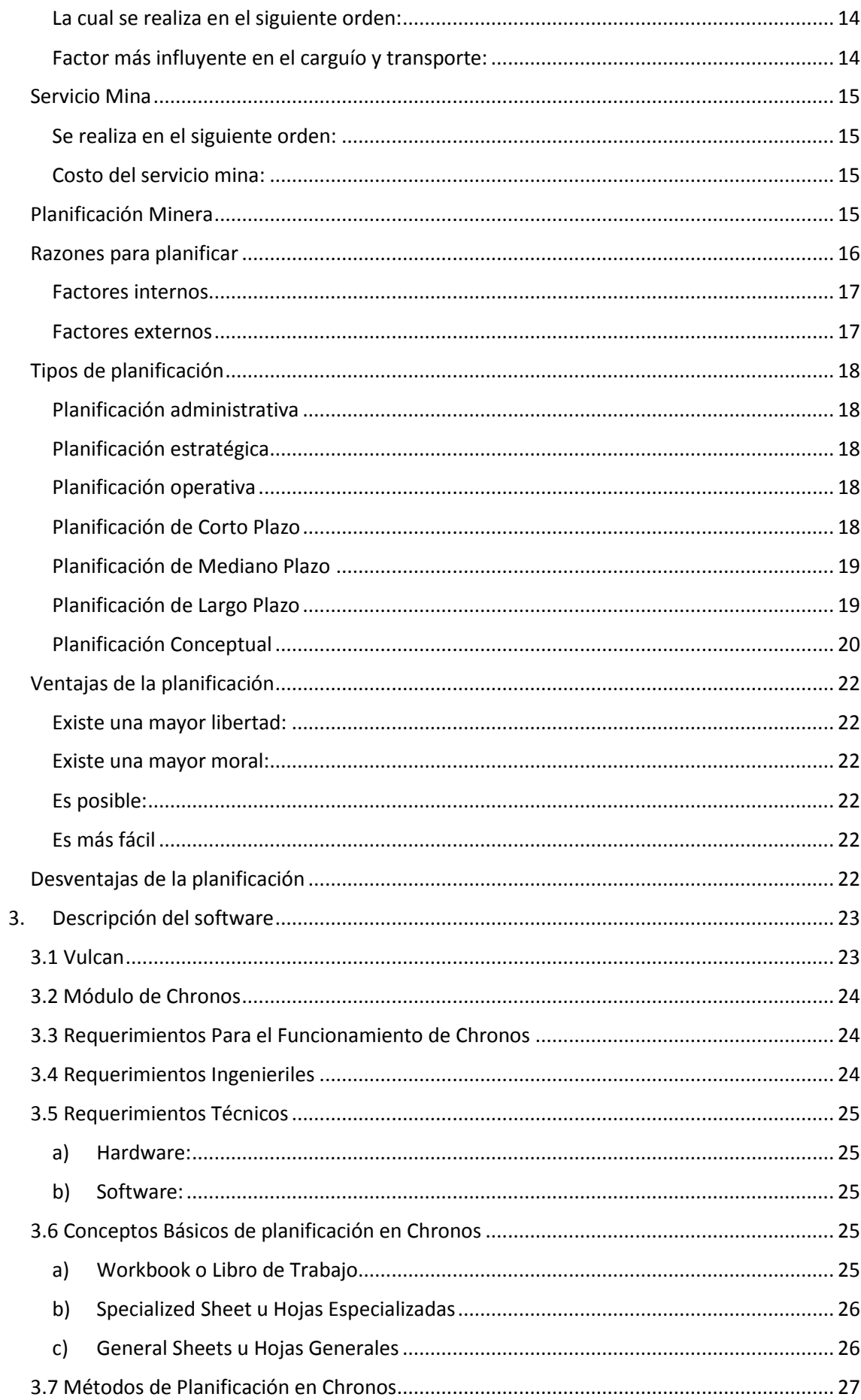

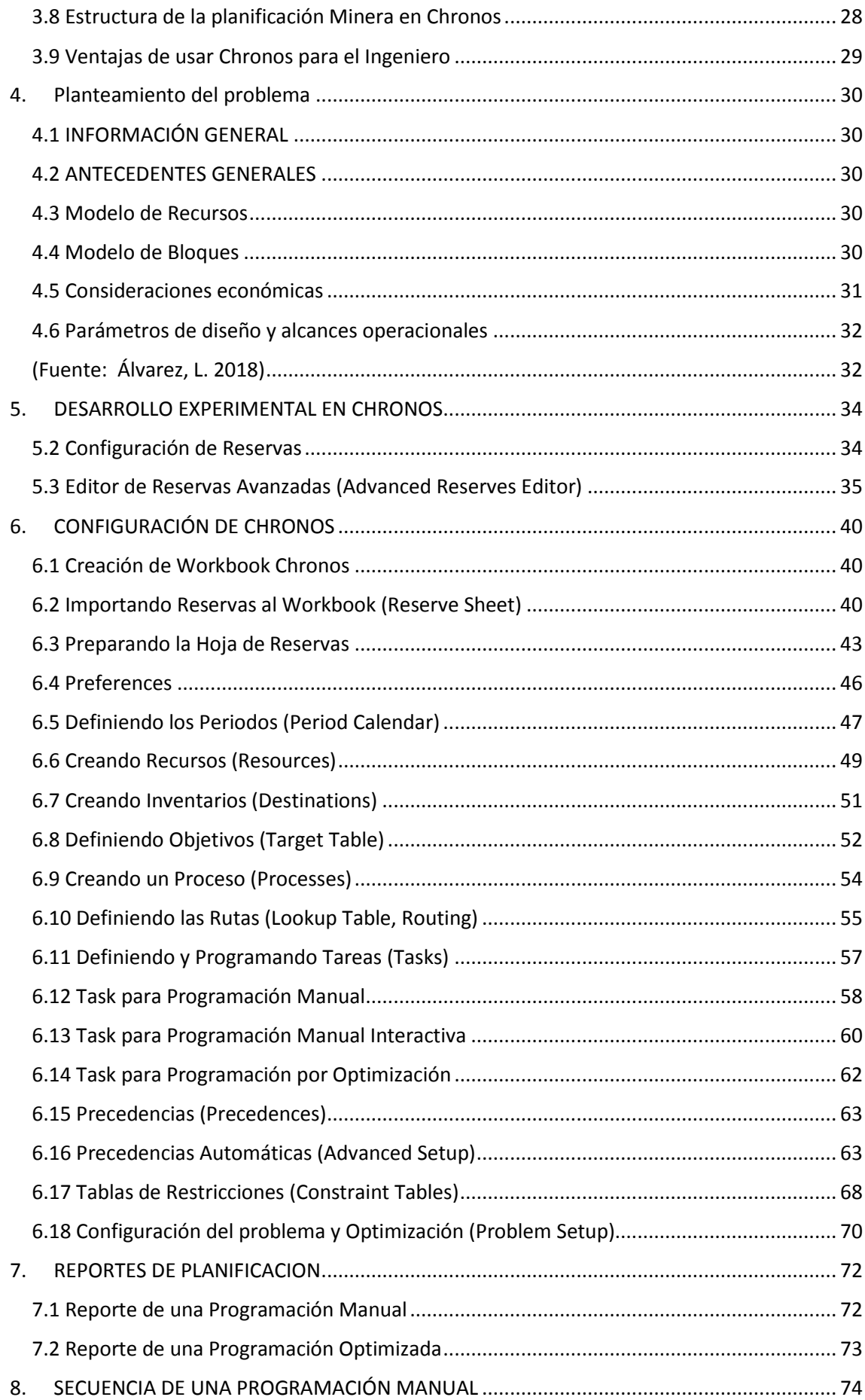

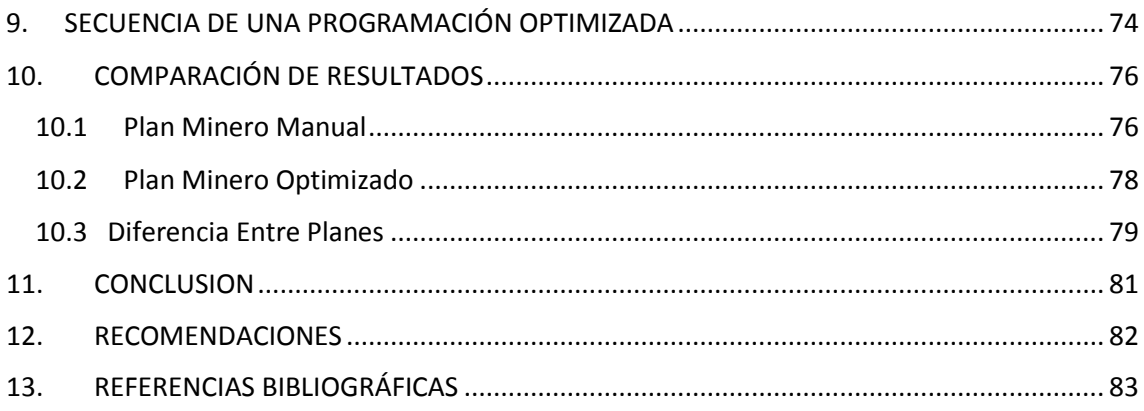

#### **INDICE DE ILUSTRACIONES**

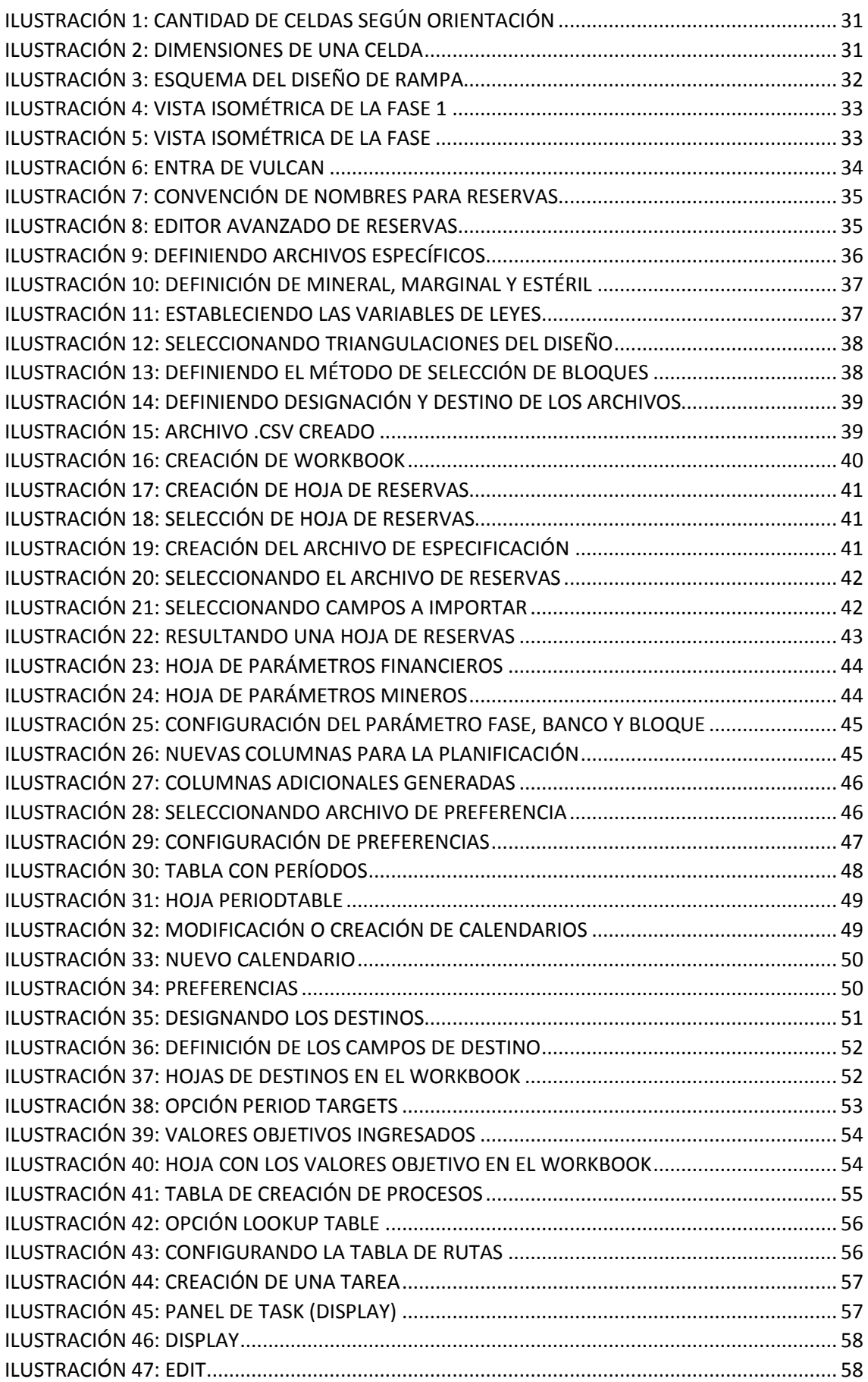

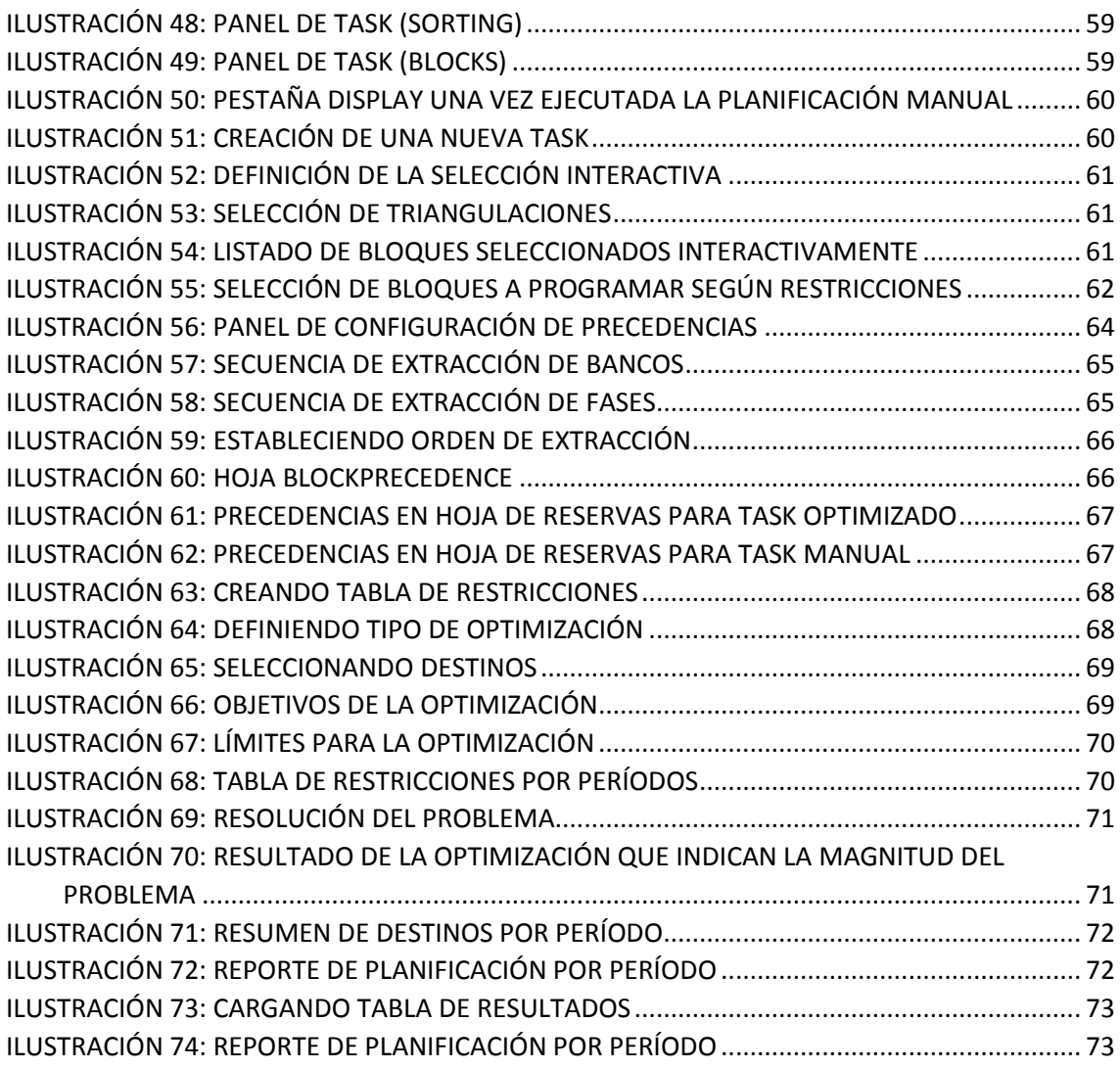

#### **INDICE DE TABLAS**

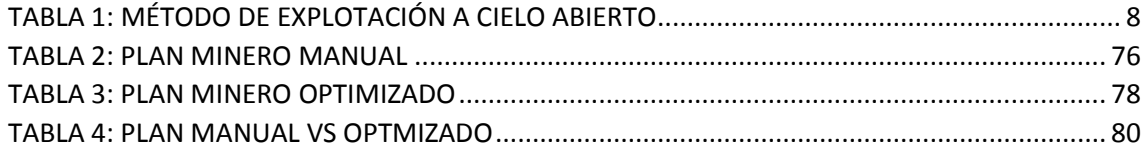

#### **INDICE DE GRAFICOS**

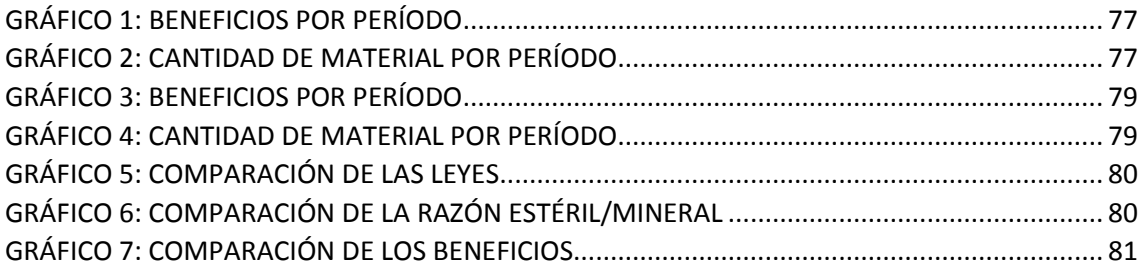

## <span id="page-10-0"></span>**1. INTRODUCCION**

La minería se generó debido a la existencia de un mercado que demanda commodities de metales (cobre, zinc, níquel, oro, plata, etc.) los cuales se encuentran en la corteza terrestre y tienen características especiales según el ambiente geológico, además en base a esto se define el negocio minero por lo tanto se busca en primer lugar la ubicación un depósito mineral en el cual se realiza una serie de exploraciones y estudios, segundo se define el tamaño especifico lo cual nos permite saber que tratamos de recursos que son agotables, tercero la minería es uno de los negocios con mayor incertidumbre por lo cual tiene una rentabilidad riesgosa.

El proyecto minero consta de 5 etapas: Prospección, exploración, evaluación del proyecto, desarrollo y construcción, explotación y cierre de faenas. En la primera etapa el objetivo es encontrar un área de interés geológico, en esta se intenta localizar anomalías mineralizadas en el terreno con el fin de encontrar un depósito mineral, esto se hace a través de planos de geología regional, geoquímica, geofísica, fotografías aéreas, imágenes satelitales, mapas y publicaciones.

En la segunda etapa el objetivo es lograr un estudio detallado del depósito que una vez ya encontrado y delimitada su área, se establecerán sus dimensiones y el posible valor que pueda tener el yacimiento. Para lograr esto se utilizan distintos tipos de técnicas como es el caso de los sondajes, muestreo por túneles, zanjas y caminos. Además, se logra obtener el modelo geológico y de recursos del depósito.

En la tercera etapa el objetivo es realizar un estudio de factibilidad del proyecto por lo cual se realiza en una serie de etapas que son selección del tamaño de la mina y planta, elección del método de explotación y procesamiento, determinación de los recursos económicamente explotables (ley de corte), Plan minero que es el punto donde se enfocara este modelo de planificación, determinación del equipamiento e infraestructura y por consiguiente la inversión que se realizara, los costos de operación y comercialización, determinación del VPN y rentabilidad del proyecto, aspectos legales y social y finalmente el estudio de impacto ambiental (EIA) el cual debe demostrar a la autoridades que las

operaciones que se procederán a realizar en el desarrollo de la faena no alteraran el entorno y que los residuos que provengan de esta no contengan elementos nocivos más allá de los permitidos por la ley. Esta tercera etapa es fundamental debido a que si todo se realiza de la forma adecuada se dará el sí al proyecto minero.

En la cuarta etapa el objetivo se enfoca en los trabajos a realizar para alcanzar el cuerpo mineral y de esta forma asegurar la alimentación de la planta de procesamiento tratando de ser lo más constante posible. En minas a cielo abierto se realiza una labor llamada pre-stripping que en simples palabras consiste en extraer el estéril que está cubriendo las reservas de interés, en forma paralela se realiza la etapa de construcción de instalaciones como son las de extracción, procesamiento, transporte, abastecimiento y de personal. La etapa de desarrollo y construcción deben finalizarse al mismo tiempo que el pre-stripping, para evitar la productividad ociosa de la planta y de esta formar comenzar la puesta en marcha de la mina.

En la quinta etapa el objetivo se enfoca en mantener la planta de procesamiento alimentada lo más constantemente y cumpliendo el plan de producción del proyecto fijada en el plan minero. Los principales procesos de esta etapa son la extracción de mineral de la mina hacia la planta, el procesamiento que está enfocado en la reducción de tamaño del mineral, concentración del elemento de interés y fundición que es la separación de los metales y finalmente la refinación que busca la purificación de los metales que provienen de la fundición.

En la última etapa el objetivo consiste en restaurar las áreas que fueron trabajadas durante la explotación de la mina, se recomienda planificar el cierre de la mina cuando se está iniciando el proyecto minero esto quiere decir que desde el pre-stripping hasta la última labor realizada con el fin de mitigar eventuales impactos futuros.

Para la elaboración de este capítulo se consultó revista de Barrick denominada Desarrollo de un proyecto Minero, realizada por Sergio Peñailillo, Gerente de minas de Pascua Lama (2009, Ref. 1).

#### <span id="page-12-0"></span>**1.1 Importancia de realizar el trabajo**

Uno de los problemas más recurrente en la minería es lograr cumplir el plan minero, esto se realiza para lograr el programa de producción en el corto, mediano y largo plazo con el fin de obtener el tiempo de duración de la mina, la cantidad de toneladas de mineral como de estéril, los sectores por explotar, las leyes de los minerales y finalmente el destino de los materiales que se extraerán de los sectores.

Por lo cual es fundamental utilizar herramientas tecnológicas que nos permita lograr resolver los distintos tipos de problemas que se pueden ir dando, como por ejemplo que los sectores determinados a explotar para el primer año no se exploten como correspondan y se consideren sectores de otros años esto se hace frecuentemente en las mineras. Por lo cual se extraen bloques con las mayores leyes en los primeros años con el fin de obtener el mayor beneficio posible, pero esto trae grandes consecuencias consigo al largo plazo debido a que se reduce la vida de la mina, se tienen una variación en el flujo de caja debido al recorte de años, lo cual no debiera suceder si se cumple el plan minero como corresponde.

Debido a lo anterior se utilizará el módulo de Chronos de Vulcan como planificador y de esta forma demostrar su eficiencia, principalmente lograr cumplir la vida útil estimada en el plan minero y obtener un valor agregado.

## <span id="page-13-0"></span>**1.2 Contribución al rubro minero**

Se espera que con el desarrollo del módulo Chronos, se logre demostrar su potencial como software de planificación y las herramientas que lo diferencian de otros productos que actualmente se encuentran en el mercado como lo son WHITTLE, NPV, MINESCHED, etc. Los cuales son software altamente conocidos y usados en el rubro minero.

Si bien el módulo es más complejo que los otros softwares al momento de su configuración, tiene una gran ventaja la cual nos permite editar y agregar de forma más fácil y segura nuevos parámetros en cualquier momento, esto es fundamental ya que no complica el proceso de planificación y nos permite obtener un mejor beneficio esto se debe a su eficiencia al momento de secuenciar la explotación y su manejo correcto de las leyes de los minerales.

### <span id="page-13-1"></span>**1.3 Objetivo general**

Demostrar el beneficio que se obtiene al utilizar el módulo de Chronos comparando el plan manual y optimizado, y la eficacia de su configuración y parámetros al momento de planificar.

#### <span id="page-13-2"></span>**1.4 Objetivos específicos**

Con el presente trabajo se espera:

- Desarrollar un plan minero a través del módulo de Chronos de Vulcan para una mina a cielo.
- Demostrar que las herramientas disponibles por Chronos permitirá la obtención de un mejor plan minero.
- Comparar los resultados obtenidos por el módulo Chronos a través de un plan manual y optimizado.
- Establecer en base a los resultados obtenidos que el módulo de Chronos es un buen planificador.

### <span id="page-14-0"></span>**1.5 Limitaciones y alcances del proyecto**

El caso de estudio se elabora a partir de un modelo de bloques en el que ya se tienen las variables necesarias para realizar una planificación (leyes, densidades, volúmenes, etc.). Se generarán dos planes mineros uno manual y otro optimizado los cuales serán comparados. Se debe considerar que no se le realizaran un análisis geomecánicas, debido a que no es la finalidad de este estudio. No obstante, el lector deberá tener nociones técnicas de la metodología de explotación a cielo abierto y su operación, que es a lo que se acota el desarrollo de este estudio, además de la creación de planes mineros.

El uso del software Vulcan y su módulo Chronos se enmarca en lo que compete a herramientas CAD, principalmente las ligadas a la minería cielo abierto, el estimador de reservas y el optimizador, que será el que entregue los resultados de la planificación a largo plazo.

# <span id="page-15-0"></span>**2. MARCO TEORICO**

## <span id="page-15-1"></span>**Mina**

Una mina corresponde a un lugar físico que permite la extracción de mineral de interés económico. A través de un conjunto de técnicas y labores que realiza el hombre para explotar un yacimiento con el objetivo de obtener un beneficio económico, a través del concepto de catar, cavar, explorar y explotar.

Las minas se pueden realizar con labores por encima o por debajo de la corteza terrestre, dividiéndose en cielo abierto o subterráneas. La explotación de una mina se compone de tres operaciones básicas acceso, infraestructura y producción, pero cabe recordar que actualmente se están implementando nuevos tipos como lo son la minería submarina, espacial y de asteroides.

### <span id="page-15-2"></span>**Métodos de explotación**

Los métodos de explotación se definen como una forma geométrica usada para explotar un yacimiento, de tal manera que nos permita la excavación y extracción de un cuerpo mineralizado de modo técnico y rentable. Nos define los principios de las operaciones unitarias y criterios a considerar respecto al tratamiento de las cavidades que deja la extracción.

## <span id="page-15-3"></span>**Consideración para la selección de un método de explotación**

## <span id="page-15-4"></span>**Características espaciales:**

- Tamaño (alto, ancho o espesor).
- Forma (veta, manto, masivo).
- Disposición (inclinación, manteo).
- Profundidad (baja, media, alta).

## <span id="page-15-5"></span>**Condiciones geológicas:**

- Requerimiento de drenaje y bombeo.
- Mineralogía.
- Composición química.
- Estructura del depósito (pliegues, fallas, discontinuidades, intrusiones).
- Planos de debilidad (grietas, fracturas, clivaje).
- Uniformidad, alteración y meteorización.
- Napas subterráneas

#### <span id="page-16-0"></span>**Geomecánicas:**

- Propiedades elásticas
- Estado de los esfuerzos
- Consolidación
- Compactación
- Competencia
- Gravedad especifica
- Permeabilidad
- Porosidad

### <span id="page-16-1"></span>**Económicas:**

- Reservas
- Tasa de producción
- Vida útil de la mina
- Productividad
- Costos (mina, planta, refinería, fijos, etc.)

## <span id="page-16-2"></span>**Factores Tecnológicos:**

- Dilución
- Recuperación
- Selectividad
- Capital (mecanización)

## <span id="page-16-3"></span>**Factores medioambientales:**

- Subsidencia y efectos en superficie
- Depósitos masivos mineros (relaves, botaderos, ripios y escorias)
- Control atmosférico (maquinarias, tronaduras, gases de efecto invernadero)

#### <span id="page-17-0"></span>**Minería a cielo abierto**

La mina a cielo abierto son aquellas minas cuyo proceso comienza realizando una excavación en la superficie, con el objetivo de extraer mineral (principalmente se aplica a yacimientos metálicos de baja ley) que se encuentra a no más de 200-300 metros de profundidad aproximadamente. Otra característica que tiene es que es moderadamente selectivo, ya que tiene la posibilidad de separar entre mineral y estéril.

Los métodos de extracción mecánica son procesos en ambientes secos, altamente utilizados a nivel mundial, si bien existen métodos de explotación subterráneos que logran una alta producción, como lo son los caving ninguno se compara con la producción obtenida en cielo abierto.

Los métodos de extracción hidráulica se denominan acuosos donde la extracción depende de la acción de soluciones.

<span id="page-17-1"></span>Se clasifican:

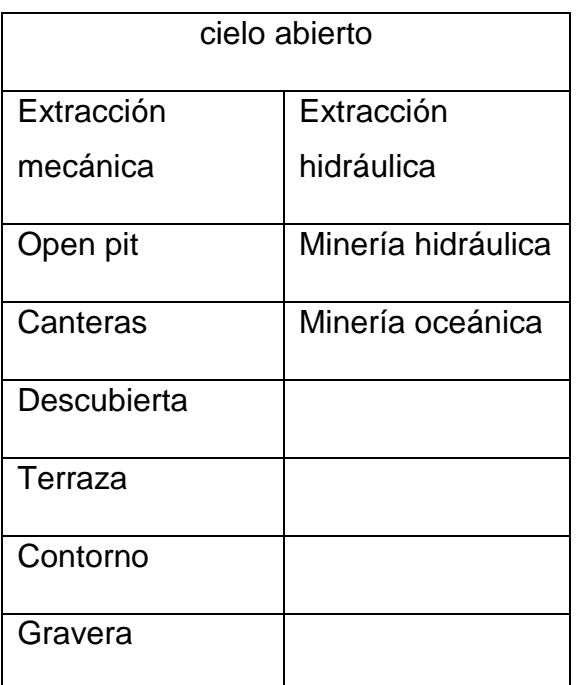

#### Tabla 1

Tabla 1: método de explotación a cielo abierto

El ritmo de producción para los métodos anteriormente señalados varía entre 5 a 130 Millones de toneladas al año.

## <span id="page-18-0"></span>**Ventajas de la minería a cielo abierto**

- Mayor tasa de producción que en la minería subterránea.
- Completo control de las operaciones
- Taludes seguros
- Mejor ventilación
- Ahorro de energía eléctrica (luz natural)
- La mecanización no tiene límites en cuanto al dimensionamiento de los equipos
- Mejor recuperación del yacimiento
- Planificación y control más fácil
- Mayor control de la producción
- Menor costo de procesamiento
- Los costos por tonelada movida son más bajos.
- Mayores reservas
- Los niveles de riesgo en el trabajo se reducen
- Las toneladas por voladura son mayores

#### <span id="page-18-1"></span>**Desventajas de la minería a cielo abierto**

- La inversión en equipos es alta
- Se necesita de personal calificado para los equipos
- Alta contaminación
- Impacto geográfico

#### <span id="page-18-2"></span>**Factores que afectan las operaciones en la minería a cielo abierto**

- Localización
- Naturales
- Geológicos
- Sociales
- Económicos
- Políticos
- Medioambientales

### <span id="page-19-0"></span>**Componente de una mina a cielo abierto**

En la minería a cielo abierto se requiere una alta coordinación entre las distintas áreas de trabajo, para lograr los objetivos planteados en el plan minero de forma eficaz y segura.

Por lo cual se consideran las siguientes áreas de trabajo:

## <span id="page-19-1"></span>**Geología**

El estudio geológico entrega información detallada sobre el manteo, rumbo y distribución de las leyes de los minerales, así como del tipo de roca encajadora y del grado de alteración de estas.

## <span id="page-19-2"></span>**Planificación**

Determina que porción del yacimiento será extraído en base a la envolvente económica, como también el tiempo en que será explotado y procesados.

#### <span id="page-19-3"></span>**Operaciones**

Se encarga del movimiento del material explotado en la mina desde la perforación y tronadura hasta el carguío y transporte.

#### <span id="page-19-4"></span>**Mantención**

Son los equipos de apoyo del área de operación se encargan de velar por la disponibilidad electromecánica de los equipos.

## <span id="page-19-5"></span>**Administración**

Proporciona el apoyo en manejo de recursos humanos, adquisiciones, contratos, etc.

Además, participan estamentos asesores en materias de seguridad, medio ambiente y calidad, para lograr el cumplimiento de las normas y orientaciones correspondientes a un trabajo seguro, limpio y de calidad.

Para una explotación correcta, se debe tener en completa consideración la infraestructura, roles que se tomarán, construcción de ángulos de talud, bancos y bermas por transporte y carguío.

El estéril de la superficie debe ser tal que el costo de la extracción sea comido por la explotación del mineral. Esto ayuda al uso de equipos de grandes dimensiones.

Las bermas deben poder permitir el cruce de 2 camiones y el movimiento de la máquina de carguío.

Los caminos van cambiando de manera dinámica, por la explotación de la mina.

La estabilidad de los taludes es particularmente crítica, pues la seguridad depende de ello, y la rentabilidad del negocio. Para ello se aplican parámetros geométricos.

- Banco**:** horizontes de extracción del mineral. El banco se corta hacia abajo generando superficie escalonada (12-18 m).
- Berma: especie de borde que se deja para detener derrames de material que puedan producirse (8- 12 m ancho).
- Ángulo de talud: es el plano inclinado que se forma por la sucesión de caras verticales de los bancos y las bermas respectivas. Dependiendo de la calidad geotécnica, la inclinación es de 46° a 58°.
- Rampa: camino en pendiente que permite el tránsito desde la superficie de cualquier banco en extracción. Su ancho útil es de 25 m para una circulación segura.

Para que el avance del rajo no afecte, se determinan las ubicaciones de botaderos, instalaciones eléctricas, suministros de agua y petróleo, talleres y dependencias administrativas.

## <span id="page-21-0"></span>**Desarrollo**

## <span id="page-21-1"></span>**Perforación:**

Proceso en el que se agujera la capa de material estéril mediante método manual o mecánico, con el fin de generar barreno para colocar el explosivo y realizar las tronaduras. La perforación en el campo de la voladura es la primera operación que se realiza, con la finalidad de abrir huecos donde se introducirán explosivos y sus accesorios iniciadores. Las perforaciones en el banco deben realizarse a distancias regulares entre sí, generalmente entre 8 y 12 m (malla de perforación), de manera que atraviesen toda la altura del banco para que, al introducirse los explosivos, la detonación permita fragmentar la roca.

## <span id="page-21-2"></span>**La cual se realiza en el siguiente orden:**

- Programación de la ubicación de los pozos a perforar.
- Selección de los aceros a utilizar.
- Preparación de la zona de trabajo (topografía y limpieza).
- Posicionamiento de equipos (en cada tiro).
- Perforación (de cada tiro).
- Muestreo de detritus.
- Verificación de la calidad y cantidad de tiros perforados.
- Retiro del equipo del sector.

## <span id="page-21-3"></span>**El costo de perforación que se obtenga en una operación en particular dependerá de varios factores, entre ellos:**

- Dureza de la roca.
- Presencia de estructuras geológicas.
- Calidad de los aceros.
- Mantenimiento de los equipos.
- Experiencia de los operadores.

## <span id="page-22-0"></span>**Tronadura:**

● En cada hoyo cargado con explosivo, se introduce un detonante de encendido eléctrico, el que se detona mediante control remoto. Se establece una secuencia de detonaciones entre los distintos hoyos de una tronadura, de manera que la roca sea fragmentada en etapas partiendo de la cara expuesta del banco hacia adentro. Se conoce como tronadura primaria a la cual se realiza directamente sobre el macizo rocoso, para la separación de la roca, en tanto se denomina tronadura secundaria, a la roca que ya se encuentra separada, pero que posee gran tamaño y es difícil de transportar. La tronadura consiste en el uso de explosivos para reducir tamaño, por lo que la fragmentación es el principal objetivo de esta.

### **La cual se realiza en el siguiente orden:**

- Preparación de la zona de trabajo (incluye el aislamiento del sector).
- Posicionamiento de equipos de carguío de explosivos.
- Introducción del explosivo y los accesorios necesarios.
- Control de calidad del explosivo.
- Colocación de taco en los pozos.
- Amarre según secuencia especificada.
- Revisiones de seguridad en los sectores involucrados.
- Primer aviso.
- Avisos posteriores y último.
- Polvorazo (tronadura).
- Ventilación o limpieza del sector (hasta que la zona quede limpia),
- Revisión de seguridad (tiros quedados, bloques colgados).
- Quema de tiros quedados, descolgado de bloques, reducción secundaria.

#### <span id="page-22-1"></span>**Costo de tronar:**

En función de los rendimientos exigidos y alcanzados, las características de la explotación, los equipos, la operación y el mercado, se puede obtener costos de operación que varían entre un 8-14 % del costo global de la operación de la mina, pudiendo ser mayores o menores dependiendo de las condiciones de operación en la faena. Los costos de los insumos dependerán de las características de ellos y de la necesidad de su utilización en la tronadura. Dentro de este grupo se puede destacar que una tonelada de ANFO cuesta alrededor de los 600-700 US\$. El costo de los accesorios puede alcanzar entre un 5-8% del costo global de la tronadura.

## <span id="page-23-0"></span>**Carguío y transporte**

El objetivo de este proceso es retirar el material tronado de la frente de trabajo y transportarlos de la forma más adecuadamente a su lugar de destino.

## <span id="page-23-1"></span>**La cual se realiza en el siguiente orden:**

- Preparación de la zona de trabajo.
- Posicionamiento de equipos.
- Retirar el material tronado desde la frente de trabajo (Carguío).
- Traspaso del material al equipo de transporte dispuesto para el traslado,
- Transporte del material a su lugar de destino (Planta, acopio, botaderos, etc.).
- Descarga del material.
- Retorno del equipo de transporte al punto de carguío.

Dentro de los procesos más caro de la actividad minera se encuentra el carguío y transporte de material, debido a que es el proceso con mayor cantidad de flota de equipos involucrados, alto grado de mecanización, menor rendimiento productivo por equipo y constituye un proceso de operación prácticamente continuo y lento.

Este proceso productivo es el más influyente en los costos de operación entre 45-65% del costo mina, por lo que es de gran importancia garantizar un ambiente de operación apto para lograr los mejores rendimientos de los equipos involucrados, tanto en la parte física, como en la parte humana.

## <span id="page-23-2"></span>**Factor más influyente en el carguío y transporte:**

La perforación influye fuertemente en el buen desarrollo del proceso de carguío y transporte, ya que la granulometría esperada del material dependerá del diseño de la malla. Una buena malla de perforación, así como una buena perforación (tiros bien perforados según las especificaciones técnicas) garantizará primeramente la buena operación del equipo de carguío, y garantizará una mejor operación del transporte.

## <span id="page-24-0"></span>**Servicio Mina**

Su principal objetivo es mantener la faena en condiciones operativas, garantizando que las operaciones unitarias se realicen con el mejor rendimiento y el mínimo riesgo.

## <span id="page-24-1"></span>**Se realiza en el siguiente orden:**

- Preparación de sellos para carguío.
- Construcción, habilitación y mantención de caminos y accesos (y otros).
- Mantención de Botaderos.
- Limpieza en sectores específicos.
- Manejo de materiales (no mineros).
- Apoyo directo a operaciones (carguío, traslado de equipos, etc.)

## <span id="page-24-2"></span>**Costo del servicio mina:**

● En función de las actividades a realizar y realizadas, las características de la explotación, los equipos, la operación y el mercado, se pueden obtener costos de operación que varían entre un 12- 20 % del costo global de la operación de la mina, pudiendo ser mayores o menores dependiendo de las condiciones de operación en la faena (clima).

## <span id="page-24-3"></span>**Planificación Minera**

La planificación de una mina a rajo abierto se puede diferenciar en 3 tipos, según su horizonte de planificación:

- Planificación de corto plazo.
- Planificación de mediano plazo.
- Planificación de Largo plazo.

De los horizontes de planificación anteriormente mencionados, se puede decir que la de corto plazo es la única a la cual se le puede asignar un tiempo determinado, siendo esta planificación la que abarca la producción del día de la mina, por otro lado, se entiende como planificación de mediano plazo a la programación anual (detallado mes a mes) y finalmente la de largo plazo, la cual se enfoca más en una visión futura.

Se debe considerar, además, que la planificación también involucra la programación de la asignación de recursos y actividades ligadas a la operación, por lo que se puede complementar la planificación de corto, mediano y largo plazo con las siguientes consideraciones:

- Leyes
- Fino
- Alimentación a planta
- Alimentación de acopios
- Alimentación botaderos
- REM
- Contaminantes
- Perfiles de transporte
- Acceso a los bancos
- Rampas y caminos
- Origen y destino del material
- Accesos a los bancos
- Secuencia de explotación
- Tronaduras
- Disponibilidad física y mantenimiento de las maquinarias
- Flota de equipos
- Rendimientos
- Insumos y abastecimiento
- Ángulos de talud
- Disposición espacial de instalaciones
- Inversiones
- Costos

## <span id="page-25-0"></span>**Razones para planificar**

Una de las principales razones para planificar es reducir el nivel de incertidumbre existente en el mercado y de esta forma minimizar los riesgos, logrando con esto el éxito de la organización.

Se puede considerar lo siguiente:

- La planificación será un proceso de adaptación a los inevitables cambios o ciclos.
- La planificación será une estilo de dirección.
- La planificación será una decisión previamente tomada.

Debido a lo anterior se debe considerar la planificación como el pilar fundamental de las actividades de dirección, control y organización. Además de facilitar el cumplimiento de los objetivos de la empresa, considerando el ámbito futuro en el que se deberán ejecutar las acciones planificadas, la cual se encuentra en constantes cambios, razón por la cual la planificación tiene que ser un proceso contínuo logrando con estos adaptarse a ellos.

El resultado del proceso no solo depende de la capacidad de adaptar a los problemas si no de una serie de factores que pueden presentar como lo son:

### <span id="page-26-0"></span>**Factores internos**

- Crecimiento de la compañía.
- Perdida de flexibilidad.
- Necesidad de integración y control.
- Importancia de poder anticipar y resolver los problemas.
- Toma de decisión.
- Aumento en las inversiones.
- Disminución de la amortización.
- Aumento de los riesgos.
- Problemas administrativos.

#### <span id="page-26-1"></span>**Factores externos**

- Cambio de gobierno.
- Ciclos de producción cortos.
- Variación en el precio.
- Nuevas tecnologías.
- Cambios en el mercado.
- Aumento o disminución de la demanda.
- Cambios en las condicione de los negocios.
- Nuevas empresas en el mercado.

## <span id="page-27-0"></span>**Tipos de planificación**

Existen distintos tipos de planificación, las que pueden clasificarse de acuerdo con el alcance y área en que se tenga que tomar decisión. Los tipos de planificación son:

## <span id="page-27-1"></span>**Planificación administrativa**

Es la que relaciona las entradas de la empresa o conocidas como inputs, estudiando las necesidades y distribuciones para lograr un producto óptimo, para lograr esto se necesita de la formación de personal y su capacitación, abastecimiento o disponibilidad de materias primas, selección y mantenimientos de procesos y maquinaria, además de financiamiento, investigación de mercado y tecnológicas.

### <span id="page-27-2"></span>**Planificación estratégica**

La cual corresponde a las personas con cargos superiores los cuales tienen la toma de decisión y son encargados de las salidas de la empresa o conocidas como outputs, los cuales son encargados de los planes, la captación de los recursos y los medios para lograrlos.

#### <span id="page-27-3"></span>**Planificación operativa**

La cual actúa sobre los factores de producción, suministros y comercialización para lograr los productos en el tiempo requerido junto con su precio, lugar de destino y promoción.

En este punto es donde se fijan las metas de cantidades en la producción, la razón a la que se extraerá y las calidades de los productos a obtener, junto con las utilidades a percibir en un horizonte de tiempo ya fijado, como lo es la vida útil o un periodo de tiempo dentro de esta. Es parte de esta materia la elaboración de los planes mineros y programas de producción.

#### <span id="page-27-4"></span>**Planificación de Corto Plazo**

Analiza y define los procedimientos a seguir para el cumplimiento de las metas de producción en un período de tiempo no superior a un año, además de controlar los insumos y recursos utilizados en la operación de la mina para dicho período. También recopila y utiliza la información operacional para retroalimentar a las planificaciones que contemplan un horizonte de tiempo mayor y así definir indicadores operacionales de corrección.

#### <span id="page-28-0"></span>**Planificación de Mediano Plazo**

Abarca un período de tiempo de entre 1 y 5 años y adopta los modelos que sustentan la planificación a largo plazo nutriéndose de la información recopilada en el corto. Produce los planes de producción que permiten guiar la operación hasta las metas de producción definidas en largo plazo.

## <span id="page-28-1"></span>**Planificación de Largo Plazo**

Considera un horizonte de tiempo que puede ir desde 5-14 años, aunque tiene un rango que generalmente es de 10 años. Determina las zonas potenciales de explotación del yacimiento y entrega el camino a seguir para llegar al agotamiento de su reserva.

La planificación a largo plazo establece una envolvente económica para el yacimiento definiendo sus reservas explotables (considerando las leyes geológicas), proponiendo un ritmo y secuencia de explotación y, en última instancia, entrega un programa de producción en el que se debe cumplir con las restricciones técnicas y de mercado para el largo período estimado.

Por lo tanto, es necesario reunir la mayor cantidad de información disponible para llevar a cabo esta planificación, principalmente geológica y geomecánica, que son las más relevantes a la hora de hacer estimaciones económicas y al analizar los niveles de riesgo de la operación. Se debe considerar los diferentes modelos que incluyan la información acerca del comportamiento del recurso minero, estos modelos son:

- Modelo geológico: Describe y relaciona la litología, mineralogía y estructuras.
- Modelo geotécnico: es la representación simplificada de las características geológicas y geotécnicas de un macizo rocoso,

conformado por integración de una serie de elementos que, en conjunto, definen unidades de similar comportamiento geotécnico o unidades geotécnica.

- Modelo de recursos: es realizado en base a un modelo de bloques que contiene las características del yacimiento ya sean geológicas, geotécnicas o de índole económica. De aquí se obtienen sólidos geológicos y cubicaciones de los recursos definidos por la compañía.
- Modelo de reservas: es generado por un equipo de planificación el cual, en base a parámetros definidos anteriormente, determina las reservas destinadas a cubicaciones que irán al plan minero.
- Modelo económico: es la definición del precio y los costos que se relacionan para el análisis que determina la factibilidad de continuar la explotación o su puesta en marcha.
- Modelo financiero: es un conjunto de elementos que determinan las directrices y parámetros que se utilizarán al momento de evaluar el financiamiento de la empresa.
- Modelo metalúrgico: estima la recuperación metalúrgica considerada para los planes de producción de la planta bajo criterios energéticos.

## <span id="page-29-0"></span>**Planificación Conceptual**

Es el delineamiento de las variables de decisión relevantes en economía que permite acceder a las grandes definiciones del negocio minero, tales como método de explotación, ritmos de producción y situación final de la explotación, entre los de mayor significación.

Durante esta fase, se define de esta manera gruesa la estrategia del negocio minero, por lo tanto, es necesario identificar, cuantificar y caracterizar el siguiente conjunto de antecedentes:

● Restricciones Internas de la Empresa: disponibilidad de recursos humanos, recursos tecnológicos, recursos monetarios propios o externos, capacidades de gestión, u otra variable restrictiva.

- Restricciones de Mercado: precios de productos finales, precios de insumos, costos de maquilas, volúmenes de demanda, castigos por impurezas y otras variables exógenas a la empresa.
- Recurso Geológico: tales como mineralizaciones, contexto geomecánica local y regional, geometrías de los cuerpos mineralizados y otras variables de caracterización del yacimiento.

Para una actividad minera nueva, el planificador deberá recabar todos los antecedentes anteriores y definir de manera coherente, sistemática y dinámica, los siguientes aspectos estratégicos:

- Método de Explotación: En general, la primera decisión a este respecto es adoptar una explotación a cielo abierto o subterránea, o bien una combinación de un rajo inicial para proseguir con una explotación subterránea. Para ambos casos es necesario presuponer un modelo de explotación que permita estimar costos operacionales de extracción.
- Ritmo de Producción: La cantidad de producto que se extraerá por cada período de tiempo, debe determinarse a partir de una perspectiva global, teniendo presente las inversiones y los costos de producción y las características de la curva tonelaje/ley del yacimiento.
- Límites Finales: Mediante un análisis atemporal es necesario determinar el pit final o la envolvente final del proceso de extracción. Este análisis debe ejecutarse mediante criterios económicos marginalistas, y su resultado debiera obtener un primer diseño de ubicaciones de infraestructuras principales e instalaciones pesadas.
- Secuencia de Explotación: A partir de la situación inicial es necesario determinar cuál es el camino para alcanzar el límite final. Dicho camino es el compromiso entre criterios económicos, metas de rendimientos y condicionantes técnicas y geomecánicas.
- Estrategia de leyes de Corte: La vida del depósito mineral en estudio, queda definido además de todas las decisiones ya enumeradas, por un criterio económico de selectividad. Dicho criterio es la ley de corte y es la que permite discriminar entre estéril y mineral.

## <span id="page-31-0"></span>**Ventajas de la planificación**

El objetivo de la planificación es obtener una secuencia lo más correcto posible para obtener un beneficio, esto se logra con lo siguiente:

#### <span id="page-31-1"></span>**Existe una mayor libertad:**

- Se reducen las dudas en el personal
- Se evitan dobles pensamientos.
- Se canalizan los limitados recursos hacia un fin común.
- Mejor toma de decisión.

#### <span id="page-31-2"></span>**Existe una mayor moral:**

- Mejora en el trabajo en equipo.
- Se consigue que el equipo se más eficiente.
- se trabaja de acuerdo con los objetivos planteos.

#### <span id="page-31-3"></span>**Es posible:**

- Una base de control para medida de las desviaciones
- La dirección por excepción y por objetivos

#### <span id="page-31-4"></span>**Es más fácil**

- Comprender los problemas e inconvenientes
- ubicar los recursos que sean limitados
- mejor criterio para elegir alternativas

#### <span id="page-31-5"></span>**Desventajas de la planificación**

Si bien anteriormente mencionamos que el objetivo principal de la planificación es obtener el mayor beneficio, también se pueden presentar inconvenientes como lo son:

- conflictos internos
- ocultar información primordial del proyecto
- costo
- tiempo
- personal calificado
- reduce el factor sorpresa
- evita la intuición personal

sin planificación las personas tienden a enfocarse sobre los defectos o las dificultades, aumentado el malestar interno.

Para la elaboración de este capítulo se recopilo información de distintas fuentes como lo son: Planificación Minera Subterránea y a rajo abierto, del capítulo Planificación Minera de un Rajo del profesor Luis Alvares (2018), Ref. 2) Tecnología de Movimiento de Materiales, del capítulo operaciones Unitarias del Profesor Braulio Osses, Ref. 3) Grossmann, I. (2002 Ref. 4) Optimum Design of Opet-Pit Mines. Helmut Lerchs, W, Hustrulid. (2006, Ref. 5), Open Pit Mine Planning and Design (3ed). CRC Press, Curso de evaluación y planificacion minera, de Ortiz, F. Moyano, I. Herrera, J. & Plá, F. (2001 Ref. 6)

## <span id="page-32-0"></span>**3. Descripción del software**

## <span id="page-32-1"></span>**3.1 Vulcan**

Es un software minero con opciones de modelamiento 3D. Posee una serie de paquetes y herramientas mediante las que se puede realizar distintas funciones, como estimaciones, análisis variográficos, interpolaciones de leyes, diseños y calendarizaciones, entre otros. Los principales paquetes que dan forma al software son (Ref. 7):

● Vulcan Envisage: Posee la capacidad 3D de Vulcan para la visualización de diseños, información geológica mediante sondajes, modelos de grilla, superficies y sólidos triangulados, modelos de bloque e información estructural y geotécnica.

- Vulcan Surveyor: Paquete que permite que la información topográfica recolectada sea importada en Vulcan para su revisión, manipulación y actualización.
- Vulcan Modeller: Es la base de los paquetes integrados de Vulcan y contiene las herramientas de diseño CAD y modelado y visualización 3D, necesarias para crear y editar modelos.
- Vulcan MineModeller para Minas a Cielo Abierto: Conjunto completo de herramientas de modelado y diseño para minas a cielo abierto. Incluye opciones específicas de diseño 3D para este tipo de minas (bancos, rampas, fases y botaderos).

## <span id="page-33-0"></span>**3.2 Módulo de Chronos**

Es un módulo de programación de la producción, perteneciente a Vulcan, y orientado al trabajo con hojas de cálculo, con la posibilidad de ser usado junto a las demás herramientas de Vulcan en el mismo ambiente de trabajo.

Los datos y cálculos son almacenados en un libro de trabajo (Workbook) tipo Excel, que separa en diferentes hojas los diferentes aspectos y etapas del proceso de planificación. Estas hojas, pueden ser editadas a través del módulo Chronos a través de sus opciones, como también ser editadas manualmente, ya que poseen todas las herramientas propias de este tipo de área de trabajo.

Por esta razón es posible realizar análisis dinámicos entre los diseños de fase, el modelo geológico y las herramientas de planificación. Además, Chronos permite trabajar en diferentes escenarios de planificación, optimizando así el tiempo del usuario y buscando las alternativas que permitan alcanzar los objetivos fijados, los que suelen ser, entre otros, la maximización del VAN, la maximización de las leyes de mezclas, la minimización de costos y el cumplimiento de las metas de producción (ref. 7).

## <span id="page-33-1"></span>**3.3 Requerimientos Para el Funcionamiento de Chronos**

Para el correcto funcionamiento del módulo, se tienen algunos requerimientos fundamentales. Estos son la información base, de índole ingenieril, para trabajar con el módulo y las características técnicas, ligadas a la informática, que se necesitan para ello.

#### <span id="page-33-2"></span>**3.4 Requerimientos Ingenieriles**

Son los referidos netamente al método de explotación minera a utilizar, a la evaluación geoestadística del depósito y al diseño minero geométrico del proyecto. Son de vital importancia en la ejecución del módulo y deben ser

determinados previamente. Particularmente para este estudio se han considerado los siguientes:

- Espacio de trabajo (coordenadas x, y, z).
- Diseño Minero Geométrico Tridimensional de las Fases.
- Modelo de Bloques del Sector.
- Metodología Open Pit Tradicional.

## <span id="page-34-0"></span>**3.5 Requerimientos Técnicos**

Son las características técnicas de avanzada del ordenador a utilizar con el Módulo. Si bien hoy en día existen ordenadores de gran capacidad prácticamente al alcance de todos, el usuario debe tener claro, por ejemplo, que la velocidad de procesamiento es fundamental en la rapidez con que se desea que los reportes sean entregados por el módulo. Se dividen en dos tipos y son (Ref. 8):

## <span id="page-34-1"></span>**a) Hardware:**

- Procesador de un mínimo de 1,8 GHz de velocidad, aunque se recomiendan sobre 2,4 GHz para un mejor rendimiento.
- Memoria RAM instalada de 2 Gb mínimos de capacidad, aunque se recomienda sobre 4 Gb.
- Unidad de disco duro con al menos 2 Gb de espacio disponible.

## <span id="page-34-2"></span>**b) Software:**

- Sistema Operativo Windows 7 o superior. Es preciso que la configuración regional y de idioma esté en inglés.
- Microsoft Office 2003 o superior, también en idioma inglés. Para mejores resultados, se recomienda la versión 2010.
- Vulcan versión 7.0 o superior, con acceso al módulo de Chronos.

## <span id="page-34-3"></span>**3.6 Conceptos Básicos de planificación en Chronos**

Antes de la utilización del módulo, el planificador debe conocer algunos conceptos que se irán mencionando y serán usados frecuentemente en el transcurso de este estudio. Los más importantes son (Ref. 7):

## <span id="page-34-4"></span>**a) Workbook o Libro de Trabajo**

Es un conjunto de hojas de cálculo creadas en Microsoft Excel. Debe contener toda la información de las reservas y datos relacionados con el depósito, así como también información adicional y/o necesaria para generar un plan minero.

El nombre del workbook será de la forma <NOMBRE>.Chronos\_xls. Un archivo de respaldo llamado <NOMBRE>.Chronos\_xls.bak. <numero> será creado automáticamente cada vez que el workbook sea abierto y es numerado secuencialmente.

Estos workbooks, a su vez, están compuestos por dos tipos de hojas de cálculo: las especializadas y las generales.

## <span id="page-35-0"></span>**b) Specialized Sheet u Hojas Especializadas**

Son hojas de cálculo, pertenecientes a un workbook, que son creadas, mantenidas y manipuladas en Excel por Chronos. Sin embargo, el usuario puede agregar columnas extras con datos derivados de las columnas anteriores o de otras hojas con el fin de obtener más información. Todos los cálculos aquí realizados son externos a Chronos, pero de todas formas serán reconocidos en las futuras hojas a configurar. Estas hojas, que serán expuestas con mayor detalle en capítulos posteriores, son:

- Reserves Sheet / Hoja de Reservas
- Period Calendar Sheet / Hoja de Período Calendario
- Destination Sheet / Hoja de Destinos
- Process Sheet / Hoja de Procesos
- Target Table Sheet / Hoja de Objetivos
- Optimization Sheet / Hoja de Optimización
- Task Sheet / Hoja de Tareas

## <span id="page-35-1"></span>**c) General Sheets u Hojas Generales**

Son hojas de cálculo, pertenecientes a un workbook, que son creadas y definidas por el usuario. Pueden ser usadas para cálculos, almacenaje de parámetros mineros, reportes y resumen del plan minero, entre otras. Estas hojas incluyen datos de entrada específicos de operación y sus costos por lo que, de acuerdo a lo que se requiera calcular y la información con que se cuente, pueden usarse todas o sólo algunas de ellas. Estas son:

- Cicles Time Sheet / Hoja de Tiempos de Ciclo
- Equipment Parameter Sheet / Hoja de Parámetros de Equipos
- Report Sheet / Hoja de Reportes
- Budget Sheet / Hoja de Presupuesto
● Financial Model Sheet / Hoja de Modelos Financiero

#### **3.7 Métodos de Planificación en Chronos**

Existen tres tipos de configuración de Workbooks para la planificación que pueden ser creados en Chronos, la elección entre ellos depende del tipo de planificación que quiera llevar a cabo el usuario. La configuración inicial para cada uno es básicamente la misma y todos incluyen los mismos componentes.

**a) Planificación Manual:** Se aplica preferentemente al mediano y corto plazo. La planificación es realizada interactivamente seleccionando objetos gráficos en pantalla o usando la convención de nombres de los bloques de la hoja de reserva (Ref. 9).

**b) Planificación Optimizada:** Generalmente es realizada para soluciones de planificación de largo plazo, aunque tiene también aplicación en corto y mediano plazo. La solución óptima es calculada en función de restricciones mediante programación lineal definiendo una función objetivo para maximizar o minimizar algún valor de variable de interés como leyes, tonelajes o el valor presente neto (NPV por sus siglas en inglés), en este último caso se deberá ingresar una tasa de actualización del parámetro que se desea optimizar. El motor de la optimización para este tipo de planificación es Cplex, que es un paquete de software de optimización para resolver problemas de optimización lineal, cuadrática y de entero mixto a gran escala (Ref. 9).

**c) Planificación con Diseño Interactivo (IDS):** Generalmente se usa para planificaciones a corto plazo. Permite al usuario digitalizar polígonos en pantalla, según el banco que se esté trabajando, para crear bloques de reservas y planificar los bloques interactivamente. El polígono puede entonces ser modificado y re-planificado con el fin de que tenga un particular valor de tonelaje, ley, etc. Este tipo de workbook no está dentro de los contenidos de este estudio (Ref. 7).

## **3.8 Estructura de la planificación Minera en Chronos**

Existen cinco componentes principales básicos para preparar un workbook y que hacen posible una planificación con Chronos (Ref. 7):

**a) Reservas:** Es la cubicación de las reservas mineras extraíbles. Contiene información importada desde un archivo de cubicación como el nombre de los bloques, tonelajes y leyes, entre otros.

**b) Período/Calendario:** Corresponde al horizonte de Planificación (semanas, meses, semestres, años, etc.). Contiene las fechas de inicio y término de tales períodos. La definición de los períodos de calendario puede ser definida de acuerdo a las características deseadas por el planificador. De este modo, un mismo proceso de planificación puede contar con períodos diferentes, pudiendo ser, por ejemplo, los primeros períodos mensuales, los siguientes semestrales y finalmente anuales. Estos períodos pueden ser fácilmente cambiados para obtener diferentes análisis en base a la misma información entregada inicialmente.

**c) Destinos/Inventarios:** Son las tablas de acumulación dependiendo de hacia dónde se dirige el material programado. Es posible definir lodos los destinos necesarios según la definición de productos relevantes en el proceso de planificación. Para cada uno de estos destinos se puede usar costos, recuperaciones y capacidades diferentes con el objeto de lograr el mejor resultado.

**d) Procesos:** Describe cómo enviar los tipos de material a un destino definido. Estos procesos, por tanto, cuentan con una tasa de rendimiento o producción.

**e) Objetivos o Límites:** Es la meta a la que se quiere llegar en cuanto a tonelaje, producto u otra variable por período.

Se tienen, adicionalmente, otros componentes y alternativas de utilidad:

**f) Ingresos y Costos:** Con su funcionalidad de hoja de cálculo todos los costos pueden ser ingresados para el trabajo de planificación. Del mismo modo es posible trabajar con los precios para realizar una planificación por VAN o beneficio. Estos precios y/o costos pueden considerarse variables para cada uno de los períodos definidos anteriormente.

**g) Optimización:** El proceso de optimización permite encontrar el mejor programa de producción en base a todos los parámetros entregados al software. Algunas de las operaciones posibles de realizar son las siguientes:

- Capacidades mínimas y/o máximas de producción por periodo.
- Precios y/o costos variables.
- Múltiples destinos.
- Múltiples productos.
- Restricción de reservas expuestas.
- Razones de extracción entre bancos y/o fases

**h) Resultados:** Los resultados son desplegados en hojas de cálculo que son actualizadas automáticamente cada vez que un resultado de planificación es entregado. Todas las hojas de cálculo son fácilmente exportables a formato ASCII para poder ser levantadas por programas de hojas de cálculo

# **3.9 Ventajas de usar Chronos para el Ingeniero**

Chronos posee distintas soluciones integradas para la planificación minera, la cual se realiza utilizando hojas de cálculo en Microsoft Excel y un ambiente orientado a objetos, lo que permite un análisis dinámico, adaptándose al diseño minero, los modelos geológicos, la planificación y sus cambios repentinos.

Las principales ventajas para el ingeniero incluyen:

- Resultados de modelos de negocios calculados dinámicamente en el workbook de planificación.
- Conocimiento inmediato de las implicancias directas de cada decisión en la planificación.
- Fácil adaptabilidad de los workbook de planificación a cualquier escenario.

● Visualización de las decisiones de planificación dentro de las operaciones mineras mientras la planificación toma lugar.

La planificación en Chronos es un proceso interactivo. El ingeniero podrá integrar la información actualizada tal como está ocurriendo en la mina, como por ejemplo cambios en las reservas, tasas de explotación, precios de los metales y otros factores que implican una actualización de la planificación, por lo tanto, todas las actividades a planificar estarán basadas en la estimación más realista de los datos.

# **4. Planteamiento del problema**

# **4.1 INFORMACIÓN GENERAL**

Se requiere realizar una Planificación Minera a un yacimiento, el cual será explotado mediante el método de explotación Open Pit y, a través del Módulo Chronos del software Vulcan, el cual desarrollará un plan minero manual que será contrastado con otro plan optimizado, para así comprobar empíricamente, en base a los mismos antecedentes, cuál despliega una mejor planificación del yacimiento. Ambos resultados serán expuestos y comparados.

# **4.2 ANTECEDENTES GENERALES**

Se busca que la planificación sea una integración de modelos y parámetros que interactúen siguiendo un orden lógico, dependiendo de cuáles sean los que incidan de mayor o menor manera en una eventual estrategia de consumo de reservas y un posterior plan detallado. Se presentan a continuación estos modelos y parámetros a modo de antecedentes.

# **4.3 Modelo de Recursos**

El yacimiento minero cuenta con minerales de cobre del tipo sulfuros parcialmente oxidados que serán procesados por flotación y vendidos posteriormente. La densidad de la roca mineral y de estéril es de 2.7 (Ton/m3),

# **4.4 Modelo de Bloques**

El modelo de bloques a utilizar ha sido validado previamente y contiene información importante y suficiente para realizar el estudio, ya que a partir de él se hace la cuantificación en tonelaje de las reservas, lo que sienta las bases para llevar a cabo la planificación en cuestión.

Entre las variables que incluye se encuentran el tipo de roca (zone), las densidades para cada tipo (densidad), leyes (cut) y coordenadas espaciales (x, y, z). La variable de leyes es la más importante y, en este caso, se denomina "cut" (dado que se trata de leyes de cobre), cabe señalar que para un "cut" superior a 0.3 % el tipo de roca se ha ajustado automáticamente a mineral, mientras que para un "cut" inferior a este valor el tipo de roca es estéril.

En la ilustración 1 y 2 se presentan, respectivamente, la cantidad de celdas que incluye el modelo con su orientación espacial y las dimensiones de las celdas.

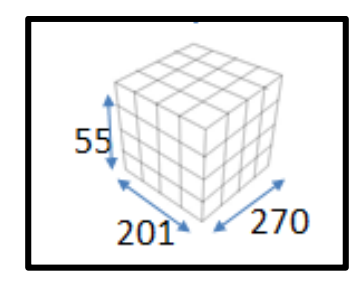

Ilustración 1: cantidad de celdas según orientación

Ilustración 2: Dimensiones de una celda

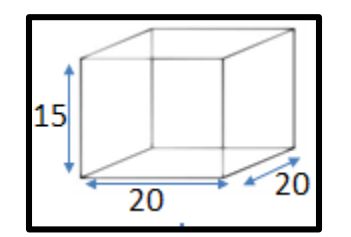

# **4.5 Consideraciones económicas**

Para la elaboración de las evaluaciones económicas realizadas se consideran los siguientes parámetros:

- a) Precio Cu: 2.6 [US\$/Libra]
- b) Tasa de Descuento: 10 %
- c) Costos Mina:
	- Mineral: 1.2 [US\$/Ton]
	- Estéril: 0.63[US\$/Ton]
- d) Costos Planta:
- Mineral: 4.6 [US\$/Ton]
- Marginal: 5.1 [US\$/Ton]

e) Costos Totales:

- Mineral: 5.8 [US\$/Ton]
- Marginal: 6.3 [US\$/Ton]
- Estéril: 0.63 [US\$/Ton]

Es preciso aclarar que el apartado "marginal" contempla una ley entre el 0.3 % y 0.24 % y fue creado después para ser usado solamente en el módulo Chronos, como se verá más adelante.

# **4.6 Parámetros de diseño y alcances operacionales**

Se tienen, para este caso, los siguientes parámetros de diseño y alcances para la operación en el rajo, algunos de los cuales se muestran en la ilustración 3:

- Altura de Banco: 15 metros.
- Ancho Mínimo de Berma: 7.5 metros.
- Ángulo Cara de Banco: 70°
- Ancho de Rampas: 36 metros
- Pendientes de Rampas: 10%
- Ancho Mínimo de Carquío: 70 metros.
- Tiempo operacional: No son considerados los tiempos de ejecución de tareas unitarias, los objetivos sólo se remiten a cumplimientos de producción.
- Tasa de Extracción de Mineral: 63,000,000 (Ton/Año).
- Recuperación Minera: 90%.
- Recuperación Metalúrgica 85%

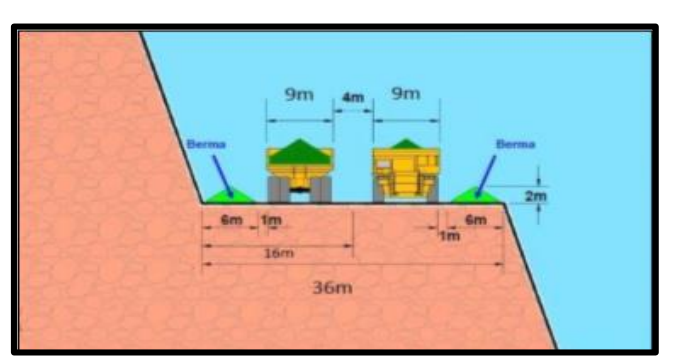

Ilustración 3: Esquema del diseño de Rampa

Se han considerado para la secuencia de extracción 2 fases de características similares. La cuantificación en tonelaje y la estimación de leyes para cada una varía según la configuración que se realice en cada software, ya que cada uno tiene su propia manera de calcular las reservas extraíbles, por este motivo esta información se expondrá por separado en capítulos posteriores.

Se exponen, en cambio, las principales características dimensionales para cada fase a continuación.

● Fase 1: Es la que se explota en primer lugar. Posee un volumen de 227.238.226 [m3] y abarca desde la cota 1235 hasta 1670, alcanzando una profundidad máxima de 435 [m]. En la ilustración 4 se muestra una vista isométrica de esta fase.

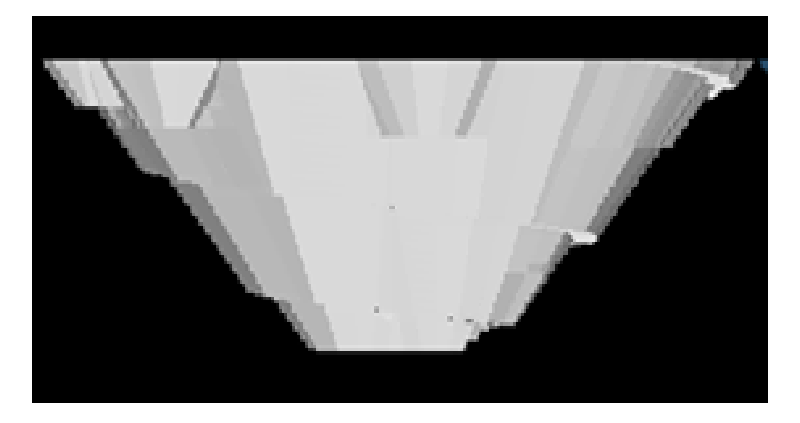

Ilustración 4: Vista Isométrica de la Fase 1

● Fase 2: Posee un volumen de 682.010.802 [m3] y abarca desde cota 1115 hasta el 1670, alcanzando una profundidad máxima de 555 [m]. En la ilustración 5 se muestra una vista isométrica de esta fase.

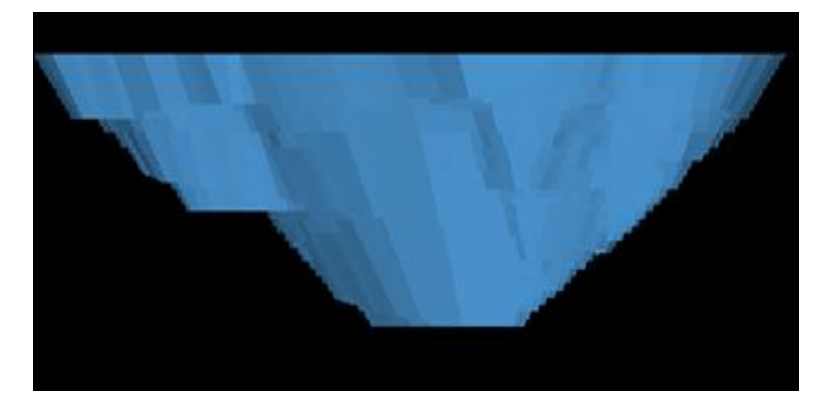

Ilustración 5: Vista Isométrica de la Fase

# **5. DESARROLLO EXPERIMENTAL EN CHRONOS**

# **5.1 INPUTS Y CONFIGURACIÓN PREVIA**

El proyecto considera el inicio del estudio del software Vulcan desde la importación de datos en Envisage hasta la obtención del plan de producción optimizado a través del módulo Chronos.

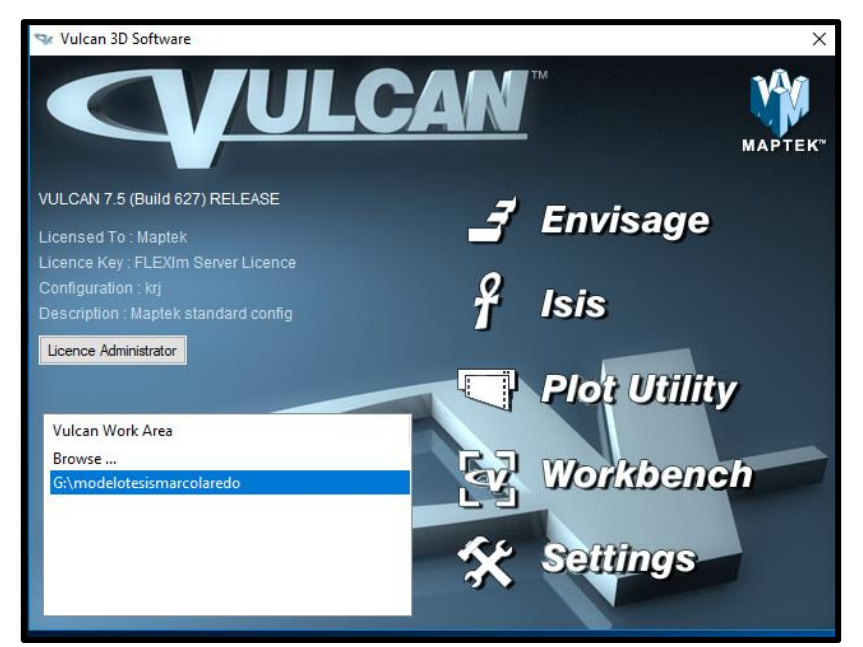

Ilustración 6: Entra de Vulcan

Los inputs necesarios para iniciar la configuración son:

- 1. Topografía Inicial.
- 2. Modelo de bloques.
- 3. Diseño de Pit.
- 4. Fases de explotación que constituyen el Pit

## **5.2 Configuración de Reservas**

Antes de cubicar es importante que los objetos que integraran las reservas ya sean sólidos o polígonos, tengan una convención de nombres que sean lo suficientemente específicos y claros, ya que serán los mismos nombres con que pasarán a llamarse dentro del workbook de Chronos. Esto permite simplificar

cálculos y aumentar la información en la hoja de reservas, se muestra la configuración en la ilustración 7.

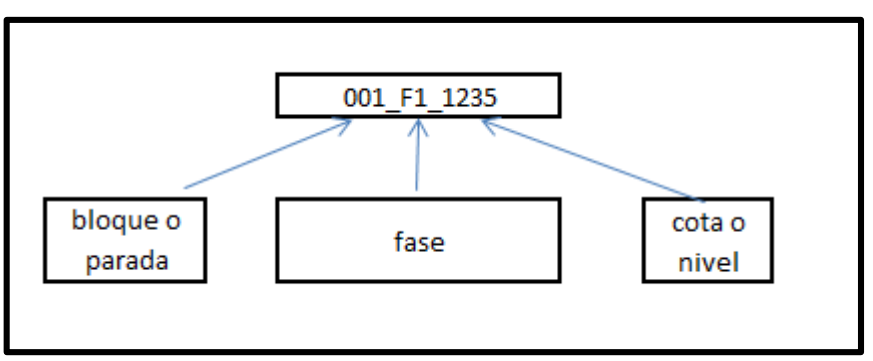

Ilustración 7: Convención de Nombres para Reservas

# **5.3 Editor de Reservas Avanzadas (Advanced Reserves Editor)**

Proceso de creación del archivo .dmp a través del Editor de Reservas Avanzadas de VULCAN. Este archivo es la base para realizar cualquier tipo de programación en Chronos.

Las reservas se obtendrán utilizando las triangulaciones sacadas del diseño minero y el modelo de bloques del yacimiento. Es recomendable que las triangulaciones cumplan previamente los 3 chequeos de validación (cierres, inconsistencias y cruces) antes de utilizarlas para obtener las reservas.

**Block > Advanced Reserves > Advanced Reserves Editor**

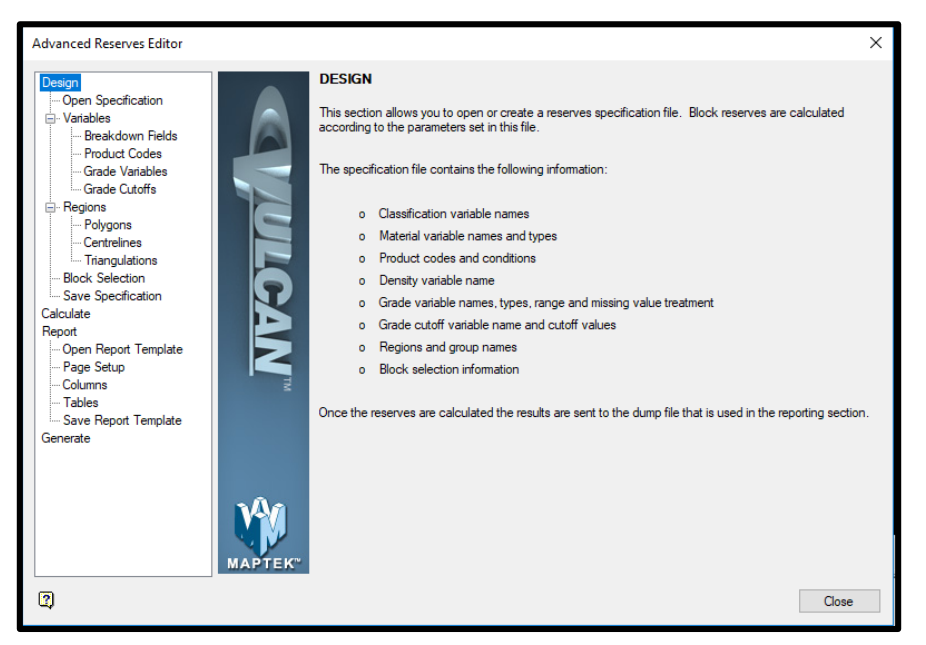

Ilustración 8: Editor Avanzado de Reservas

Crear un nuevo archivo de especificación denominado "cubicaciones" en Open Specification (Ver ilustración 9) y seleccionar el modelo de bloques a ser utilizado "modelo\_final.bmf".

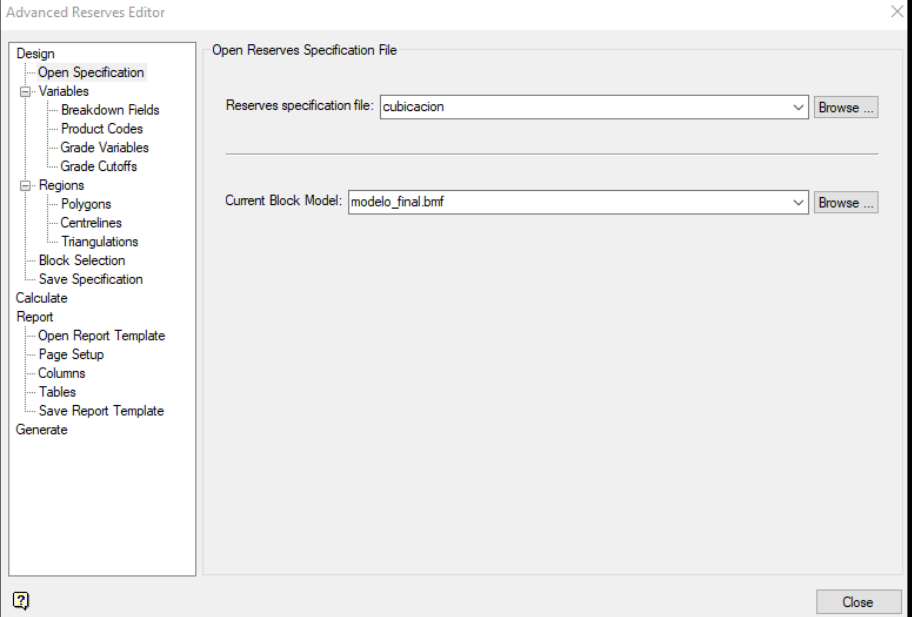

Ilustración 9: Definiendo Archivos Específicos

El menú Variables propone opciones, las cuales permiten definir qué y cómo se cubicará.

Breakdown Fields permite dividir la información utilizando variables de quiebre, como son las litologías, categorías, bancos o cualquier otro campo que permita hacer una clasificación.

Product Codes permite codificar diferentes productos de las reservas a exportar estableciendo condiciones, siendo una de las herramientas indispensables, dada la ventaja de crear clasificaciones recurriendo a muchas variables a la vez.

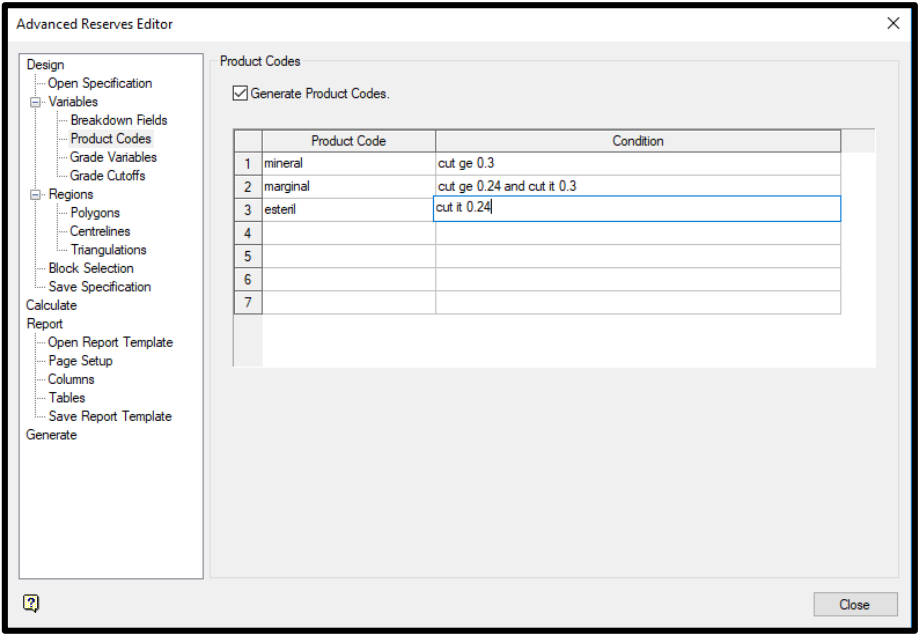

Ilustración 10: Definición de mineral, marginal y estéril

Grade Variables establece las variables de modelo de bloque a ser exportadas en las reservas, como son las leyes, indicadores metalúrgicos, indicadores geotécnicos, además de la densidad del material.

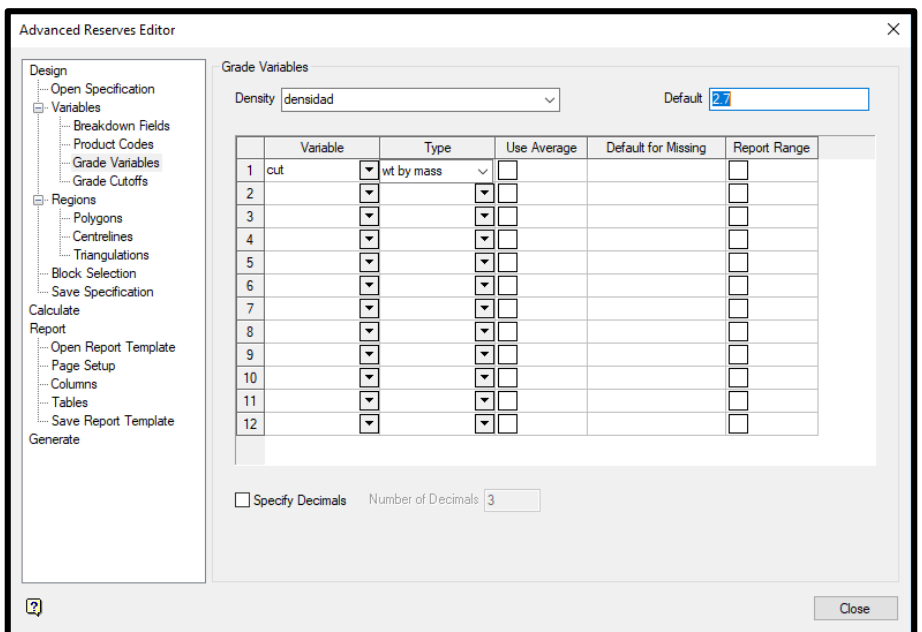

Ilustración 11: Estableciendo las Variables de Leyes

Finalmente Grade Cutoffs permite exportar las reservas divididas en rangos parciales de leyes, no acumulados, estableciendo los valores máximos, mínimos e incrementos de los rangos.

El menú desplegable Regions admite definir donde se cubicará, es decir, los sectores del modelo que servirán para establecer los bloques de reserva, estos pueden ser definidos por polígonos, líneas centrales de figuras o triangulaciones.

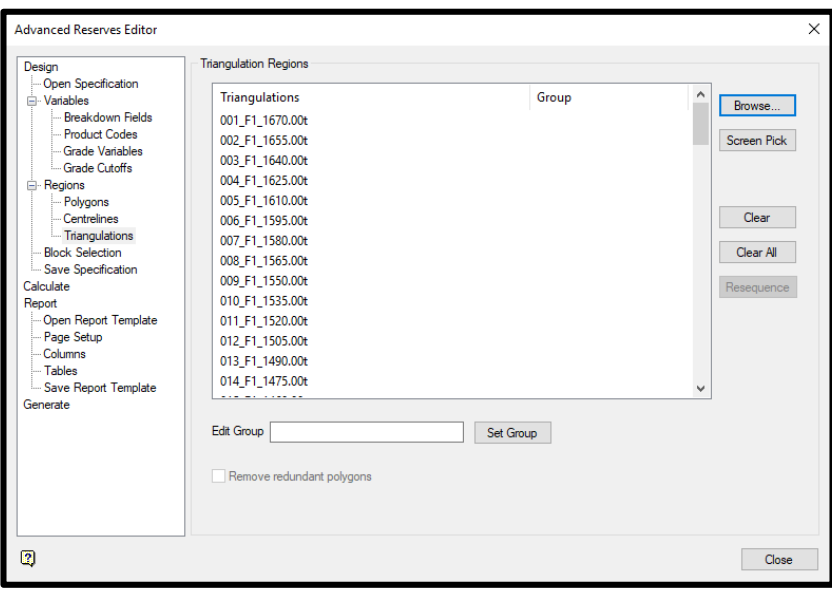

Ilustración 12: Seleccionando Triangulaciones del Diseño

La sección Block Selection define el método de selección de bloques, si se usa "Select all blocks" se utilizan todos los bloques del modelo y "Proportional Cell Evaluation" permite calcular proporciones de bloque cuando estos sean cortados por las triangulaciones.

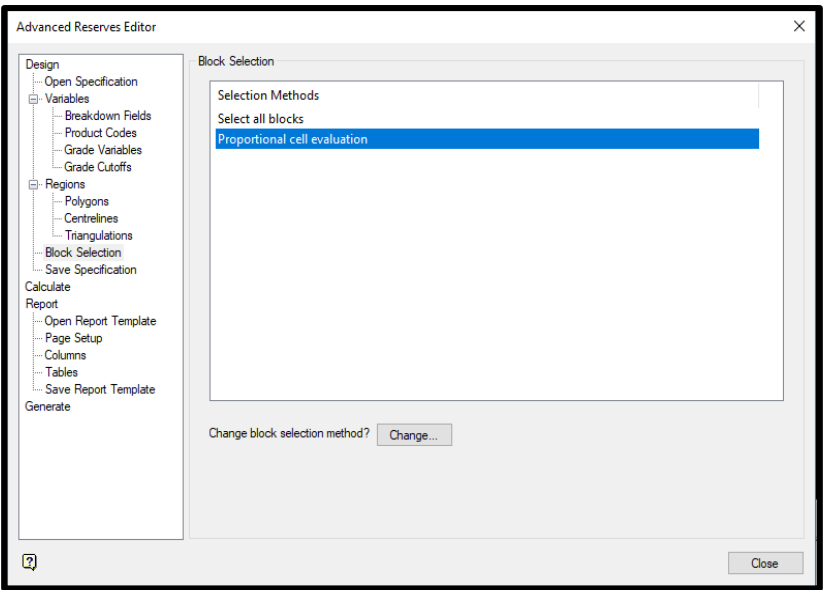

Ilustración 13: Definiendo el Método de Selección de Bloques

Finalmente calcular las reservas utilizando la pestaña Calculate, determinando además un nombre para el archivo de reservas "cubicaciones.dmp".

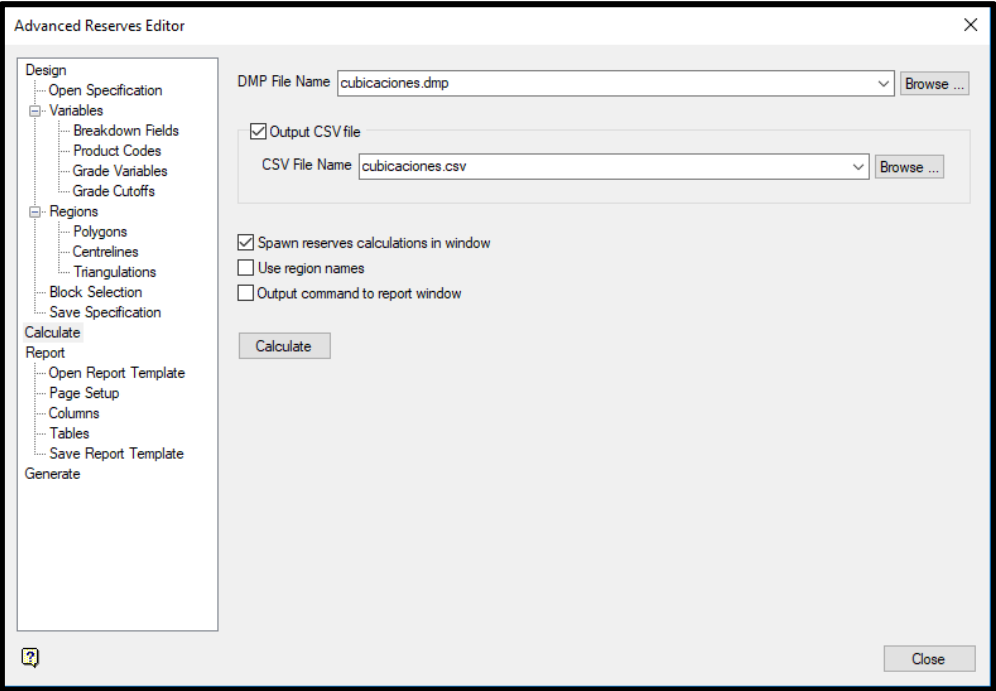

Ilustración 14: Definiendo Designación y Destino de los Archivos

Es posible crear un archivo .csv como extensión del archivo cubicaciones.dmp para visualizar y verificar la cubicación correcta de las reservas.

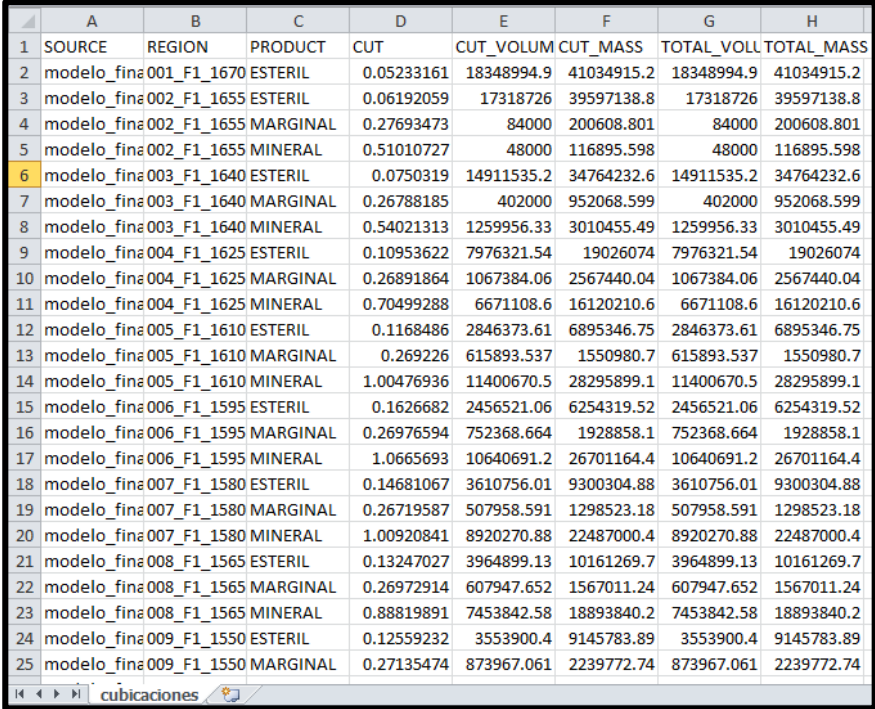

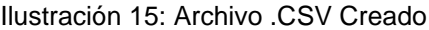

# **6. CONFIGURACIÓN DE CHRONOS**

# **6.1 Creación de Workbook Chronos**

Para abrir o crear un nuevo Workbook de Chronos es necesario ingresar al módulo.

## **Chronos > Files > Open Workbook**

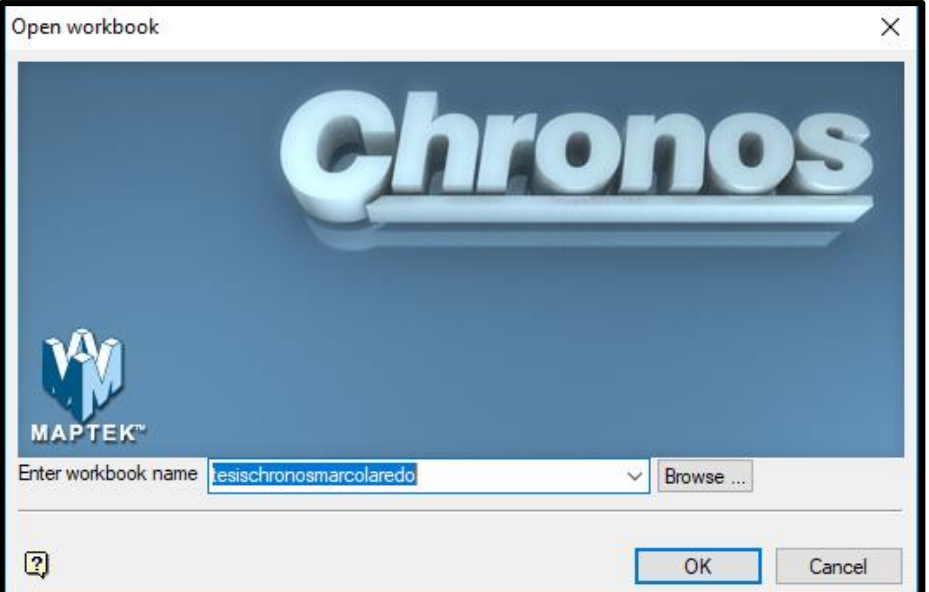

Ilustración 16: Creación de Workbook

Este workbook poseerá la extensión \*.chronos\_xls.

Presionando OK se abrirá automáticamente un archivo de Microsoft Excel con las hojas Especializadas y 3 Hojas generales vacías, el archivo Excel generado debe mantenerse abierto para la realización de los siguientes pasos.

# **6.2 Importando Reservas al Workbook (Reserve Sheet)**

Es necesario crear una nueva hoja, asignarle un nombre, esta cumplirá la tarea de almacenar posteriormente la información referente al cruce de información entre el modelo de bloques y el Pit Operativo.

# **Chronos > Reserve Sheet > Create Reserve Sheet**

#### Ilustración 17: Creación de Hoja de Reservas

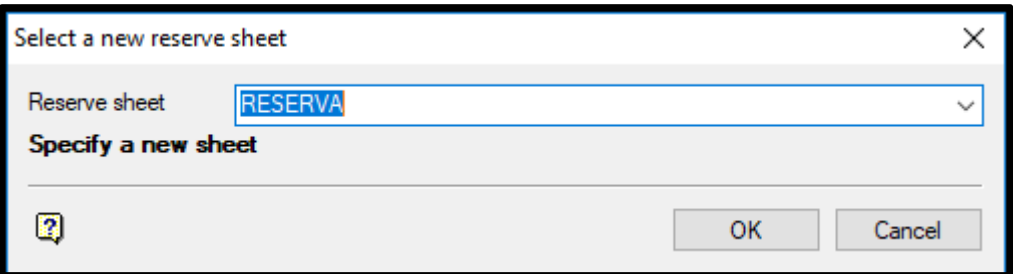

Para importar el archivo de reservas (cubicacion.dmp) se utiliza la opción:

#### **Chronos > Reserve Sheet > Import Dump File**

Primero se debe seleccionar la hoja de reservas ya creada. Es importante mencionar que, si no se ha creado previamente, el usuario puede ingresar un nombre dentro de este panel y la hoja será creada automáticamente.

#### Ilustración 18: Selección de Hoja de Reservas

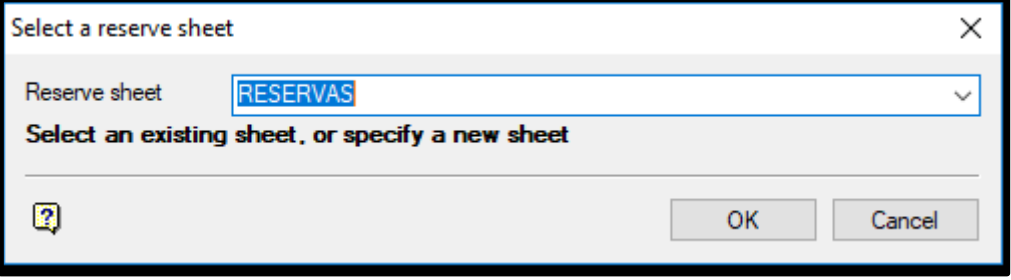

Inmediatamente es necesario indicar un nombre para el archivo de especificación "importación". Este archivo tiene como objetivo guardar la configuración que el usuario ingrese en todas las ventanas que forman parte del proceso de importación del archivo de cubicación.

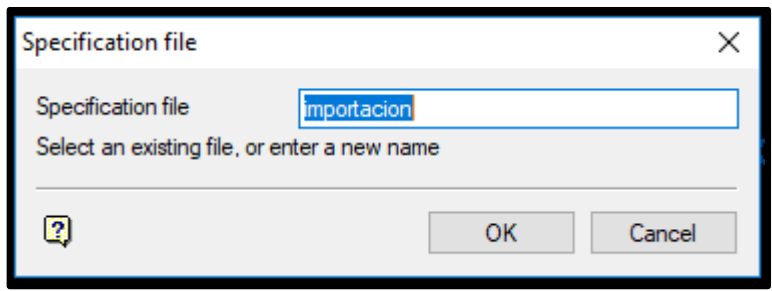

Ilustración 19: Creación del Archivo de Especificación

Creado el archivo de especificación, de manera automática emergerá una ventana solicitando seleccionar el archivo (Dump File).

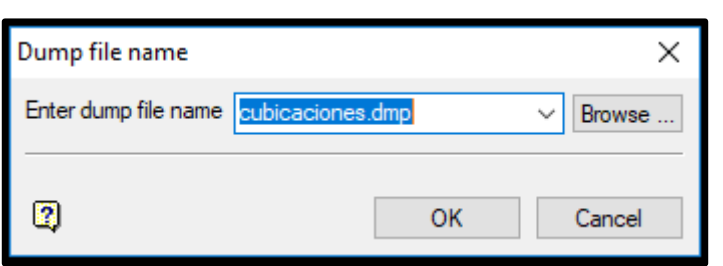

Ilustración 20: Seleccionando el Archivo de Reservas

Es obligatorio seleccionar los campos a importar del archivo de reservas, o verificar los que ya están agregados en el archivo de especificación.

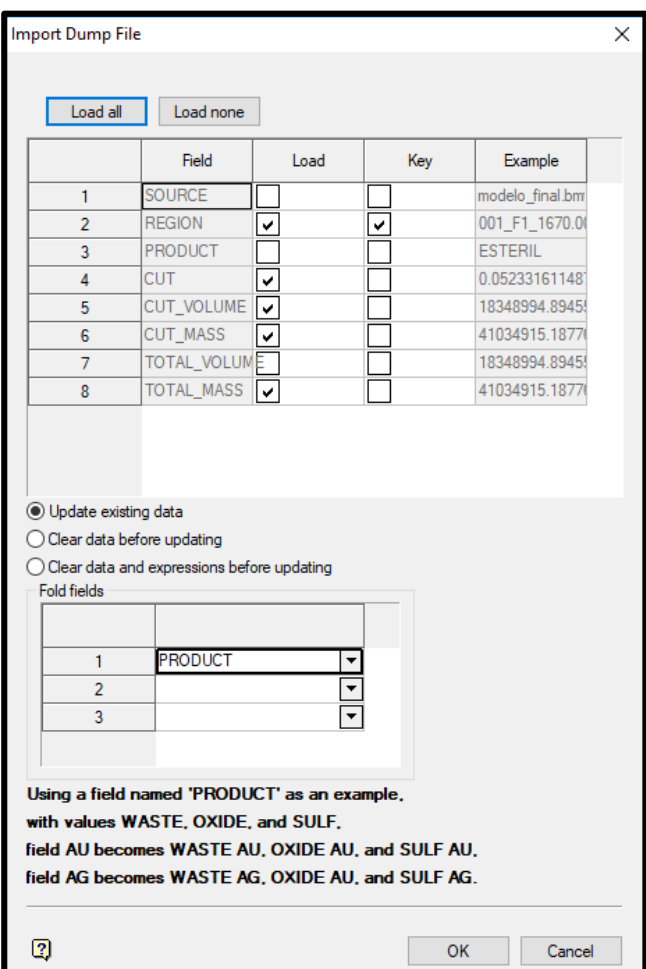

Ilustración 21: Seleccionando Campos a Importar

Es posible seleccionar el o los campos que conformarán la llave (Key), a partir de la cual el resto de las variables serán ordenadas, usualmente se utiliza la REGION o nombre del sólido. El resultado de esta llave debe dar origen a un nombre único de bloque que contenga toda la información de las reservas.

El campo Fold fields (campos de quiebre) es utilizado para dividir la información según algún campo sacado de la cubicación, usualmente corresponde a Products, Cutoff u otro Breakdown field, de esta manera se obtiene la información de variables leyes, tonelajes, etc. para cada campo de quiebre.

Es posible verificar la correcta importación de datos provenientes desde el archivo Dump File, en la respectiva hoja de reservas del Workbook.

| А                             | B              | C     | D                          |             |                           | G              | H                       |                  |                                  |                       |                          | M                                       | N                                | $\circ$                          | <b>p</b>                                                                                          |                                       |
|-------------------------------|----------------|-------|----------------------------|-------------|---------------------------|----------------|-------------------------|------------------|----------------------------------|-----------------------|--------------------------|-----------------------------------------|----------------------------------|----------------------------------|---------------------------------------------------------------------------------------------------|---------------------------------------|
| 1 Block Name Available        |                | State | <b>Percent Sent Period</b> |             | <b>Precedences REGION</b> |                | <b>ESTERIL CUT</b>      |                  |                                  |                       |                          |                                         |                                  |                                  | ESTERIL CUT ESTERIL CUT ESTERIL TOTAMARGINAL CIMARGINAL CIMARGINAL CIMARGINAL TIMINERAL CUI MINER |                                       |
| 2 Accumulation                |                |       |                            |             |                           | <b>DISPLAY</b> | <b>WEIGHT</b>           | <b>SUM</b>       | <b>SUM</b>                       | <b>SUM</b>            | <b>WEIGHT</b>            | <b>SUM</b>                              | <b>SUM</b>                       | <b>SUM</b>                       | <b>WEIGHT</b>                                                                                     | <b>SUM</b>                            |
| 3 Weight Field                |                |       |                            |             |                           |                | <b>ESTERIL CUT MASS</b> |                  |                                  |                       | <b>MARGINAL CUT MASS</b> |                                         |                                  |                                  | MINERAL CUT MAS                                                                                   |                                       |
| 4 001 F1 1670                 | 100.000 insitu |       |                            |             |                           | 001 F1 1670    | 0.0523                  | 18348994.9       |                                  | 41034915.2 41034915.2 | O                        | $\mathbf{0}$                            | n                                | $\mathbf 0$                      | $\bullet$                                                                                         |                                       |
| 5 002 F1 1655                 | 100.000 insitu |       |                            |             |                           | 002 F1 1655    | 0.0619                  | 17318726         | 39597138.8                       | 39597138.8            | 0.2769                   | 84000                                   | 200608.801                       | 200608.801                       | 0.5101                                                                                            |                                       |
| 6 003 F1 1640                 | 100,000 insitu |       |                            |             |                           | 003 F1 1640    | 0.075                   |                  | 14911535.2 34764232.6            | 34764232.6            | 0.2679                   | 402000                                  | 952068.599                       | 952068.599                       | 0.5402                                                                                            | 1259                                  |
| 7 004 F1 1625                 | 100,000 insitu |       |                            |             |                           | 004 F1 1625    | 0.1095                  | 7976321.54       | 19026074                         | 19026074              | 0.2689                   | 1067384.06                              | 2567440.04                       | 2567440.04                       | 0.705                                                                                             | 667                                   |
| 8 005 F1 1610                 | 100,000 insitu |       |                            |             |                           | 005 F1 1610    | 0.1168                  | 2846373.61       | 6895346.75                       | 6895346.75            | 0.2692                   | 615893.537                              | 1550980.7                        | 1550980.7                        | 1.0048                                                                                            | 11400                                 |
| 9 006 F1 1595                 | 100.000 insitu |       |                            |             |                           | 006 F1 1595    | 0.1627                  |                  | 2456521.06 6254319.52 6254319.52 |                       | 0.2698                   | 752368.664                              | 1928858.1                        | 1928858.1                        | 1.0666                                                                                            | 10640                                 |
| 10 007 F1 1580                | 100.000 insitu |       |                            |             |                           | 007 F1 1580    | 0.1468                  |                  | 3610756.01 9300304.88 9300304.88 |                       |                          | 0.2672 507958.591                       |                                  | 1298523.18 1298523.18            | 1.0092                                                                                            | 8920.                                 |
| 11 008 F1 1565                | 100.000 insitu |       |                            |             |                           | 008 F1 1565    | 0.1325                  | 3964899.13       | 10161269.7                       | 10161269.7            | 0.2697                   |                                         |                                  | 607947.652 1567011.24 1567011.24 | 0.8882                                                                                            | 74531                                 |
| 12 009 F1 1550                | 100,000 insitu |       |                            |             |                           | 009 F1 1550    | 0.1256                  | 3553900.4        |                                  | 9145783.89 9145783.89 | 0.2714                   |                                         | 873967.061 2239772.74            | 2239772.74                       | 0.7459                                                                                            | 64890                                 |
| 13 010 F1 1535                | 100,000 insitu |       |                            |             |                           | 010 F1 1535    | 0.1279                  |                  | 3290783.64 8511210.98 8511210.98 |                       |                          | 0.2716 816740.641 2110324.75 2110324.75 |                                  |                                  | 0.6388                                                                                            | 5926.                                 |
| 14 011 F1 1520                | 100,000 insitu |       |                            |             |                           | 011 F1 1520    |                         |                  | 0.1316 2943909.82 7695355.04     | 7695355.04            | 0.2689                   |                                         |                                  | 881174.01 2276004.91 2276004.91  | 0.5488                                                                                            | 5468                                  |
| 15 012 F1 1505                | 100.000 insitu |       |                            |             |                           | 012 F1 1505    | 0.136                   |                  | 2533173.62 6647102.94            | 6647102.94            | 0.2699                   | 767792.243                              | 1990182.09                       | 1990182.09                       | 0.4948                                                                                            | 5334                                  |
| 16 013 F1 1490                | 100,000 insitu |       |                            |             |                           | 013 F1 1490    | 0.1463                  |                  | 2025316.6 5325782.39             | 5325782.39            | 0.2672                   | 666791.279                              | 1738400.69                       | 1738400.69                       | 0.4658                                                                                            | 5243                                  |
| 17 014 F1 1475                | 100,000 insitu |       |                            |             |                           | 014 F1 1475    | 0.1596                  | 1591887.26       | 4169230.7                        | 4169230.7             | 0.2694                   | 588086.813                              | 1537632.6                        | 1537632.6                        | 0.4669                                                                                            | 51540                                 |
| 18 015 F1 1460                | 100,000 insitu |       |                            |             |                           | 015 F1 1460    |                         | 0.173 1131996.77 | 2972911.7                        | 2972911.7             | 0.2671                   |                                         |                                  | 634632.442 1657109.95 1657109.95 | 0.4761                                                                                            | 49830                                 |
| 19 016 F1 1445                | 100,000 insitu |       |                            |             |                           | 016 F1 1445    | 0.1906                  | 867720.998       | 2285050.66                       | 2285050.66            | 0.267                    | 441411.103                              |                                  | 1155323.74 1155323.74            | 0.4746                                                                                            | 48824                                 |
| 20 017 F1 1430                | 100.000 insitu |       |                            |             |                           | 017 F1 1430    | 0.204                   |                  | 522446.22 1385321.23             | 1385321.23            | 0.2694                   | 404593.239                              |                                  | 1057430.94 1057430.94            | 0.4762                                                                                            | 47180                                 |
| 21 018 F1 1415                | 100.000 insitu |       |                            |             |                           | 018 F1 1415    | 0.2134                  |                  | 361068.895 953375.277 953375.277 |                       | 0.2675                   |                                         | 222646.396 582428.253 582428.253 |                                  | 0.4818                                                                                            | 4533                                  |
| 22 019 F1 1400                | 100,000 insitu |       |                            |             |                           | 019 F1 1400    | 0.2103                  | 223689.515       | 584265.76                        | 584265.76             | 0.2666                   | 160429,008                              | 418029.067                       | 418029.067                       | 0.4965                                                                                            | 4224.                                 |
| 23 020 F1 1385                | 100,000 insitu |       |                            |             |                           | 020 F1 1385    | 0.2296                  | 56840.3232       | 150413.939                       | 150413.939            | 0.2706                   | 146553.166                              | 382049.388                       | 382049.388                       | 0.5012                                                                                            | 3916.                                 |
| 24 021 F1 1370                | 100,000 insitu |       |                            |             |                           | 021 F1 1370    | 0.2389                  | 3915.6755        | 10247.3231                       | 10247.3231            | 0.2698                   | 133821.818                              | 352139.687                       | 352139.687                       | 0.5075                                                                                            | 351                                   |
| 25 022 F1 1355                | 100,000 insitu |       |                            |             |                           | 022 F1 1355    | 0.217                   | 19070.997        | 50036.807                        | 50036.807             |                          | 0.2641 71143.2956 185635.543 185635.543 |                                  |                                  | 0.5113                                                                                            | 3119:                                 |
| H 4 F H RESERVA PERIODTARGETS |                |       | <b>OPTIM DEST</b>          | PERIODTABLE | Hoja1                     | Hoja2 / Hoja3  | পূ                      |                  | $\Box$ 4                         |                       |                          | HH.                                     |                                  |                                  |                                                                                                   | $\triangleright$ $\overline{\square}$ |

Ilustración 22: Resultando una Hoja de Reservas

# **6.3 Preparando la Hoja de Reservas**

El proceso de importación de datos de reservas, utilizando un modelo de bloques y el diseño minero brinda a Chronos información realmente útil, sin embargo, se recomienda generar más información ya dentro del workbook la cual permitirá localizar y secuenciar bloques más efectivamente, estimar sus parámetros, etc., asociar con ellos un particular proceso o destino, e incluso con fines netamente de modificar los bloques programados.

Es viable generar columnas extras en la hoja de reservas las cuales se deben completar con información obtenida directamente, derivada de algún cálculo que involucra a las columnas existentes, información importada desde algún archivo o incluso escrita directamente en una de las hojas generales.

Se crearán dos hojas generales para almacenar parámetros mineros y financieros en el Workbook de Excel (ver ilustración 23 y 24) con el fin de utilizar esta información desde la hoja de reservas para generar nuevas columnas de datos mediante fórmulas.

|                         | A                                                    | B                             | $\mathsf{C}$ | D               | E | F                                                   | G | H             |               |
|-------------------------|------------------------------------------------------|-------------------------------|--------------|-----------------|---|-----------------------------------------------------|---|---------------|---------------|
| 1                       |                                                      | <b>Informacion Financiera</b> |              |                 |   |                                                     |   |               |               |
| $\overline{\mathbf{c}}$ |                                                      |                               |              |                 |   |                                                     |   |               |               |
| 3                       |                                                      | <b>Costo Mina</b>             |              |                 |   |                                                     |   |               |               |
| 4                       |                                                      | Tipo                          | Costos       | <b>Unidades</b> |   | Precio Cobre                                        |   | $2.6$ US\$/Lb |               |
| 5                       |                                                      | Mineral                       |              | 1.2 US\$/Ton    |   |                                                     |   |               |               |
| 6                       |                                                      | Esteril                       |              | $0.63$ US\$/Ton |   | Cfyr                                                |   | 0.32 US\$/Lb  |               |
| 7                       |                                                      |                               |              |                 |   |                                                     |   |               |               |
| 8                       |                                                      | <b>Costo Planta</b>           |              |                 |   |                                                     |   |               |               |
| 9                       |                                                      | <b>Tipo</b>                   | Costos       | <b>Unidades</b> |   |                                                     |   |               |               |
| 10                      |                                                      | Mineral                       |              | 4.6 US\$/Ton    |   |                                                     |   |               |               |
| 11                      |                                                      | Marginal                      |              | 5.1 US\$/Ton    |   |                                                     |   |               |               |
| 12                      |                                                      |                               |              |                 |   |                                                     |   |               |               |
| 13                      |                                                      | <b>Costo Totales</b>          |              |                 |   |                                                     |   |               |               |
| 14                      |                                                      | <b>Tipo</b>                   | Costo        | Uniddes         |   |                                                     |   |               |               |
| 15                      |                                                      | Mineral                       |              | 5.8 US\$/Ton    |   |                                                     |   |               |               |
| 16                      |                                                      | Marginal                      |              | 6.3 US\$/Ton    |   |                                                     |   |               |               |
| 17                      |                                                      | <b>Esteril</b>                |              | 0.63 US\$/Ton   |   |                                                     |   |               |               |
| 18                      |                                                      |                               |              |                 |   |                                                     |   |               |               |
| 19                      |                                                      |                               |              |                 |   |                                                     |   |               |               |
| 20                      |                                                      |                               |              |                 |   |                                                     |   |               |               |
| 21                      |                                                      |                               |              |                 |   |                                                     |   |               |               |
| 22                      |                                                      |                               |              |                 |   |                                                     |   |               |               |
| 23                      |                                                      |                               |              |                 |   |                                                     |   |               |               |
| 24                      |                                                      |                               |              |                 |   |                                                     |   |               |               |
| 25                      |                                                      |                               |              |                 |   |                                                     |   |               |               |
| $ 4$ 4                  | $\blacktriangleright$ $\blacktriangleright$ $\dashv$ | <b>PARAMETROS MINEROS</b>     |              |                 |   | <b>PARAMETROS_FINANCIEROS RESERVA PERIODTARGETS</b> |   | OPTIM_DEST    | PERIODTABLE 1 |

Ilustración 23: Hoja de Parámetros Financieros

Ilustración 24: Hoja de Parámetros Mineros

|                         | $\overline{A}$ | B                                                   | $\overline{C}$ | D       | E | F                     | G          | H |               |
|-------------------------|----------------|-----------------------------------------------------|----------------|---------|---|-----------------------|------------|---|---------------|
| $\,1\,$                 |                | <b>Informacion Operacional</b>                      |                |         |   |                       |            |   |               |
| $\overline{2}$          |                |                                                     |                |         |   |                       |            |   |               |
| $\overline{\mathbf{3}}$ |                | Parametros                                          | Valor          | Unidad  |   |                       |            |   |               |
| $\overline{4}$          |                | Recuperacion minera                                 | 90             | %       |   |                       |            |   |               |
| 5                       |                | Tasa de extraccion                                  | 300,000.00     | Ton/dia |   |                       |            |   |               |
| $\overline{6}$          |                | Recuperacion metalurgica                            | 85             | %       |   |                       |            |   |               |
| $\overline{7}$          |                |                                                     |                |         |   |                       |            |   |               |
| 8                       |                |                                                     |                |         |   |                       |            |   |               |
| $\overline{9}$          |                |                                                     |                |         |   |                       |            |   |               |
| 10                      |                |                                                     |                |         |   |                       |            |   |               |
| $\overline{11}$         |                |                                                     |                |         |   |                       |            |   |               |
| $\overline{12}$         |                |                                                     |                |         |   |                       |            |   |               |
| 13                      |                |                                                     |                |         |   |                       |            |   |               |
| 14                      |                |                                                     |                |         |   |                       |            |   |               |
| 15                      |                |                                                     |                |         |   |                       |            |   |               |
| 16                      |                |                                                     |                |         |   |                       |            |   |               |
| 17                      |                |                                                     |                |         |   |                       |            |   |               |
| 18                      |                |                                                     |                |         |   |                       |            |   |               |
| 19                      |                |                                                     |                |         |   |                       |            |   |               |
| 20                      |                |                                                     |                |         |   |                       |            |   |               |
| 21                      |                |                                                     |                |         |   |                       |            |   |               |
| $\overline{22}$         |                |                                                     |                |         |   |                       |            |   |               |
| 23                      |                |                                                     |                |         |   |                       |            |   |               |
| $\overline{24}$         |                |                                                     |                |         |   |                       |            |   |               |
| 25                      |                |                                                     |                |         |   |                       |            |   |               |
|                         | $M + N$        | PARAMETROS MINEROS PARAMETROS FINANCIEROS CRESERVA, |                |         | z | <b>PERIOD TARGETS</b> | OPTIM_DEST |   | PERIODTABLE 4 |

Es posible utilizar todas las herramientas de Excel para dar formato a las celdas y hojas, como también a las fórmulas y condiciones.

Creadas satisfactoriamente dos hojas generales e importado datos desde una fuente externa, se utilizará esta información junto con los campos de reserva existentes para generar más información útil dentro de la hoja de reservas destinadas a planificar.

|                                             | B. | $\mathbb{C}$   | D.                         | F             |                           | G                            | н              |                     |                | K                       |                                                     | M           |            | N            |
|---------------------------------------------|----|----------------|----------------------------|---------------|---------------------------|------------------------------|----------------|---------------------|----------------|-------------------------|-----------------------------------------------------|-------------|------------|--------------|
| <b>Block Name Available</b>                 |    | State          | <b>Percent Sent Period</b> |               | <b>Precedences REGION</b> |                              | FASE           | <b>BANCO</b>        | <b>BLOQUE</b>  | <b>ESTERIL CUT</b>      | ESTERIL CUT VOLUME ESTERIL CUT MASS ESTERIL TOTAL N |             |            |              |
| Accumulation                                |    |                |                            |               |                           | <b>DISPLAY</b>               | <b>DISPLAY</b> | <b>DISPLAY</b>      | <b>DISPLAY</b> | <b>WEIGHT</b>           | <b>SUM</b>                                          | <b>SUM</b>  | <b>SUM</b> |              |
| 3 Weight Field                              |    |                |                            |               |                           |                              |                |                     |                | <b>ESTERIL CUT MASS</b> |                                                     |             |            |              |
| 4 001 F1 1670                               |    | 100.000 insitu |                            |               |                           | 001 F1 1670.00T F1           |                | 1670                | $\mathbf{1}$   | 0.0523                  | 18348994.89                                         | 41034915.19 |            | 410349       |
| 5 002 F1 1655                               |    | 100,000 insitu |                            |               |                           | 002 F1 1655.00T F1           |                | 1655                | $\overline{2}$ | 0.0619                  | 17318725.99                                         | 39597138.82 |            | 395971       |
| 6 003 F1 1640                               |    | 100,000 insitu |                            |               |                           | 003 F1 1640.00T F1           |                | 1640                | 3              | 0.075                   | 14911535.25                                         | 34764232.59 |            | 347642       |
| 7 004 F1 1625                               |    | 100,000 insitu |                            |               |                           | 004 F1 1625.00T F1           |                | 1625                | 4              | 0.1095                  | 7976321.54                                          | 19026073.99 |            | 190260       |
| 8 005 F1 1610                               |    | 100,000 insitu |                            |               |                           | 005 F1 1610.00T F1           |                | 1610                | 5              | 0.1168                  | 2846373.611                                         | 6895346.752 |            | 689534       |
| 9 006 F1 1595                               |    | 100,000 insitu |                            |               |                           | 006 F1 1595.00T F1           |                | 1595                | 6              | 0.1627                  | 2456521.056                                         | 6254319.523 |            | 625431       |
| 10 007 F1 1580                              |    | 100.000 insitu |                            |               |                           | 007 F1 1580.00T F1           |                | 1580                | $\overline{7}$ | 0.1468                  | 3610756.012                                         | 9300304.876 |            | 930030       |
| 11 008 F1 1565                              |    | 100,000 insitu |                            |               |                           | 008 F1 1565,00T F1           |                | 1565                | 8              | 0.1325                  | 3964899.13                                          | 10161269.67 |            | 101612       |
| 12 009 F1 1550                              |    | 100,000 insitu |                            |               |                           | 009 F1 1550.00T F1           |                | 1550                | 9              | 0.1256                  | 3553900.403                                         | 9145783.886 |            | 914578       |
| 13 010 F1 1535                              |    | 100,000 insitu |                            |               |                           | 010 F1 1535.00T F1           |                | 1535                | 10             | 0.1279                  | 3290783.64                                          | 8511210.982 |            | 851121       |
| 14 011 F1 1520                              |    | 100,000 insitu |                            |               |                           | 011 F1 1520.00T F1           |                | 1520                | 11             | 0.1316                  | 2943909.819                                         | 7695355.044 |            | 769535       |
| 15 012 F1 1505                              |    | 100,000 insitu |                            |               |                           | 012 F1 1505.00T F1           |                | 1505                | 12             | 0.136                   | 2533173.621                                         | 6647102.942 |            | 664710       |
| 16 013 F1 1490                              |    | 100.000 insitu |                            |               |                           | 013 F1 1490.00T F1           |                | 1490                | 13             | 0.1463                  | 2025316.598                                         | 5325782.391 |            | 532578       |
| 17 014 F1 1475                              |    | 100,000 insitu |                            |               |                           | 014 F1 1475.00T F1           |                | 1475                | 14             | 0.1596                  | 1591887.256                                         | 4169230.696 |            | 416923       |
| 18 015 F1 1460                              |    | 100,000 insitu |                            |               |                           | 015 F1 1460.00T F1           |                | 1460                | 15             | 0.173                   | 1131996.766                                         | 2972911.703 |            | 297291       |
| 19 016 F1 1445                              |    | 100.000 insitu |                            |               |                           | 016 F1 1445.00T F1           |                | 1445                | 16             | 0.1906                  | 867720.9982                                         | 2285050.656 |            | 228505       |
| 20 017 F1 1430                              |    | 100,000 insitu |                            |               |                           | 017 F1 1430.00T F1           |                | 1430                | 17             | 0.204                   | 522446.2204                                         | 1385321.226 |            | 138532       |
| 21 018 F1 1415                              |    | 100,000 insitu |                            |               |                           | 018 F1 1415.00T F1           |                | 1415                | 18             | 0.2134                  | 361068.8952                                         | 953375.277  |            | 95337        |
| 22 019 F1 1400                              |    | 100.000 insitu |                            |               |                           | 019 F1 1400.00T F1           |                | 1400                | 19             | 0.2103                  | 223689.5151                                         | 584265.7603 |            | 584265       |
| 23 020 F1 1385                              |    | 100,000 insitu |                            |               |                           | 020 F1 1385.00T F1           |                | 1385                | 20             | 0.2296                  | 56840.3232                                          | 150413.9385 |            | 150413       |
| 24 021 F1 1370                              |    | 100.000 insitu |                            |               |                           | 021 F1 1370.00T F1           |                | 1370                | 21             | 0.2389                  | 3915.6755                                           | 10247.3231  |            | 10247        |
| 25 022 F1 1355                              |    | 100.000 insitu |                            |               |                           | 022 F1 1355.00T F1           |                | 1355                | 22             | 0.217                   | 19070.997                                           | 50036.807   |            | $5003 -$     |
| <b>K &lt; D DI / PARAMETROS FINANCIEROS</b> |    |                | <b>RESERVA</b>             | PERIODTARGETS |                           | OPTIM DEST PERIODTABLE Hota1 |                | / Hoja2 / Hoja3   4 |                |                         |                                                     |             |            | $\mathbf{F}$ |

Ilustración 25: Configuración del Parámetro Fase, Banco y Bloque

Es necesario crear nuevas columnas para detallar el cálculo de costos, ingresos y beneficios. La única consideración sobre esto es establecer el tipo de acumulación adecuada (SUM, WEIGHT o DISPLAY) para cada columna (ver ilustración 26).

Se pueden utilizar las unidades definidas en la hoja PARAMETROS\_FINANCIEROS para las columnas de tipo (dólares/tonelada, dólares/libra, etc.).

|                 | AD <sub>5</sub>          | $\mathbf{v}$ (iii) | $f_x$                                   |            |                                                                                      |            |                              |                                                                                                    |            |                |                            |                |            |                |                  |
|-----------------|--------------------------|--------------------|-----------------------------------------|------------|--------------------------------------------------------------------------------------|------------|------------------------------|----------------------------------------------------------------------------------------------------|------------|----------------|----------------------------|----------------|------------|----------------|------------------|
|                 |                          |                    |                                         |            |                                                                                      |            |                              |                                                                                                    |            |                |                            |                |            |                |                  |
|                 | O                        | D                  | $\Omega$                                | R          | s                                                                                    |            | $\cup$                       | $\mathbf{V}$                                                                                            | W          | X              | $\mathbf{v}$               |                | AA         | AB             | AC               |
|                 |                          |                    |                                         |            |                                                                                      |            |                              | MARGINAL C MARGINAL C MARGINAL C MARGINAL T MINERAL CU MINERAL CU MINERAL CU MINERAL TOTAL MASS TOT MIN |            | <b>CUT MIN</b> | <b>TOTAL MAS! PRODUCTO</b> |                | COSTO      | <b>INGRESO</b> | <b>BENEFICIO</b> |
|                 | <b>WEIGHT</b>            | <b>SUM</b>         | <b>SUM</b>                              | <b>SUM</b> | <b>WEIGHT</b>                                                                        | <b>SUM</b> | <b>SUM</b>                   | <b>SUM</b>                                                                                              | <b>SUM</b> | <b>WEIGHT</b>  | <b>SUM</b>                 | <b>DISPLAY</b> | <b>SUM</b> | <b>SUM</b>     | <b>SUM</b>       |
|                 | <b>MARGINAL CUT MASS</b> |                    |                                         |            | <b>MINERAL CUT MASS</b>                                                              |            |                              |                                                                                                    |            | <b>TOT MIN</b> |                            |                |            |                |                  |
| $\overline{4}$  | $\mathbf{0}$             | $\mathbf{0}$       | $\Omega$                                |            | $\Omega$                                                                             | o          | $\Omega$                     | $\mathbf{0}$                                                                                            |            |                |                            |                |            |                |                  |
| 5               | 0.2769                   | 84000              | 200608.801                              | 200608.801 | 0.5101                                                                               |            | 48000 116895.598             | 116895.5984                                                                                             |            |                |                            |                |            |                |                  |
| 6               | 0.2679                   | 402000             | 952068.599                              | 952068.599 | 0.5402                                                                               | 1259956.33 | 3010455.49                   | 3010455.489                                                                                             |            |                |                            |                |            |                |                  |
| $\overline{7}$  | 0.2689                   | 1067384.06         | 2567440.04                              | 2567440.04 | 0.705                                                                                |            | 6671108.6 16120210.6         | 16120210.58                                                                                             |            |                |                            |                |            |                |                  |
| $\bf8$          | 0.2692                   | 615893.537         | 1550980.7                               | 1550980.7  | 1.0048                                                                               |            | 11400670.5 28295899.1        | 28295899.08                                                                                             |            |                |                            |                |            |                |                  |
| $\overline{9}$  | 0.2698                   | 752368.664         | 1928858.1                               | 1928858.1  | 1.0666                                                                               |            | 10640691.2 26701164.4        | 26701164.36                                                                                             |            |                |                            |                |            |                |                  |
| 10              | 0.2672                   | 507958.591         | 1298523.18                              | 1298523.18 | 1.0092                                                                               |            | 8920270.89 22487000.4        | 22487000.42                                                                                             |            |                |                            |                |            |                |                  |
| 11              | 0.2697                   |                    | 607947.652 1567011.24                   | 1567011.24 | 0.8882                                                                               |            | 7453842.58 18893840.2        | 18893840.15                                                                                             |            |                |                            |                |            |                |                  |
| $12\,$          | 0.2714                   | 873967.061         | 2239772.74                              | 2239772.74 | 0.7459                                                                               |            | 6489013.59 16458804.6        | 16458804.61                                                                                             |            |                |                            |                |            |                |                  |
| 13              | 0.2716                   | 816740.641         | 2110324.75                              | 2110324.75 | 0.6388                                                                               | 5926237.65 | 15062475                     | 15062475.01                                                                                             |            |                |                            |                |            |                |                  |
| 14              | 0.2689                   | 881174.01          | 2276004.91                              | 2276004.91 | 0.5488                                                                               | 5468350.23 | 13879918.5                   | 13879918.52                                                                                             |            |                |                            |                |            |                |                  |
| 15              | 0.2699                   | 767792.243         | 1990182.09                              | 1990182.09 | 0.4948                                                                               |            | 5334694.6 13552955.8         | 13552955.79                                                                                             |            |                |                            |                |            |                |                  |
| 16              | 0.2672                   | 666791.279         | 1738400.69                              | 1738400.69 | 0.4658                                                                               |            | 5243397.88 13341104.3        | 13341104.32                                                                                             |            |                |                            |                |            |                |                  |
| 17              | 0.2694                   | 588086.813         | 1537632.6                               | 1537632.6  | 0.4669                                                                               |            | 5154618.62 13141976.1        | 13141976.15                                                                                             |            |                |                            |                |            |                |                  |
| 18              | 0.2671                   | 634632.442         | 1657109.95                              | 1657109.95 | 0.4761                                                                               |            | 4983657.96 12712658.2        | 12712658.17                                                                                             |            |                |                            |                |            |                |                  |
| 19              | 0.267                    | 441411.103         | 1155323.74                              | 1155323.74 | 0.4746                                                                               |            | 4882479.06 12517725.9        | 12517725.95                                                                                             |            |                |                            |                |            |                |                  |
| 20              | 0.2694                   | 404593.239         | 1057430.94                              | 1057430.94 | 0.4762                                                                               |            | 4718600.67 12148795.9        | 12148795.87                                                                                             |            |                |                            |                |            |                |                  |
| 21              | 0.2675                   | 222646.396         | 582428.253                              | 582428.253 | 0.4818                                                                               |            | 4533194.47 11719283.7        | 11719283.67                                                                                             |            |                |                            |                |            |                |                  |
| 22              | 0.2666                   | 160429.008         | 418029.067                              | 418029.067 | 0.4965                                                                               |            | 4224244.26 10906173.9        | 10906173.92                                                                                             |            |                |                            |                |            |                |                  |
| 23              | 0.2706                   | 146553.166         | 382049.388                              | 382049.388 | 0.5012                                                                               |            | 3916249.91 10045743.1        | 10045743.14                                                                                             |            |                |                            |                |            |                |                  |
| $\overline{24}$ | 0.2698                   |                    | 133821.818 352139.687                   | 352139.687 | 0.5075                                                                               |            | 3513969.9 9059190.09         | 9059190.086                                                                                             |            |                |                            |                |            |                |                  |
| 25              |                          |                    | 0.2641 71143.2956 185635.543 185635.543 |            |                                                                                      |            | 0.5113 3119119.32 8024463.54 | 8024463.544                                                                                             |            |                |                            |                |            |                |                  |
|                 |                          |                    |                                         |            | <b>EXECUTE PARAMETROS MINEROS / PARAMETROS FINANCIEROS / RESERVA / PERIODTARGETS</b> |            |                              | OPTIM DEST PERIODTABLE                                                                                  |            |                |                            |                |            | Ш              |                  |

Ilustración 26: Nuevas columnas para la Planificación

Es obligatorio ingresar una apropiada ecuación para cada una de estas nuevas columnas, para así desarrollar un correcto cálculo:

- TOT MIN es la suma de todo el material no considerado como estéril.
- CUT\_MIN es la ponderación de las leyes de MINERAL y MARGINAL.
- TOTAL\_MASS es la suma de todos los productos en el bloque.
- PRODUCTO es la caracterización del bloque de reserva utilizando una ley de corte, es decir define MINERAL, MARGINAL y ESTERIL.
- COSTO es el costo de producción, tratamiento y venta del bloque, dependiendo del tipo de producto (se vincula con la hoja PARAMETROS FINANCIEROS).
- INGRESO son los ingresos por venta, en este caso, (Precio Cobre Costo de Refinería) \* Factor de Conversión (2204,6) \* Ley de Cobre \* Masa de Mineral en Bloque\* Recuperación Minera \* Recuperación Metalúrgica.
- BENEFICIO son los INGRESOS COSTOS.

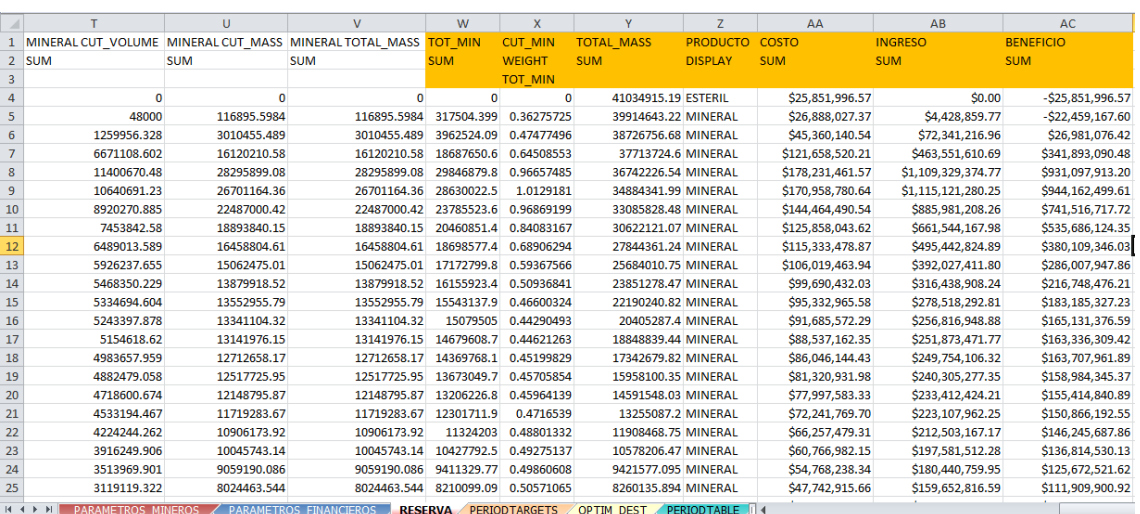

#### Ilustración 27: Columnas Adicionales Generadas

# **6.4 Preferences**

Es preciso establecer una conexión entre los bloques de reservas de Chronos y polígonos o sólidos en Envisage. Esto se logra en la opción:

## **Chronos > Preferences > Preferences**

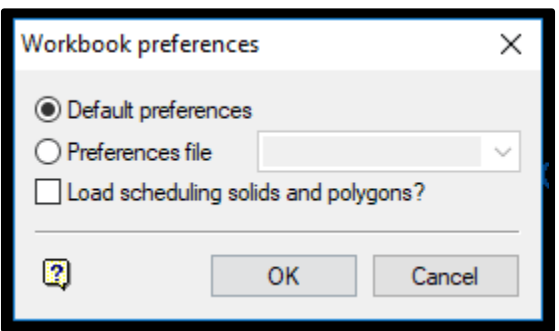

Ilustración 28: Seleccionando Archivo de Preferencia

Se debe definir cómo fueron establecidos los nombres de los objetos en Envisage, estos pueden ser polígonos, líneas centro o triangulaciones.

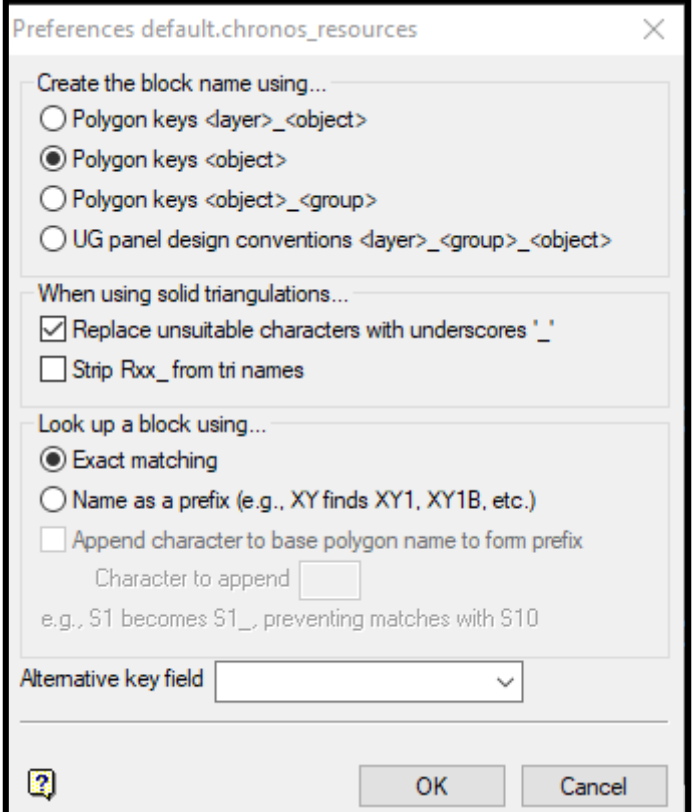

Ilustración 29: Configuración de Preferencias

## **6.5 Definiendo los Periodos (Period Calendar)**

Es posible definir los periodos a planificar, los cuales definen a su vez el horizonte de planificación. Pueden mezclarse dentro de esta opción periodos diarios, semanales, mensuales, trimestrales, semestrales o anuales. Para abrir el panel del calendario de períodos se ingresa a:

#### **Chronos > Workbook Setup > Period Calendar**

| Period Calendar                                                                                |                   |                                                                               | ×             |
|------------------------------------------------------------------------------------------------|-------------------|-------------------------------------------------------------------------------|---------------|
| ◯ Compute start date<br>Compute period length<br>Compute number of periods<br>Compute end date |                   | <b>Start Date</b><br>Period Length<br>1<br>Number of Periods<br>1<br>End Date | <b>Months</b> |
| Append                                                                                         | Replace All       | <b>Delete</b>                                                                 |               |
|                                                                                                | <b>Start Date</b> | <b>End Date</b>                                                               |               |
| 1                                                                                              | 1-JAN-2018        | 31-DEC-2018                                                                   |               |
| $\overline{a}$                                                                                 | 1-JAN-2019        | 31-DEC-2019                                                                   |               |
| 3                                                                                              | 1-JAN-2020        | 31-DEC-2020                                                                   |               |
| 4                                                                                              | 1-JAN-2021        | 31-DEC-2021                                                                   |               |
| 5                                                                                              | 1-JAN-2022        | 31-DEC-2022                                                                   |               |
| 6                                                                                              | 1-JAN-2023        | 31-DEC-2023                                                                   |               |
| 7                                                                                              | 1-JAN-2024        | 31-DEC-2024                                                                   |               |
| 8                                                                                              | 1-JAN-2025        | 31-DEC-2025                                                                   |               |
| 9                                                                                              | 1-JAN-2026        | 31-DEC-2026                                                                   |               |
| 10                                                                                             | 1-JAN-2027        | 31-DEC-2027                                                                   |               |
| 11                                                                                             | 1-JAN-2028        | 31-DEC-2028                                                                   |               |
| 12                                                                                             | 1-JAN-2029        | 31-DEC-2029                                                                   |               |
| 13                                                                                             | 1-JAN-2030        | 31-DEC-2030                                                                   |               |
| 14                                                                                             | 1-JAN-2031        | 31-DEC-2031                                                                   |               |
| 15                                                                                             | 1-JAN-2032        | 31-DEC-2032                                                                   |               |
| 16                                                                                             | 1-JAN-2033        | 31-DEC-2033                                                                   |               |
| 17                                                                                             | 1-JAN-2034        | 31-DEC-2034                                                                   |               |
| 18                                                                                             | 1-JAN-2035        | 31-DEC-2035                                                                   |               |
| 19                                                                                             | 1-JAN-2036        | 31-DEC-2036                                                                   |               |
| 20                                                                                             | 1-JAN-2037        | 31-DEC-2037                                                                   |               |
| 21                                                                                             | 1-JAN-2038        | 31-DEC-2038                                                                   |               |
| 0                                                                                              |                   |                                                                               | ок<br>Cancel  |

Ilustración 30: Tabla con Períodos

Particularmente el horizonte de planificación está definido para 21 años. Los períodos se pueden ver en la hoja PERIODTABLE, en el workbook.

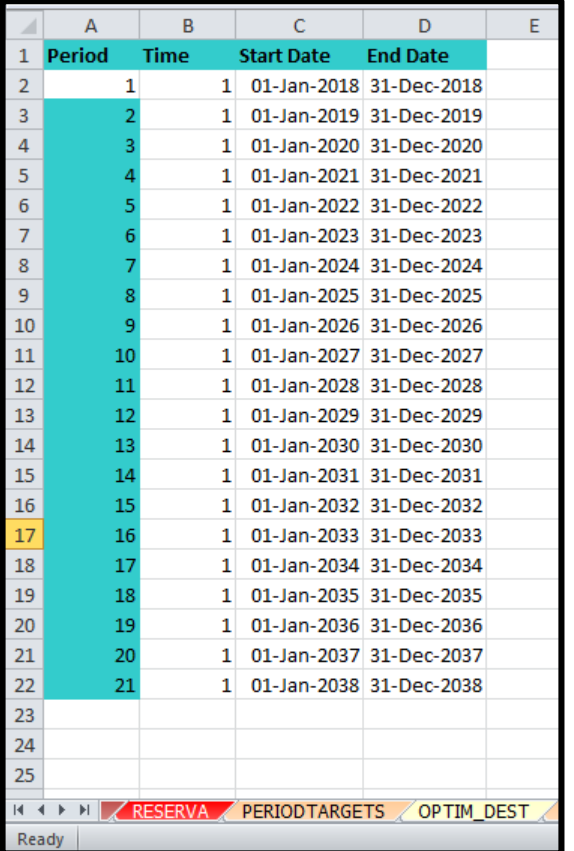

#### Ilustración 31: Hoja PERIODTABLE

# **6.6 Creando Recursos (Resources)**

Todo ciclo de planificación en Chronos puede estar basado en un calendario generado por defecto y que recibe el nombre de Calendario Base. Es posible modificar este calendario e incluso generar uno nuevo indicando días de trabajo y no trabajo, e incluso factores operacionales por día como son las disponibilidades y utilizaciones, para generar así unos diferentes escenarios sobre los periodos de planificación.

## **Chronos > Workbook Setup > Calendars (Resource)**

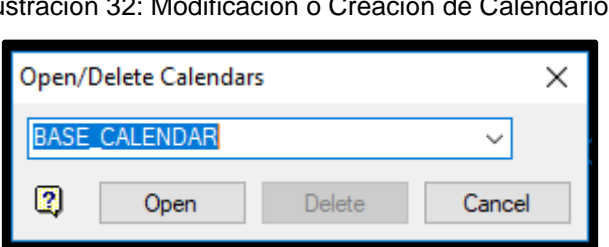

Ilustración 32: Modificación o Creación de Calendarios

Es posible seleccionar un calendario ya existente o generar uno nuevo

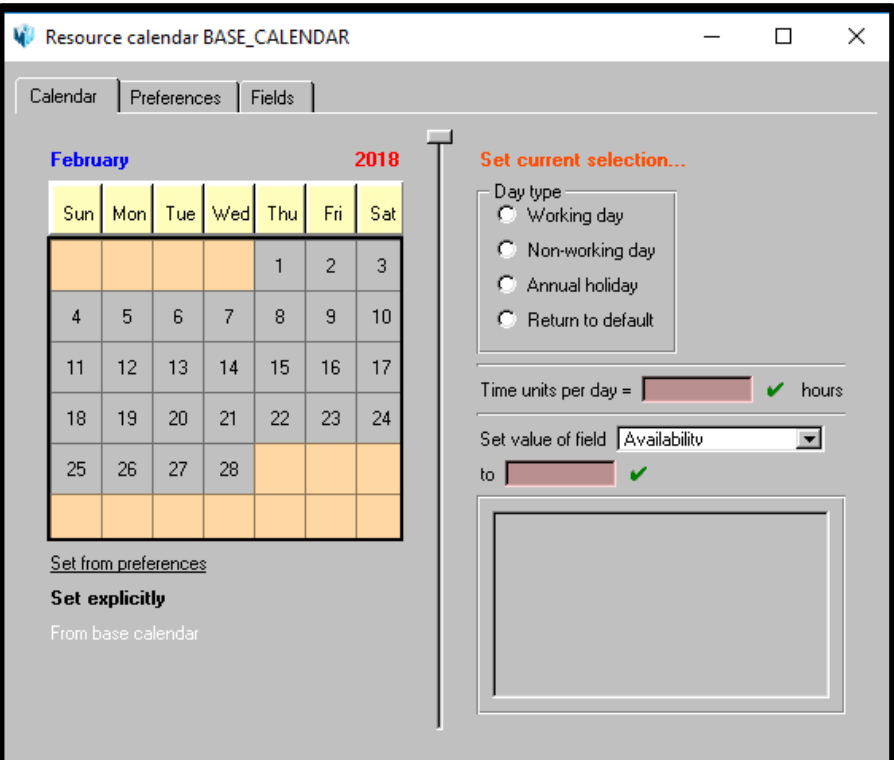

Ilustración 33: Nuevo Calendario

#### Ilustración 34: preferencias

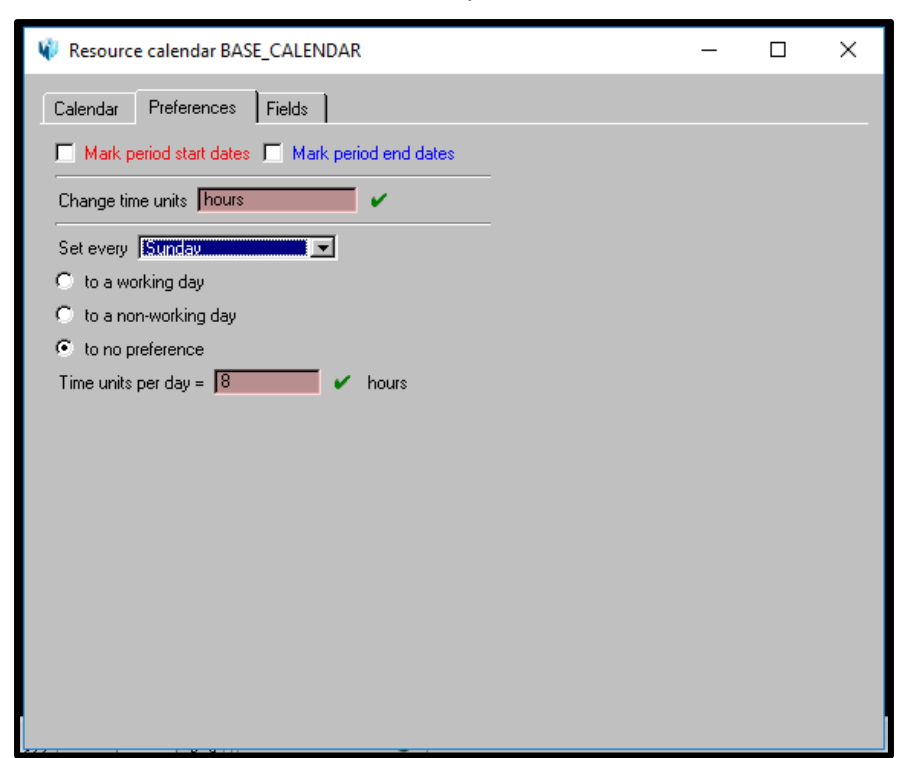

Se pueden identificar los días en los cuales se requiere aplicar una configuración particular "Set current Selection", ya sea de trabajo, no trabajo o feriado. También

es posible definir unidades de tiempo (Time units) y valores específicos de factores operacionales (Availability) por día.

# **6.7 Creando Inventarios (Destinations)**

Los Destinos pueden representar lugares como botaderos, planta, o stocks. Alternativamente, se recalca, los destinos pueden ser pensados como planes de producción o inventarios de material, sin necesariamente tener un destino físico en la mina.

# **Chronos > Workbook Setup > Destinations**

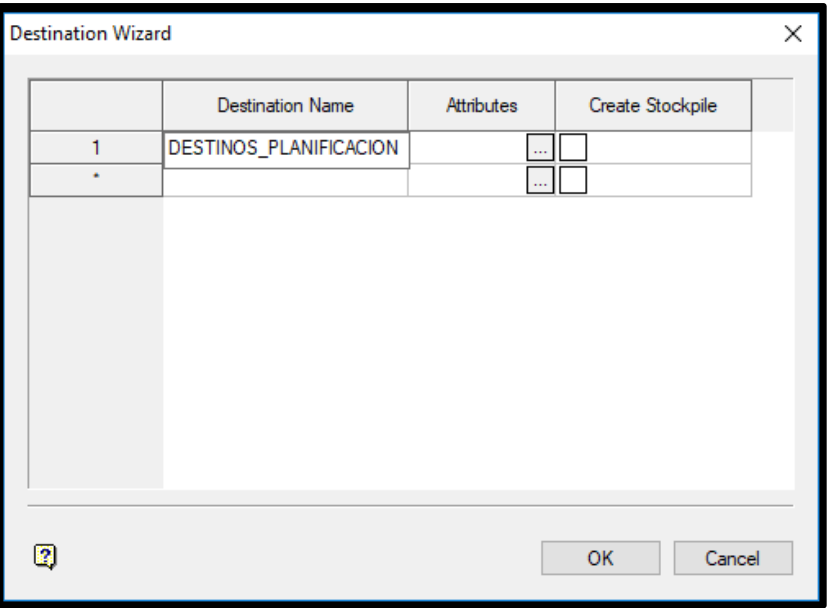

Ilustración 35: Designando los Destinos

Esta ventana desplegada permite al usuario crear dichos destinos y especificar, en cada caso, los campos cualitativos y cuantitativos a ser acumulados seleccionándolos de una lista de campos pertenecientes a las hojas de reserva o de recursos.

Mediante el campo Attributes es desplegado una ventana la cual permite determinar que campos de las hojas de reservas que serán utilizados. Para ver el detalle se debe indicar la opción "load sheet".

|                         | Entire reserve sheet to load RESERVA |                                                                 |                           |                          | <b>Load Sheet</b><br>$\vee$ II   |            | <b>Update Accumulations/Weight Fields</b> |             |            |            |
|-------------------------|--------------------------------------|-----------------------------------------------------------------|---------------------------|--------------------------|----------------------------------|------------|-------------------------------------------|-------------|------------|------------|
|                         | <b>Reserve Sheet</b>                 | Reserve Field                                                   | Accumulation              |                          | Weight Field                     | Calculated | Target min.                               | Target max. | Block min. | Block max. |
|                         | <b>RESERVA</b>                       | REGION                                                          | DISPLAY                   | ▼                        |                                  |            |                                           |             |            |            |
| $\overline{2}$          | <b>RESERVA</b>                       | $\overline{\phantom{a}}$ FASE                                   | $\nabla$ DISPLAY          | $\overline{\phantom{0}}$ |                                  |            |                                           |             |            |            |
| 3                       | <b>RESERVA</b>                       | $\nabla$ BANCO                                                  | $\nabla$ DISPLAY          | $\overline{\phantom{0}}$ |                                  |            |                                           |             |            |            |
| 4                       | <b>RESERVA</b>                       | <b>I</b> <del>V</del> BLOQUE                                    | <b>VIDISPLAY</b>          | $\overline{\phantom{1}}$ |                                  |            |                                           |             |            |            |
| 5                       | <b>RESERVA</b>                       | ESTERIL CUT VEIGHT                                              |                           |                          | ESTERIL CUT_MASS                 |            |                                           |             |            |            |
| 6                       | <b>RESERVA</b>                       | $\nabla$ ESTERIL CUT $\nabla$ SUM                               |                           | ⊡                        |                                  |            |                                           |             |            |            |
| $\overline{7}$          | <b>RESERVA</b>                       | $\nabla$ ESTERIL CUT $\nabla$ SUM                               |                           | $\overline{\phantom{0}}$ |                                  |            |                                           |             |            |            |
| $\overline{\mathbf{8}}$ | <b>RESERVA</b>                       | $\nabla$ esteril tot $\nabla$ sum                               |                           | $\overline{\phantom{0}}$ |                                  |            |                                           |             |            |            |
| 9                       | <b>RESERVA</b>                       | MARGINAL CU VEIGHT                                              |                           |                          | MARGINAL CUT MASS                |            |                                           |             |            |            |
| 10                      | <b>RESERVA</b>                       | MARGINAL CUT SUM                                                |                           | $\overline{\phantom{a}}$ |                                  |            |                                           |             |            |            |
| 11                      | <b>RESERVA</b>                       | $\overline{\mathbf{y}}$ MARGINAL CU $\overline{\mathbf{y}}$ SUM |                           | $\overline{\cdot}$       |                                  |            |                                           |             |            |            |
| 12                      | <b>RESERVA</b>                       | MARGINAL TO SUM                                                 |                           | $\overline{\phantom{a}}$ |                                  |            |                                           |             |            |            |
| 13                      | <b>RESERVA</b>                       | MINERAL CUT WEIGHT                                              |                           |                          | MINERAL CUT_MASS                 |            |                                           |             |            |            |
| 14                      | <b>RESERVA</b>                       | MINERAL CUT SUM                                                 |                           | ▼                        |                                  |            |                                           |             |            |            |
| 15                      | <b>RESERVA</b>                       | $\nabla$ MINERAL CUT $\nabla$ SUM                               |                           |                          |                                  |            |                                           |             |            |            |
| 16                      | <b>RESERVA</b>                       | $\nabla$ MINERAL TO $\nabla$ SUM                                |                           | $\overline{\cdot}$       |                                  |            |                                           |             |            |            |
| 17                      | <b>RESERVA</b>                       | $\boxed{\mathbf{v}}$ tot min                                    | $\blacktriangleright$ SUM | $\overline{\phantom{0}}$ |                                  |            |                                           |             |            |            |
| 18                      | <b>RESERVA</b>                       | $\nabla$ CUT MIN                                                | VEIGHT                    |                          | $\overline{\phantom{a}}$ TOT MIN |            |                                           |             |            |            |
| $\overline{a}$          | <b>DECEDVA</b>                       | Eltotal Macdeleine                                              |                           | 一                        |                                  |            |                                           |             |            |            |

Ilustración 36: Definición de los Campos de Destino

Definidos los campos a utilizar es posible observar las hojas de destinos creados en el workbook, estas hojas reciben el mismo nombre asignado durante su configuración.

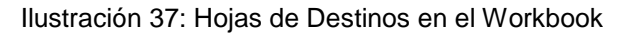

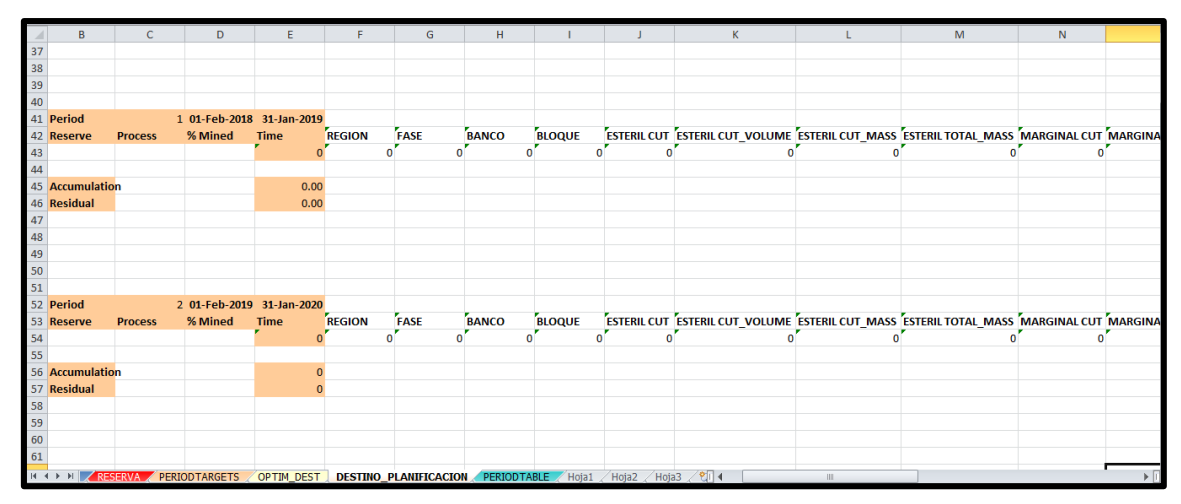

# **6.8 Definiendo Objetivos (Target Table)**

Mediante esta opción es posible determinar objetivos para cada periodo y destino. Definiendo estos objetivos en unidades de tiempo basadas en la razón de procesamiento, y en unidades de masa para cada periodo calendario.

Estos objetivos pueden ser referenciados cuando los bloques son planificados, para que el material sea enviado a los periodos respetando los objetivos definidos por el usuario.

# **Chronos > Workbook Setup > Target Table**

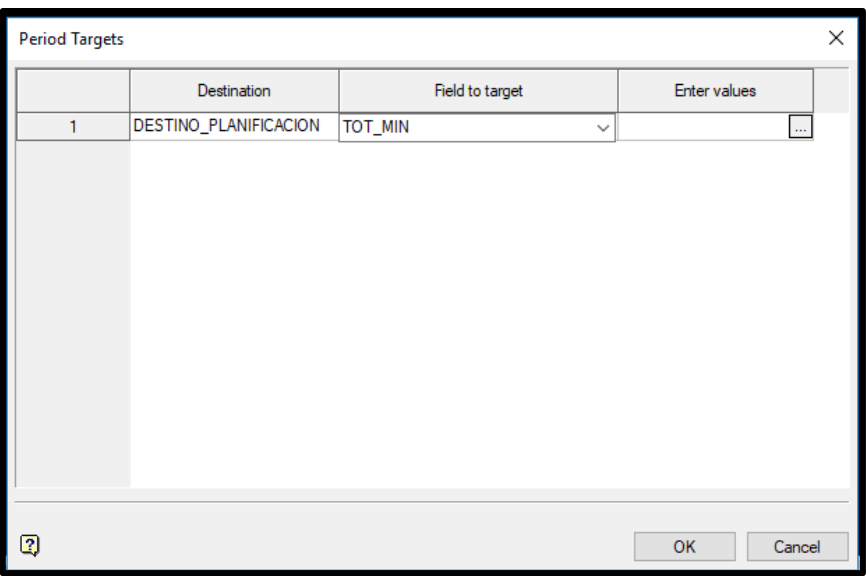

#### Ilustración 38: Opción Period targets

En la tabla aparecerá un listado de todos los destinos que fueron ingresados en los inventarios anteriormente.

En el campo Field to target se debe seleccionar tonelaje de mineral "TOT\_MIN" a controlar para cada uno de los destinos existentes dentro de la lista.

A través Enter values, es posible ingresar los valores de tiempo y masa para el campo indicado en Field to target, sin embargo, esto también es posible completar posterior a la configuración de la hoja PERIODTARGETS que se crea en el workbook al seleccionar OK.

|                                                                      | Destination DESTINO_PLANIFICACION     |              | × |  |  |  |  |  |  |  |  |  |  |
|----------------------------------------------------------------------|---------------------------------------|--------------|---|--|--|--|--|--|--|--|--|--|--|
| Field to target: TOT_MIN                                             |                                       |              |   |  |  |  |  |  |  |  |  |  |  |
|                                                                      | Value is the target value, e.g. 1000. |              |   |  |  |  |  |  |  |  |  |  |  |
| Time is the time in hours based on the process rate macro, e.g. 640. |                                       |              |   |  |  |  |  |  |  |  |  |  |  |
|                                                                      | Value                                 | Time         |   |  |  |  |  |  |  |  |  |  |  |
| 1                                                                    | 63000000                              | 8760         |   |  |  |  |  |  |  |  |  |  |  |
| $\overline{2}$                                                       | 63000000                              | 8760         |   |  |  |  |  |  |  |  |  |  |  |
| 3                                                                    | 63000000                              | 8760         |   |  |  |  |  |  |  |  |  |  |  |
| 4                                                                    | 63000000                              | 8760         |   |  |  |  |  |  |  |  |  |  |  |
| 5                                                                    | 63000000                              | 8760         |   |  |  |  |  |  |  |  |  |  |  |
| 6                                                                    | 63000000                              | 8760         |   |  |  |  |  |  |  |  |  |  |  |
| 7                                                                    | 63000000                              | 8760         |   |  |  |  |  |  |  |  |  |  |  |
| 8                                                                    | 63000000                              | 8760         |   |  |  |  |  |  |  |  |  |  |  |
| 9                                                                    | 63000000                              | 8760         |   |  |  |  |  |  |  |  |  |  |  |
| 10                                                                   | 63000000                              | 8760         |   |  |  |  |  |  |  |  |  |  |  |
| 11                                                                   | 63000000                              | 8760         |   |  |  |  |  |  |  |  |  |  |  |
| 12                                                                   | 63000000                              | 8760         |   |  |  |  |  |  |  |  |  |  |  |
| 13                                                                   | 63000000                              | 8760         |   |  |  |  |  |  |  |  |  |  |  |
| 14                                                                   | 63000000                              | 8760         |   |  |  |  |  |  |  |  |  |  |  |
| 15                                                                   | 63000000                              | 8760         |   |  |  |  |  |  |  |  |  |  |  |
| 16                                                                   | 63000000                              | 8760         |   |  |  |  |  |  |  |  |  |  |  |
| 17                                                                   | 63000000                              | 8760         |   |  |  |  |  |  |  |  |  |  |  |
| 18                                                                   | 63000000                              | 8760         |   |  |  |  |  |  |  |  |  |  |  |
| 19                                                                   | 63000000                              | 8760         |   |  |  |  |  |  |  |  |  |  |  |
| 20                                                                   | 63000000                              | 8760         |   |  |  |  |  |  |  |  |  |  |  |
| 21                                                                   | 63000000                              | 8760         |   |  |  |  |  |  |  |  |  |  |  |
|                                                                      |                                       |              |   |  |  |  |  |  |  |  |  |  |  |
| 2                                                                    |                                       | OK<br>Cancel |   |  |  |  |  |  |  |  |  |  |  |

Ilustración 39: Valores Objetivos Ingresados

#### Ilustración 40: Hoja con los Valores Objetivo en el Workbook

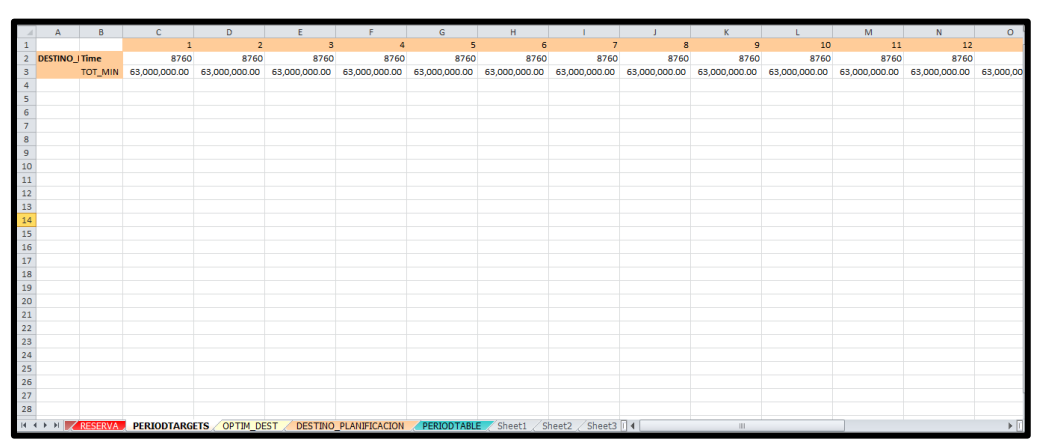

# **6.9 Creando un Proceso (Processes)**

Un proceso es el atributo que se le da a un bloque para definirlo como programado, es decir, todo bloque que entre en una planificación cambiara su estado de In situ a procesado, sea cual sea el nombre que se le dé a este proceso.

# **Chronos > Workbook Setup > Processes**.

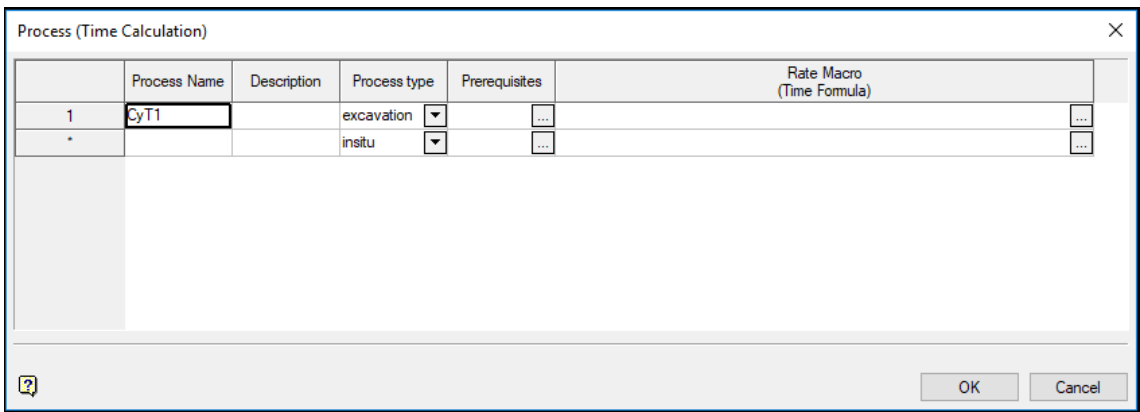

Ilustración 41: Tabla de Creación de Procesos

En la columna Process Name se debe asignar nombres para el o los procesos. Para planificaciones de corto plazo suelen usarse nombres de equipos, ya que permite saber en la hoja de reservas, el equipo con el que fue planificado extraer el bloque. Mientras que para mediano o largo plazo los nombres de los procesos ya no son tan específicos.

Process type permite especificar si el proceso es de tipo in situ (es decir, que el material es procesado, pero no movido, como por ejemplo perforación y tronadura) o excavation (o sea, cuando el material es procesado y trasladado, y depende por lo tanto de los otros bloques).

# **6.10 Definiendo las Rutas (Lookup Table, Routing)**

La opción permite definir una matriz de rutas en base a los procesos que serán usados para enviar los bloques a sus destinos. Sirve tanto para asignar bloques a un destino como para restringir su ingreso a otros. Esta matriz será necesaria tanto en una programación manual como en una programación por optimización.

# **Chronos > Workbook Setup > Lookup Table (Routing)**

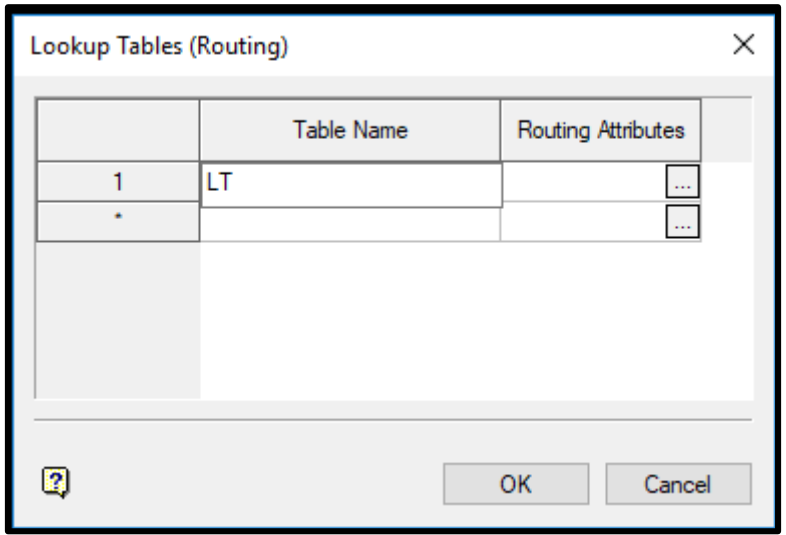

Ilustración 42: Opción LookUp Table

Table Name cumple la tarea de especificar el nombre que identifica la matriz, típicamente LT proveniente de las iniciales de Lookup Table.

En el campo Routing Attributes es definida la matriz, en Reserve Field es desplegado un listado de todos los campos de tipo DISPLAY existentes en la hoja de reservas, allí deberá seleccionar uno que servirá para definir la ruta de los bloques a ser extraídos, en este caso se utilizó el campo producto, el cual agrupa todos los bloques en estéril y mineral.

Finalmente deberá seleccionar el respectivo proceso, se asignó un proceso llamado CyT1 para enviar todos los bloques ya sean mineral o estéril a destino (planificación) a ser procesados

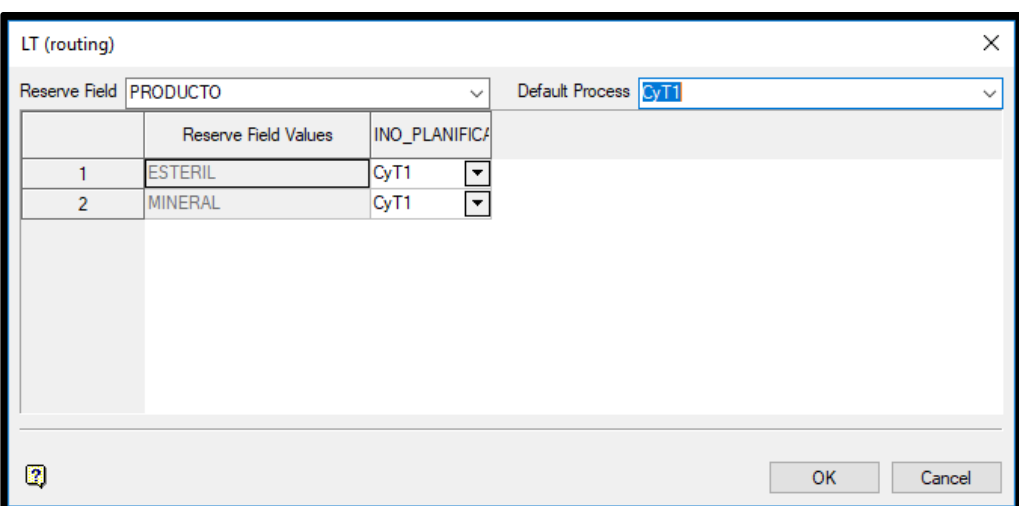

Ilustración 43: Configurando la Tabla de Rutas

# **6.11 Definiendo y Programando Tareas (Tasks)**

Si bien con la confección de una Lookup Table se determina un amarre global de los bloques a un destino, es en la Task o Tarea donde se indican los bloques que entraran definitivamente en una programación.

Estas pueden variar en tamaño y complejidad, tomando desde un solo bloque hasta una planificación completa. Es posible decidir cómo será utilizada la tarea, basado en la forma en que normalmente es realizada su planificación. Ya sea para realizar una programación manual o una optimización, la tarea juega el rol más importante dentro las tablas configurables en un workbook, ya que es el último paso del bloque antes de ser programado.

Para crear una tarea o abrir una ya existente se debe ir a la opción

## **Chronos > Workbook Setup > Open Task**

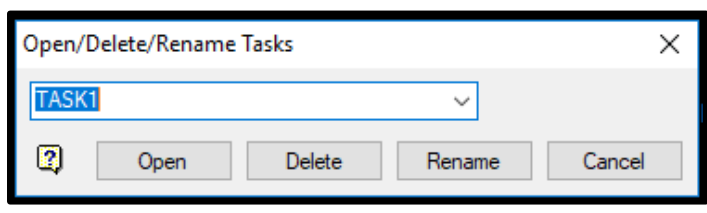

Ilustración 44: Creación de una Tarea

Este panel contiene 4 pestañas fundamentales: Display, Edit, Blocks y Sorting, de las cuales algunas son necesarias cuando se realiza programación manual y otras cuando se realiza programación por optimización.

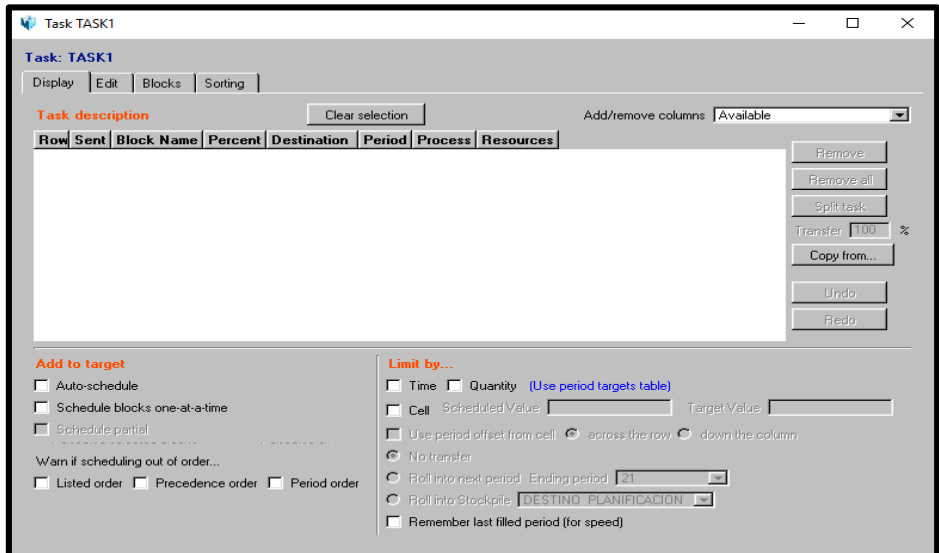

Ilustración 45: Panel de Task (Display)

# **6.12 Task para Programación Manual**

Al realizar una programación interactiva o manual, la pestaña más utilizada es Display, ya que es allí donde se determina la secuencia de explotación de los bloques, se selecciona el criterio de limitación por periodo y se decide qué hacer con los remanentes de los bloques enviados al plan.

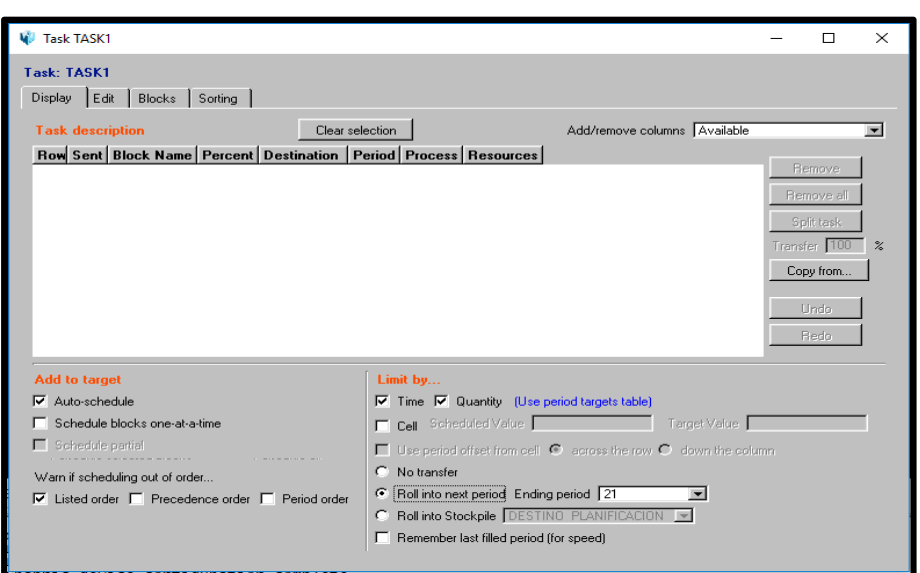

La pestaña más importante en este tipo de programación es la de edición o Edit de la task, ya que en ella se especifica el proceso, el destino y los recursos asociados a los bloques que se envíen a esa task o tarea.

Ilustración 47: Edit

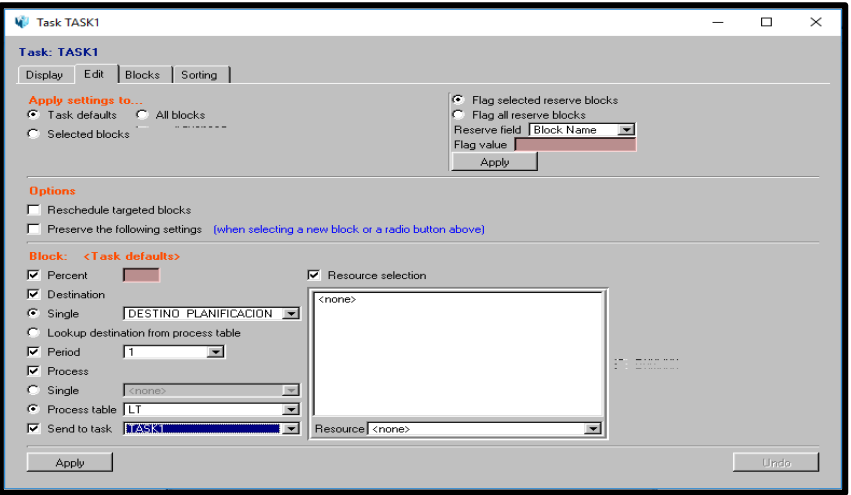

Ilustración 46: Display

Para activar las opciones es necesario guardar la configuración de la pestaña edit mediante Apply.

La última pestaña, pero que tiene menor importancia, es la de orden o Sorting, la cual permite reordenar los bloques (o secuencia de estos) presentes en la pestaña Display, utilizando alguno o varios campos de la hoja de RESERVAS.

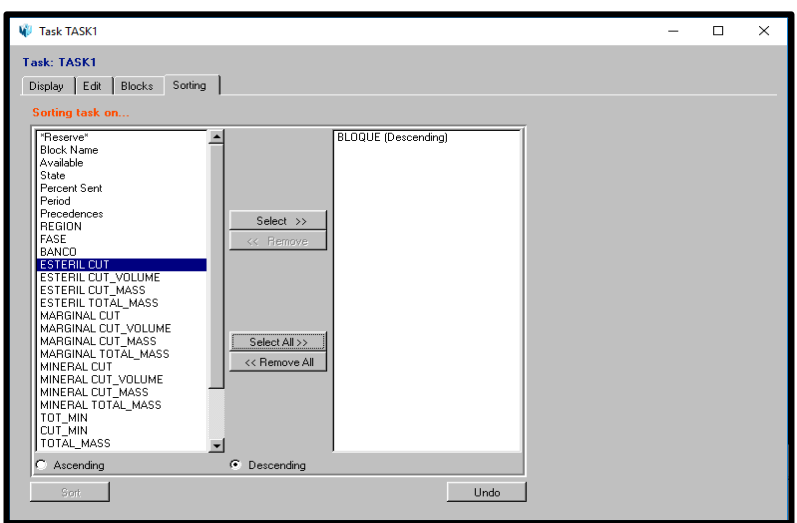

Ilustración 48: Panel de Task (Sorting)

Para activar de manera de completar la programación interactiva o manual es necesario enviar y procesar los bloques mediante la pestaña Blocks y el comando Add blocks to task, mediante la cual es posible programar que bloques son enviados, pudiendo definir bloques pertenecientes a niveles, fases específicas.

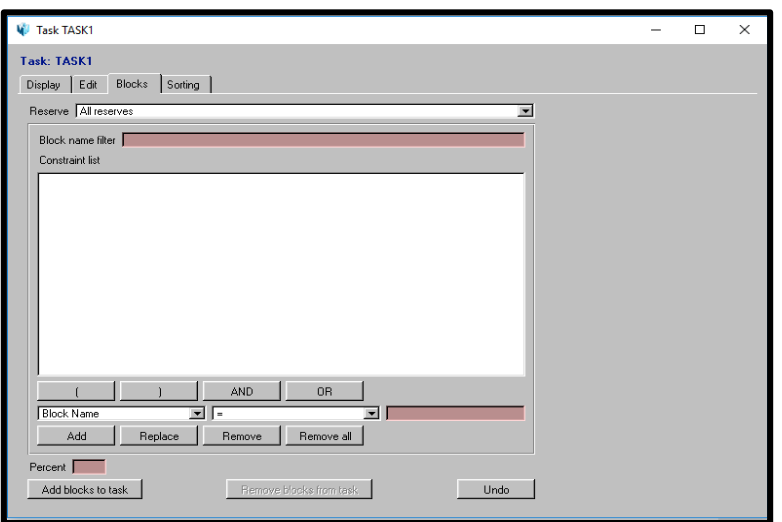

Ilustración 49: Panel de Task (Blocks)

Llevada a cabo la programación manual, los bloques son procesados y agregados en la pestaña Display.

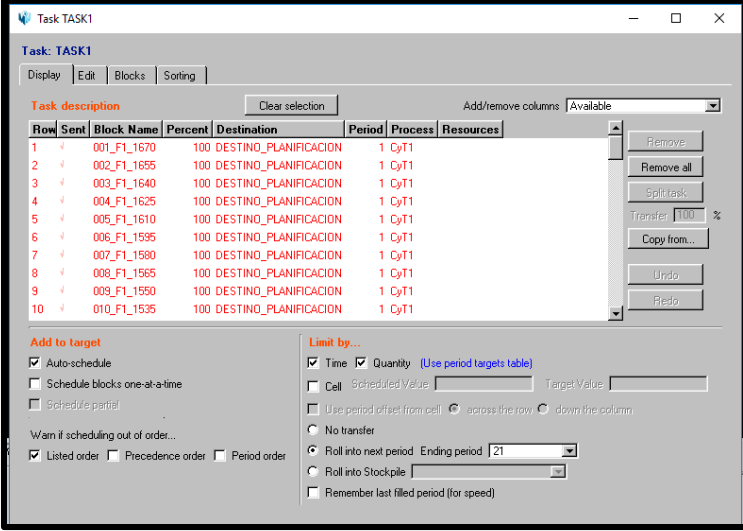

Ilustración 50: Pestaña Display una vez ejecutada la Planificación Manual

## **6.13 Task para Programación Manual Interactiva**

Otra forma de agregar bloques para programar de manera manual es a través de la selección interactiva de bloques en la ventana gráfica de Envisage.

Para que esta opción trabaje correctamente, las preferencias deben ser configuradas para compatibilizar los sólidos de los bloques que aparecen en Envisage con los bloques de las reservas en Chronos.es necesario cargar las triangulaciones a planificar en Envisage.

#### **Chronos > Workbook Setup > Send to Task**

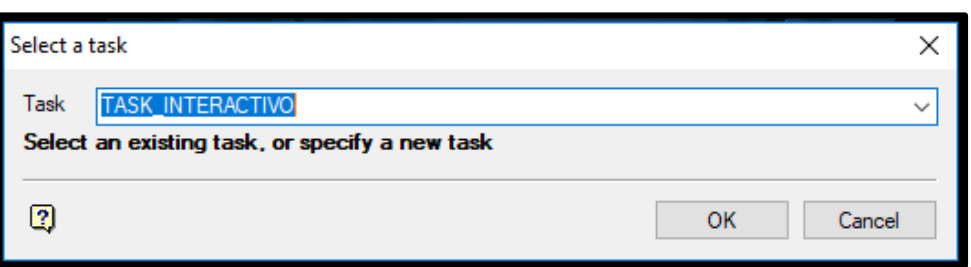

Ilustración 51: Creación de una Nueva Task

Desplegado el menú Select display blocks, es posible activar una de las opciones de selección de objetos gráficos, Select interactively (para polígonos y triangulaciones), by desing data (solo polígonos) o triangulation by name (solo triangulaciones).

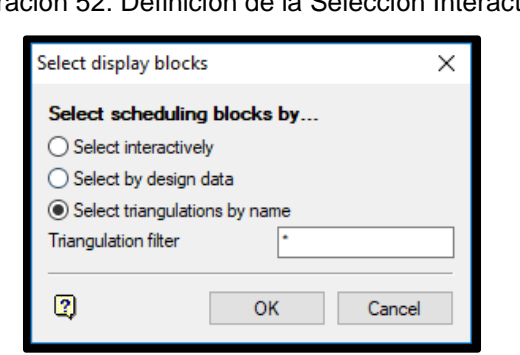

Ilustración 52: Definición de la Selección Interactiva

De esta manera es posible seleccionar las triangulaciones visualizadas en Envisage, las cuales automáticamente se irán agregando en la lista de bloques en la ventana Display dado el orden que se estime conveniente.

#### Ilustración 53: selección de Triangulaciones

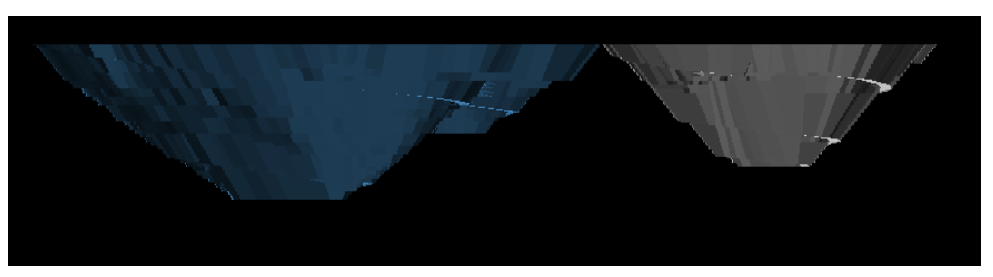

Ilustración 54: Listado de Bloques Seleccionados Interactivamente

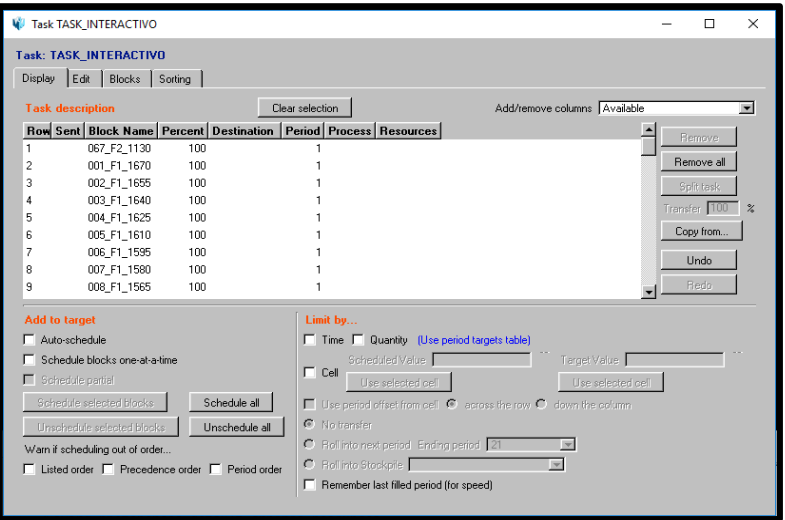

Es posible enviar los bloques al destino utilizando una de las herramientas indicadas en la sección Display (Schedule blocks one at time o Schedule partial) o presionando Schedule all que enviara todos los bloques de una vez al destino especificado anteriormente.

Es así que, mediante la visualización del reporte, esta herramienta permite tomar decisiones con respecto a que bloques planificados, variar su secuencia e incluso aumentar ritmos de explotación o equipos a utilizar dentro de su plan.

# **6.14 Task para Programación por Optimización**

Para realizar una optimización, la única pestaña que se necesita es la de Blocks, desde donde se seleccionaran todos aquellos bloques de la hoja de reservas que entraran en la optimización, por lo tanto, todo aquel bloque que no se especifique allí quedara fuera de la optimización.

A través de esta pestaña se agregan bloques a las tareas para hacer una programación por optimización principalmente, aunque no se descarta que el usuario la utilice para cargar bloques en una programación manual.

En el campo Reserve se debe especificar desde cual hoja de reservas del workbook se extraerán los bloques. También es posible filtrar los bloques de acuerdo con sus nombres en el campo Block Name Filter.

Constraint List nos permite hacer filtros para seleccionar bloques, utilizando cualquier campo de la hoja de reservas, como por ejemplo que los bloques cargados sean solo los de alguna fase o que cargue solo aquellos bloques que están sobre un cierto banco.

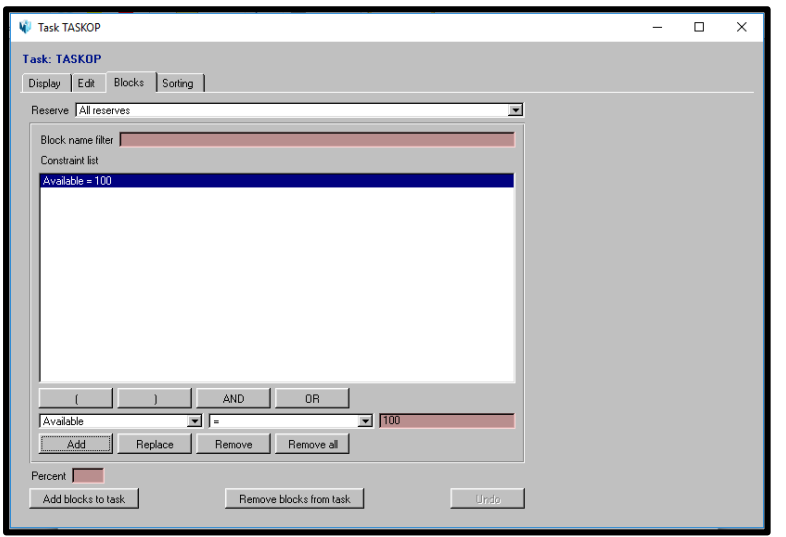

Ilustración 55: Selección de Bloques a Programar según Restricciones
De esta manera en la planificación optimizada, la función de la pestaña Display es solamente listar los bloques que entraran en la optimización mediante Add blocks to task, y no es necesario que definir nada más.

## **6.15 Precedencias (Precedences)**

Las precedencias son un aspecto muy importante en la planificación operativa de una mina. Ellas permiten integrar a la planificación las restricciones físicas existentes en cada sector. El proceso de definir precedencias en una planificación es muy beneficioso para el planificado ya que ofrece un mejor entendimiento de los posibles escenarios y permite una completa visualización de la situación minera creada.

Existen dos métodos relevantes de definir las precedencias en Chronos: Automáticas e Interactivas, las cuales son usadas principalmente en la programación por optimización.

## **6.16 Precedencias Automáticas (Advanced Setup)**

Es posible tomar ventaja de los campos de la hoja de reservas para crear relaciones de precedencias automáticas entre los bloques, las cuales serán usadas para determinar la secuencia espacial de los bloques u otra relación que pueda existir para generar un orden de salida de ellos.

Estas relaciones pueden entonces ser usadas para asegurar que la secuencia de los bloques sea la correcta para la optimización. Este método es particularmente útil en escenarios de mediano y largo plazo, pero no muy aplicada en las operaciones a corto plazo. Sin embargo, es posible utilizar esta opción para generar el secuenciamiento de los bloques de menor tamaño.

## **Chronos > Precedences > Advanced Setup**

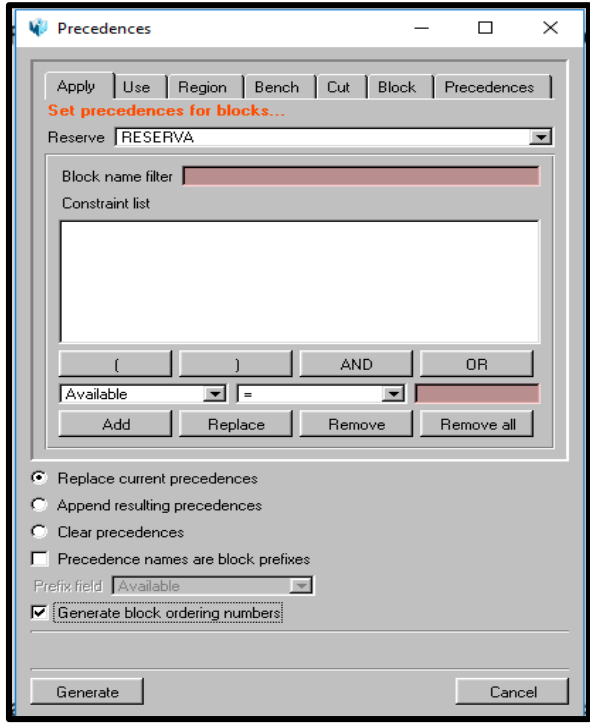

Ilustración 56: Panel de Configuración de Precedencias

En la pestaña Apply se seleccionan los bloques los cuales se les va a aplicar alguna precedencia. En el sector de Constraint List se debe generar filtros para seleccionar solo aquellos bloques sobre los cuales se va a aplicar orden numérico de salida, es decir precedencia.

La pestaña Use indica los bloques que serán tomados en cuenta para establecer las precedencias de los bloques seleccionados en Apply.

Mediante la pestaña Bench se indica orden de minado por algún campo que indique por ejemplo número de banco, cota o nivel para los bloques de reserva. En cuanto a establecer el tipo de minado, la opción When available comenzará a minar el siguiente bloque cuando el actual esté expuesto y la opción Sequentially comenzará a minar el siguiente bloque cuando el actual esté completamente minado.

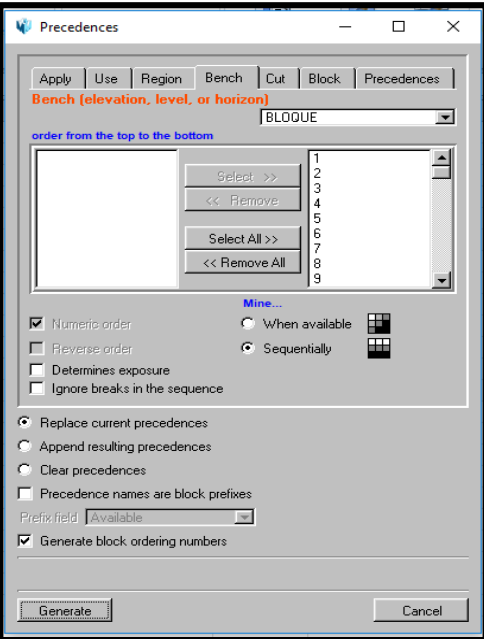

Ilustración 57: Secuencia de Extracción de Bancos

Cut establece la secuencia de extracción mediante un campo que represente cortes dentro de una región, de esta manera un campo que represente fases o etapas dentro un rajo. Determinado el minado Sequentially hay que tomar en cuenta que minará toda la primera fase antes de pasar a la segunda.

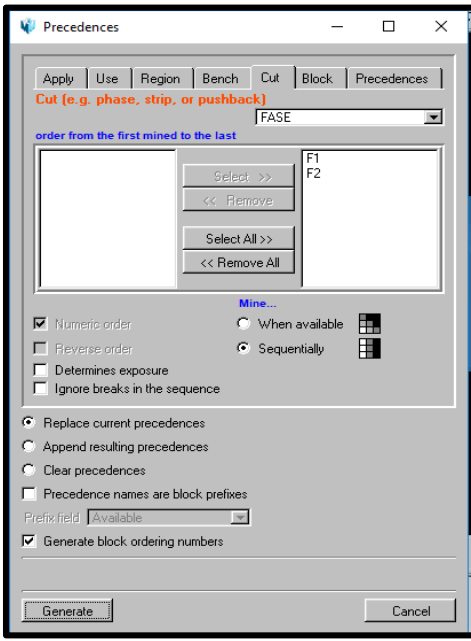

Ilustración 58: Secuencia de Extracción de Fases

Por su parte la pestaña Block es utilizada para establecer la secuencia de extracción mediante un campo que indique orden de salida de los bloques de explotación.

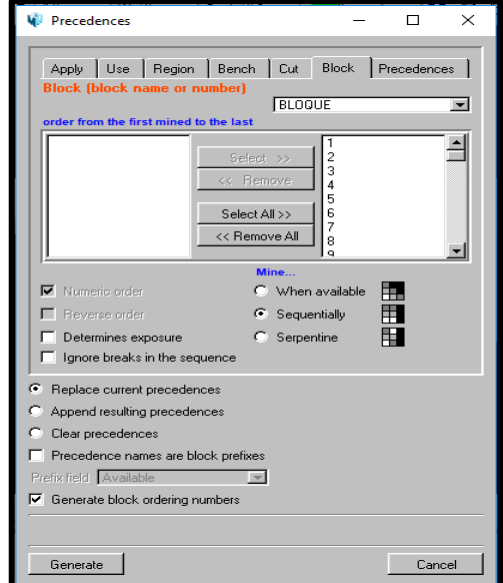

Ilustración 59: Estableciendo Orden de Extracción

Finalmente crear las precedencias en el Workbook mediante Generate. Esto establecerá las precedencias en la hoja llamada BLOCKPRECEDENCE la cual almacenará todas las precedencias de los bloques de reserva generados.

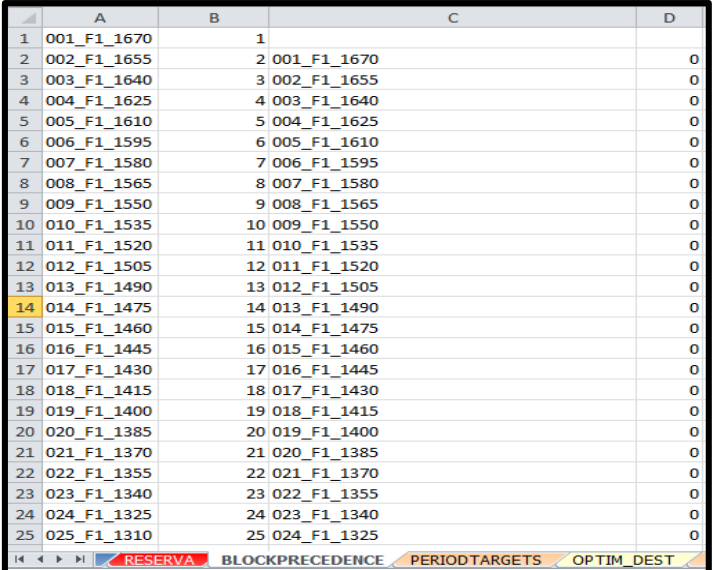

Ilustración 60: Hoja BLOCKPRECEDENCE

El programa utilizará las precedencias creadas para llevar el número final de precedencias a la hoja de reservas columna Precedences.

| A               | A                               | B              | $\mathsf{C}$           | D                          | E | F                  |
|-----------------|---------------------------------|----------------|------------------------|----------------------------|---|--------------------|
| 1               | <b>Block Name Available</b>     |                | <b>State</b>           | <b>Percent Sent Period</b> |   | <b>Precedences</b> |
| $\overline{2}$  | Accumulation                    |                |                        |                            |   |                    |
| 3               | <b>Weight Field</b>             |                |                        |                            |   |                    |
| 4               | 001 F1 1670                     | 100,000 insitu |                        |                            |   | 1                  |
| 5               | 002 F1 1655                     | 100.000 insitu |                        |                            |   | $\overline{2}$     |
| 6               | 003 F1 1640                     | 100.000 insitu |                        |                            |   | 3                  |
| $\overline{7}$  | 004 F1 1625                     | 100,000 insitu |                        |                            |   | 4                  |
| 8               | 005 F1 1610                     | 100,000 insitu |                        |                            |   | 5                  |
| 9               | 006 F1 1595                     | 100,000 insitu |                        |                            |   | 6                  |
|                 | 10 007 F1 1580                  | 100,000 insitu |                        |                            |   | 7                  |
| 11              | 008 F1 1565                     | 100,000 insitu |                        |                            |   | 8                  |
|                 | 12 009 F1 1550                  | 100.000 insitu |                        |                            |   | 9                  |
|                 | 13 010 F1 1535                  | 100,000 insitu |                        |                            |   | 10                 |
|                 | 14 011 F1 1520                  | 100.000 insitu |                        |                            |   | 11                 |
|                 | 15 012 F1 1505                  | 100,000 insitu |                        |                            |   | 12                 |
|                 | 16 013 F1 1490                  | 100.000 insitu |                        |                            |   | 13                 |
|                 | 17 014 F1 1475                  | 100,000 insitu |                        |                            |   | 14                 |
|                 | 18 015 F1 1460                  | 100,000 insitu |                        |                            |   | 15                 |
|                 | 19 016 F1 1445                  | 100,000 insitu |                        |                            |   | 16                 |
| 20              | 017 F1 1430                     | 100,000 insitu |                        |                            |   | 17                 |
| 21              | 018 F1 1415                     | 100,000 insitu |                        |                            |   | 18                 |
|                 | 22 019 F1 1400                  | 100.000 insitu |                        |                            |   | 19                 |
| 23              | 020 F1 1385                     | 100,000 insitu |                        |                            |   | 20                 |
| 24              | 021 F1 1370                     | 100,000 insitu |                        |                            |   | 21                 |
|                 | 25 022 F1 1355                  | 100.000 insitu |                        |                            |   | 22                 |
| $\overline{14}$ | H<br>$\blacktriangleleft$<br>k. | <b>RESERVA</b> | <b>BLOCKPRECEDENCE</b> | <b>PERIOD TARGETS</b>      |   | <b>OPTIM DEST</b>  |

Ilustración 61: Precedencias en Hoja de Reservas para task optimizado

Ilustración 62: Precedencias en Hoja de Reservas para Task Manual

|                | A                                                | B          | C          | D       | E              | F                                                                     |  |  |  |  |  |  |  |  |
|----------------|--------------------------------------------------|------------|------------|---------|----------------|-----------------------------------------------------------------------|--|--|--|--|--|--|--|--|
| $\mathbf{1}$   | Block Name Available State Percent Sent Period   |            |            |         |                | Preceden                                                              |  |  |  |  |  |  |  |  |
| $\overline{2}$ | Accumulation                                     |            |            |         |                |                                                                       |  |  |  |  |  |  |  |  |
| 3              | <b>Weight Field</b>                              |            |            |         |                |                                                                       |  |  |  |  |  |  |  |  |
| 4              | 001 F1 1670                                      | 0.000 CyT1 |            | 100,000 | $\mathbf{1}$   | $\mathbf{1}$                                                          |  |  |  |  |  |  |  |  |
| 5              | 002 F1 1655                                      | 0.000 CyT1 |            | 100.000 | $\mathbf{1}$   | $\overline{2}$                                                        |  |  |  |  |  |  |  |  |
| 6              | 003 F1 1640                                      | 0.000 CyT1 |            | 100,000 | $\mathbf{1}$   | 3                                                                     |  |  |  |  |  |  |  |  |
| $\overline{7}$ | 004 F1 1625                                      |            | 0.000 CyT1 | 100,000 | $\mathbf{1}$   | 4                                                                     |  |  |  |  |  |  |  |  |
| 8              | 005 F1 1610                                      |            | 0.000 CyT1 | 100.000 | $\mathbf{1}$   | 5                                                                     |  |  |  |  |  |  |  |  |
| 9              | 006 F1 1595                                      | 0.000 CyT1 |            | 64.424  | $\overline{2}$ | 6                                                                     |  |  |  |  |  |  |  |  |
| 10             | 007 F1 1580                                      |            | 0.000 CyT1 | 100,000 | $\overline{2}$ | 7                                                                     |  |  |  |  |  |  |  |  |
|                | 11 008 F1 1565                                   | 0.000 CyT1 |            | 100,000 | $\overline{2}$ | 8                                                                     |  |  |  |  |  |  |  |  |
|                | 12 009 F1 1550                                   | 0.000 CyT1 |            | 98.347  | 3              | 9                                                                     |  |  |  |  |  |  |  |  |
|                | 13 010 F1 1535                                   |            | 0.000 CyT1 | 100,000 | 3              | 10                                                                    |  |  |  |  |  |  |  |  |
|                | 14 011 F1 1520                                   | 0.000 CyT1 |            | 100,000 | 3              | 11                                                                    |  |  |  |  |  |  |  |  |
|                | 15 012 F1 1505                                   |            | 0.000 CyT1 | 27.417  | 4              | 12                                                                    |  |  |  |  |  |  |  |  |
|                | 16 013 F1 1490                                   | 0.000 CyT1 |            | 100.000 | 4              | 13                                                                    |  |  |  |  |  |  |  |  |
| 17             | 014 F1 1475                                      | 0.000 CyT1 |            | 100,000 | 4              | 14                                                                    |  |  |  |  |  |  |  |  |
| 18             | 015 F1 1460                                      |            | 0.000 CyT1 | 100,000 | 4              | 15                                                                    |  |  |  |  |  |  |  |  |
| 19             | 016 F1 1445                                      | 0.000 CyT1 |            | 100.000 | 4              | 16                                                                    |  |  |  |  |  |  |  |  |
| 20             | 017 F1 1430                                      | 0.000 CvT1 |            | 92.907  | 5              | 17                                                                    |  |  |  |  |  |  |  |  |
| 21             | 018 F1 1415                                      |            | 0.000 CyT1 | 100,000 | 5              | 18                                                                    |  |  |  |  |  |  |  |  |
|                | 22 019 F1 1400                                   |            | 0.000 CyT1 | 100.000 | 5              | 19                                                                    |  |  |  |  |  |  |  |  |
| 23             | 020 F1 1385                                      | 0.000 CvT1 |            | 100.000 | 5              | 20                                                                    |  |  |  |  |  |  |  |  |
|                | 24 021 F1 1370                                   |            | 0.000 CyT1 | 100,000 | 5              | 21                                                                    |  |  |  |  |  |  |  |  |
| 25             | 022 F1 1355                                      | 0.000 CyT1 |            | 11.506  | 6              | 22                                                                    |  |  |  |  |  |  |  |  |
|                | $\triangleright$ $\triangleright$ $\blacksquare$ |            |            |         |                | BLOCKPRECEDENCE / REPORTE<br>PERIODTARGE<br>$M - 4$<br><b>RESERVA</b> |  |  |  |  |  |  |  |  |

## **6.17 Tablas de Restricciones (Constraint Tables)**

Para encontrar una solución óptima a un problema es necesario generar ciertos lineamientos por periodo, lo que se traduce en la creación de una serie de restricciones y objetivos que se tomaran en cuenta para satisfacer solo las necesidades de la planificación óptima.

Las restricciones se definen mediante la opción Constraint Table, y pueden ser establecidas sobre los distintos campos que poseen los bloques de la hoja de reservas, pero especialmente aquellos que están dentro del destino o inventario definido.

#### **Chronos > Optimisation > Constraint Table**

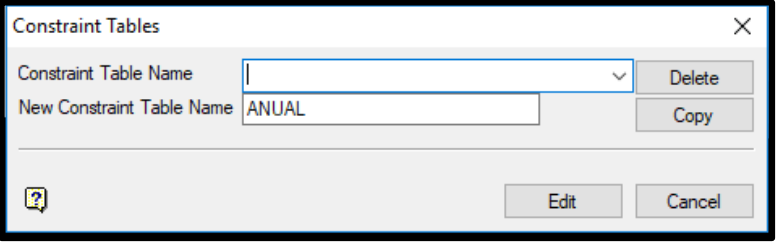

Ilustración 63: Creando Tabla de Restricciones

Optimisation Type establece el tipo función objetivo a aplicar a la optimización. El primer tipo se basa en la maximización de los flujos de caja descontados a una cierta tasa. Y el segundo busca Minimizar o Maximizar cualquier campo de la hoja de destino que el usuario seleccione. En este ítem se debe indicar además la tabla de rutas creada anteriormente (Lookup Tables) con los cual quedan definidos los destinos y procesos asociados a los bloques a programar.

#### Ilustración 64: Definiendo Tipo de Optimización

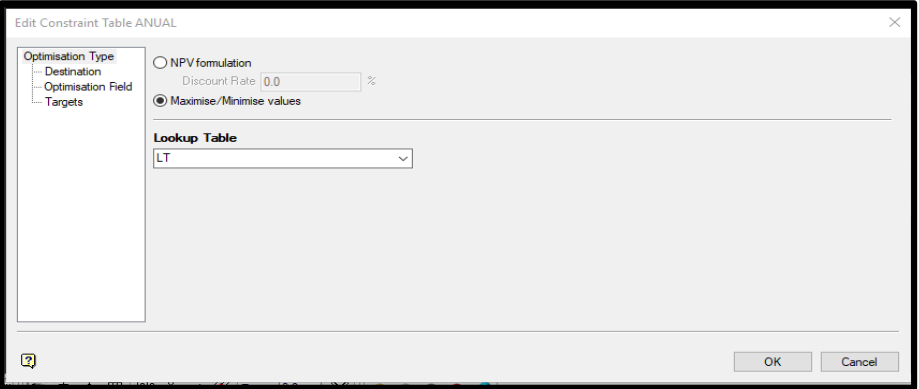

En el ítem Destination se selecciona el o los destinos que serán usados para la optimización. Al hacer esto, se activan automáticamente los campos del siguiente ítem a configurar.

#### Ilustración 65: Seleccionando Destinos

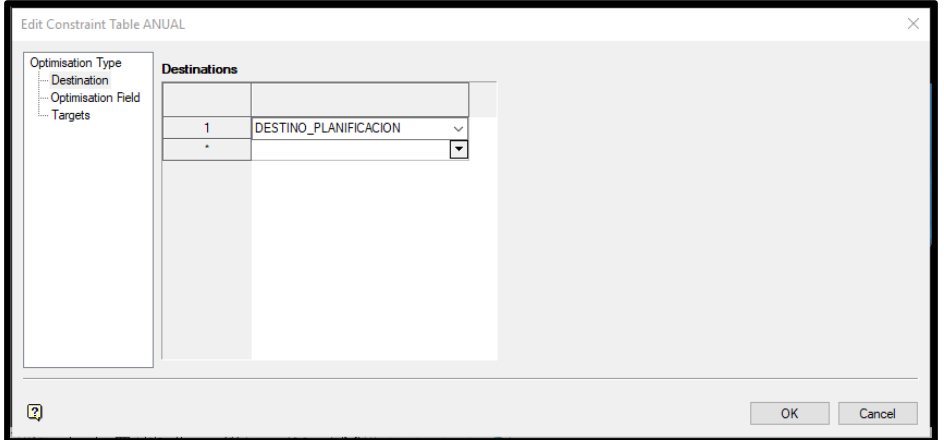

El ítem Optimisation Field se activa cuando el usuario selecciona algún destino en el ítem Destination de este panel. Aquí el usuario debe asignar el tipo de optimización seleccionada (NPV, Maximise o Minimise) a alguna variable del listado y dejar el resto como Free.

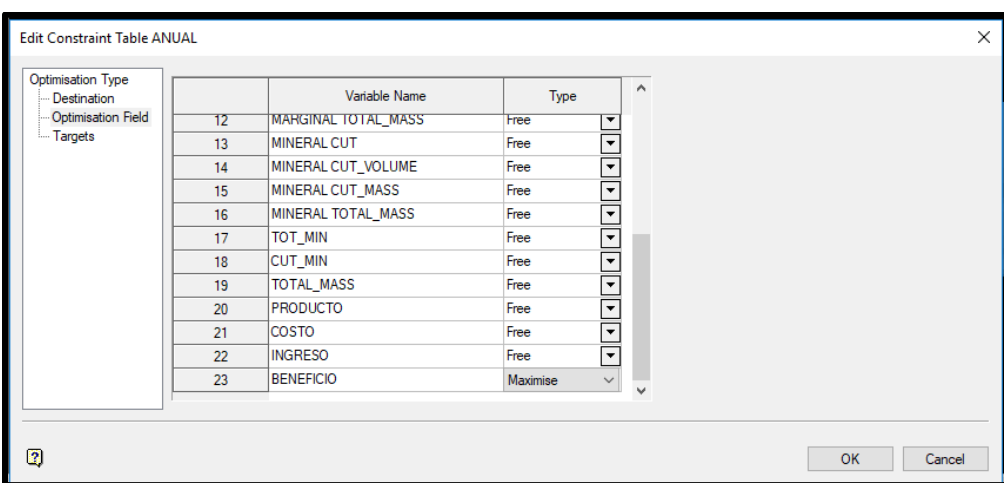

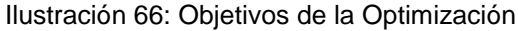

Finalmente, en el ítem Targets se observará que cada campo presente en el ítem Optimisation Field aparece dos veces, como Lower Bound y como Upper Bound, donde el usuario deberá establecer valores mínimos y máximos respectivamente para generar los lineamientos del Plan Minero optimizado.

| <b>Edit Constraint Table ANUAL</b>      |                 |                    |                           |                               |                               |                                 |                                 |                                   |                                   | $\times$      |
|-----------------------------------------|-----------------|--------------------|---------------------------|-------------------------------|-------------------------------|---------------------------------|---------------------------------|-----------------------------------|-----------------------------------|---------------|
| <b>Optimisation Type</b><br>Destination |                 | <b>CTO</b><br>und) | PRODUCTO<br>(upper bound) | <b>COSTO</b><br>(lower bound) | <b>COSTO</b><br>(upper bound) | <b>INGRESO</b><br>(lower bound) | <b>INGRESO</b><br>(upper bound) | <b>BENEFICIO</b><br>(lower bound) | <b>BENEFICIO</b><br>(upper bound) |               |
| - Optimisation Field<br><b>Targets</b>  |                 |                    |                           |                               |                               |                                 |                                 | 20000000000                       | 28000000000                       |               |
|                                         | $\overline{2}$  |                    |                           |                               |                               |                                 |                                 |                                   |                                   |               |
|                                         | 3               |                    |                           |                               |                               |                                 |                                 |                                   |                                   |               |
|                                         | $\triangleleft$ |                    |                           |                               |                               |                                 |                                 |                                   |                                   | $\rightarrow$ |
|                                         |                 |                    |                           |                               |                               |                                 |                                 |                                   |                                   |               |
| ø                                       |                 |                    |                           |                               |                               |                                 |                                 | OK                                | Cancel                            |               |

Ilustración 67: Límites para la Optimización

## **6.18 Configuración del problema y Optimización (Problem Setup)**

Esta opción permite principalmente establecer los parámetros del problema a través de un archivo de especificación (\*.chronos\_bci), donde se encuentra un listado de los bloques que entraran en la optimización, la cantidad de periodos, cantidad de destinos, procesos, objetivos, restricciones, etc. El cual es usado por Cplex para resolver el problema y entregar la solución.

## **Chronos > Optimisation > Problem Setup**

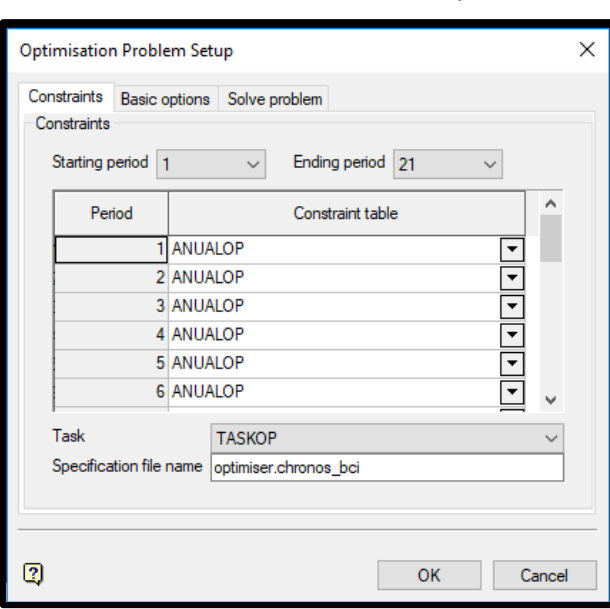

Ilustración 68: Tabla de Restricciones por Períodos

La pestaña Basic options permite imponer restricciones físicas y geométricas al problema de optimización. Entre las distintas opciones está permite establecer el uso de precedencias de los bloques al activar Use block precedences.

La pestaña Solve Problem es el paso final para la configuración del problema, en esta pestaña se le indica al programa de optimización que es lo que se quiere obtener y el tipo de resolución del problema.

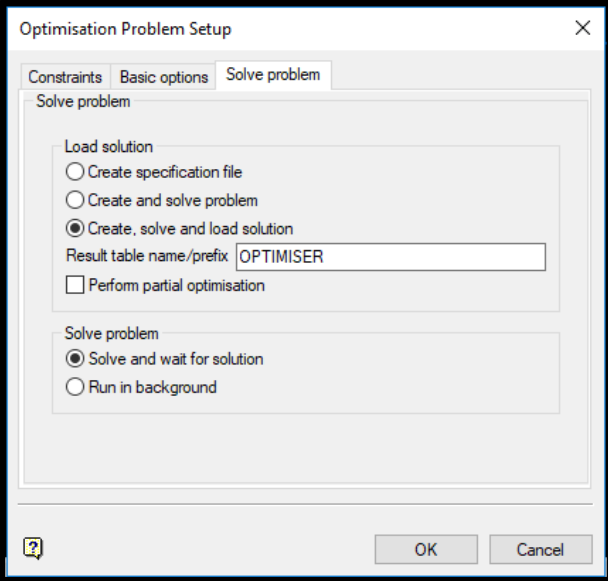

Ilustración 69: Resolución del Problema

Luego de configurar el panel con cualquiera de las tres opciones mencionadas del área de "Load Solution" y presionar OK, el programa mostrará mediante una ventana de "Query" la cantidad de restricciones y variables del problema.

Ilustración 70: Resultado de la Optimización que Indican la Magnitud del Problema

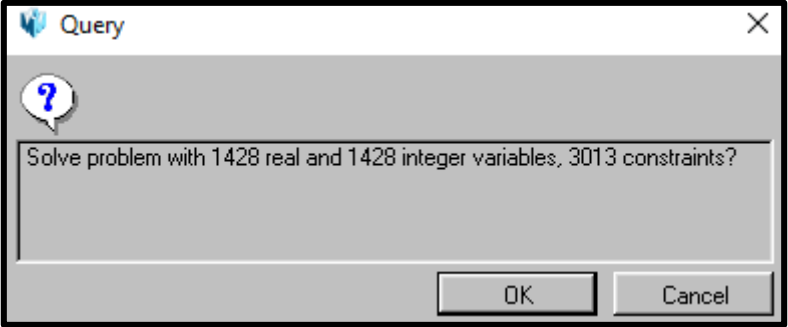

## **7. REPORTES DE PLANIFICACION**

### **7.1 Reporte de una Programación Manual**

Para ver el reporte de una Programación Manual se ingresa a la opción:

#### **Chronos > Reporting > Period Summary Reporting**

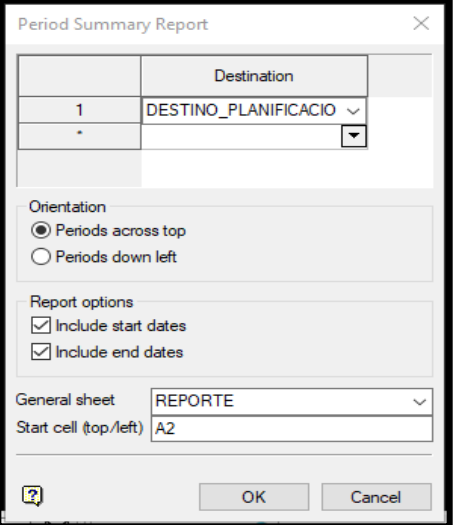

Ilustración 71: Resumen de Destinos por Período

Reporte de los destinos por periodo el cual incluye las fechas de inicio y fin de los periodos.

Esta opción creará una nueva hoja en el workbook donde se incluirán las celdas a conectar con las tareas, la cual se observa a continuación.

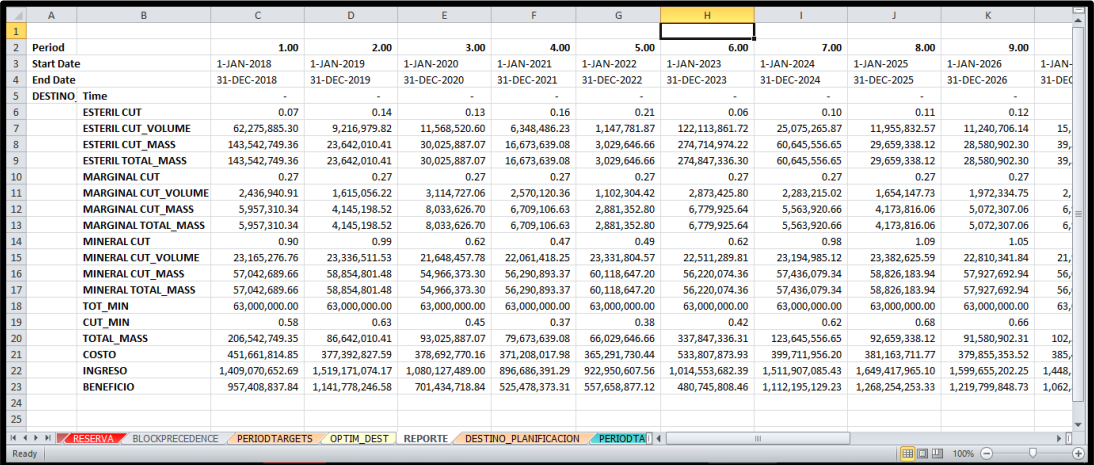

#### Ilustración 72: Reporte de Planificación por Período

Cabe mencionar que los reportes de planificación manual solo pueden ser visualizados si la planificación optimizada no es realizada.

#### **7.2 Reporte de una Programación Optimizada**

Una vez obtenido el archivo <nombre>.chronos bco con la solución del problema, se debe cargar la tabla de resultados de la optimización dentro del workbook.

#### **Chronos > Optimisation > Load Result**

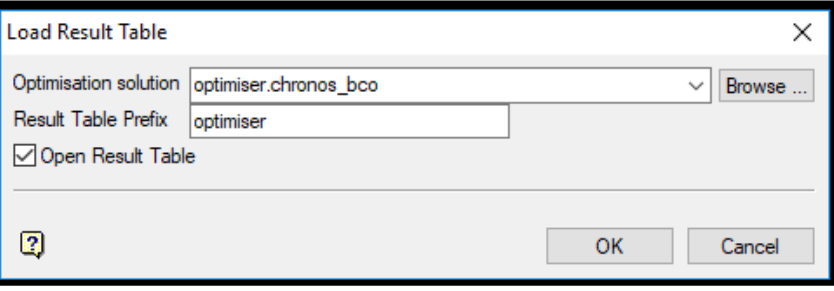

Ilustración 73: Cargando Tabla de Resultados

La opción Open Result Table expondrá una tabla de resultados especificados, sino solamente se cargarán una a la tabla de resultados general.

Cargados los resultados de la optimización en el Workbook, se pueden generar reportes y visualizaciones gráficas en Envisage de lo planificado, con el fin examinar la solución obtenida satisface o se necesita realizar una nueva optimización.

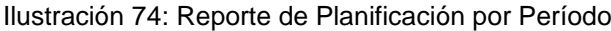

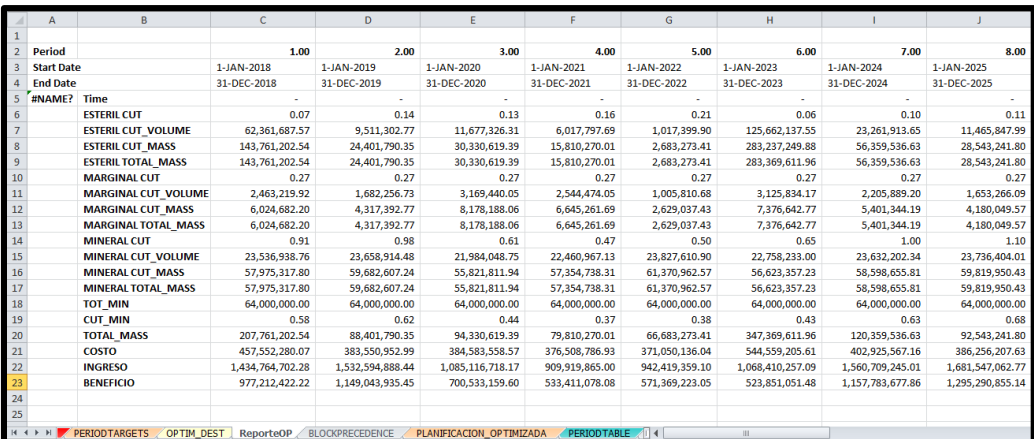

## **8. SECUENCIA DE UNA PROGRAMACIÓN MANUAL**

- 1. Creación de Workbook.
- 2. Creación de Hoja de Reservas.
- 3. Importación de archivos de Reserva.
- 4. Creación de archivo de Especificación.
- 5. Selección del archivo de Reserva.
- 6. Selección de Campos de la llave Key.
- 7. Preparación de la hoja de Reserva.
- 8. Selección del Archivo de Preferencia
- 9. Creación de Periodo Calendario.
- 10.Creación de Recursos.
- 11.Creación de los destinos.
- 12.Creación de la Tabla Objetivo.
- 13.Creación de Procesos.
- 14.Creación Lookup Table (LT).
- 15.Creación de las Tareas.
- 16.Visualización de Reporte Final.

## **9. SECUENCIA DE UNA PROGRAMACIÓN OPTIMIZADA**

- 1. Creación de Workbook.
- 2. Creación de Hoja de Reservas.
- 3. Importación de archivos de Reserva.
- 4. Creación de archivo de Especificación.
- 5. Selección del archivo de Reserva.
- 6. Selección de Campos de la llave Key.
- 7. Preparación de la hoja de Reserva.
- 8. Selección del Archivo de Preferencia
- 9. Creación de Periodo Calendario.
- 10.Creación de Recursos.
- 11.Creación de los Destinos.
- 12.Creación de la Tabla Objetivo.
- 13.Creación de Procesos.
- 14.Creación Lookup Table (LT).
- 15.Creación de las Tareas.
- 16.Precedencias.
- 17.Tablas de Restricciones.
- 18.Configuración del Problema y Optimización.
- 19.Visualización del Reporte para una programación optimizada.

# **10. COMPARACIÓN DE RESULTADOS**

Se presenta a continuación los dos planes mineros generados por el módulo Chronos, en el que se aprecia una extracción total de las reservas en un período comprendido por 21 años por el plan manual y de 20 años por el plan optimizado.

Se cumple, por otra parte, a cabalidad con la meta de extracción anual de 63,000,000 de toneladas de mineral, exceptuando el último año, pero solo por razones de agotamiento.

## **10.1 Plan Minero Manual**

Se presenta a continuación un resumen del Plan Minero Manual generado por el módulo de Chronos.

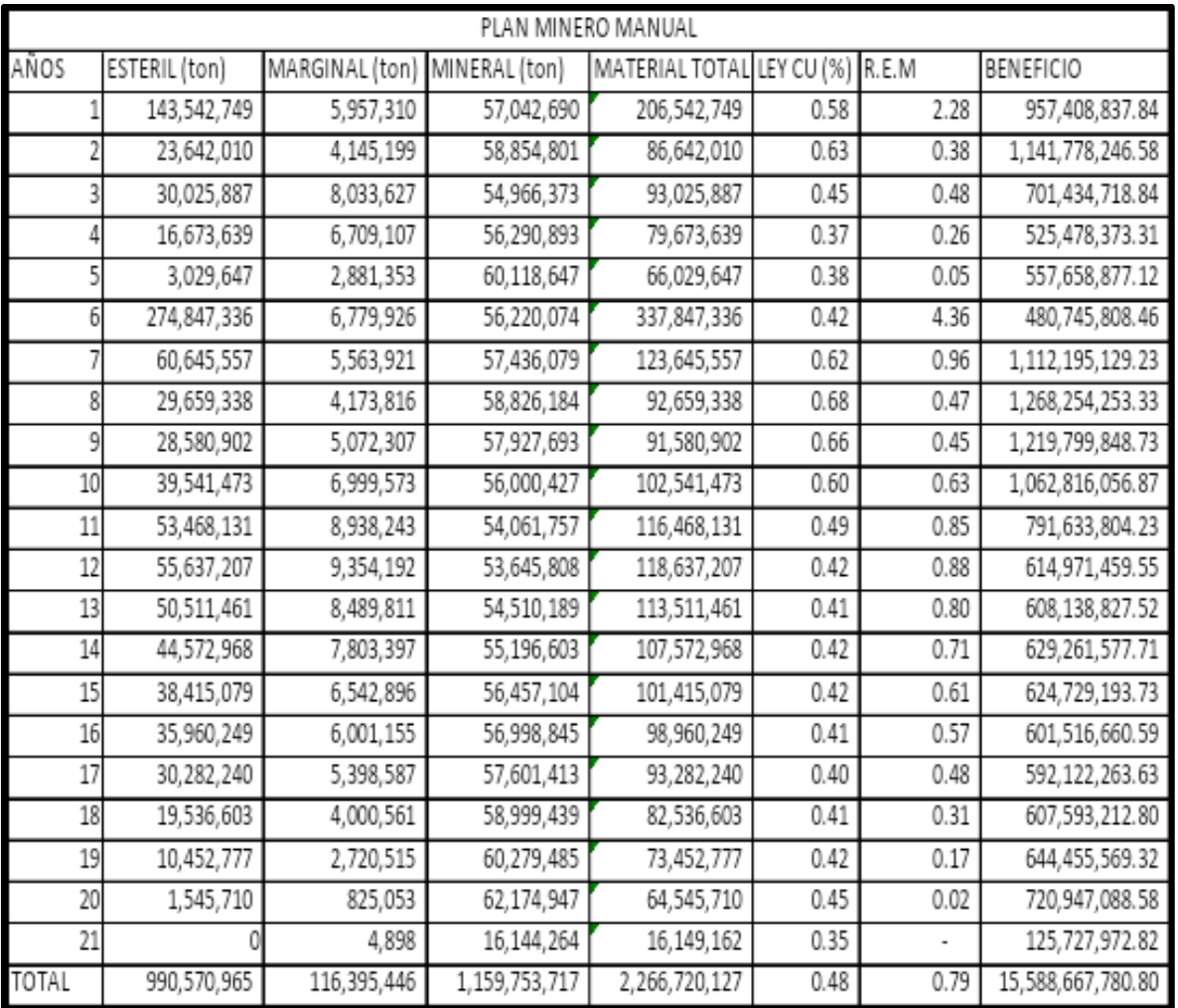

#### Tabla 2: Plan Minero Manual

Para exponer con mayor claridad y detalle los alcances de este plan, se muestran a continuación las variaciones, por cada período, la cantidad de materiales, sus leyes, la razón estéril/mineral y beneficio.

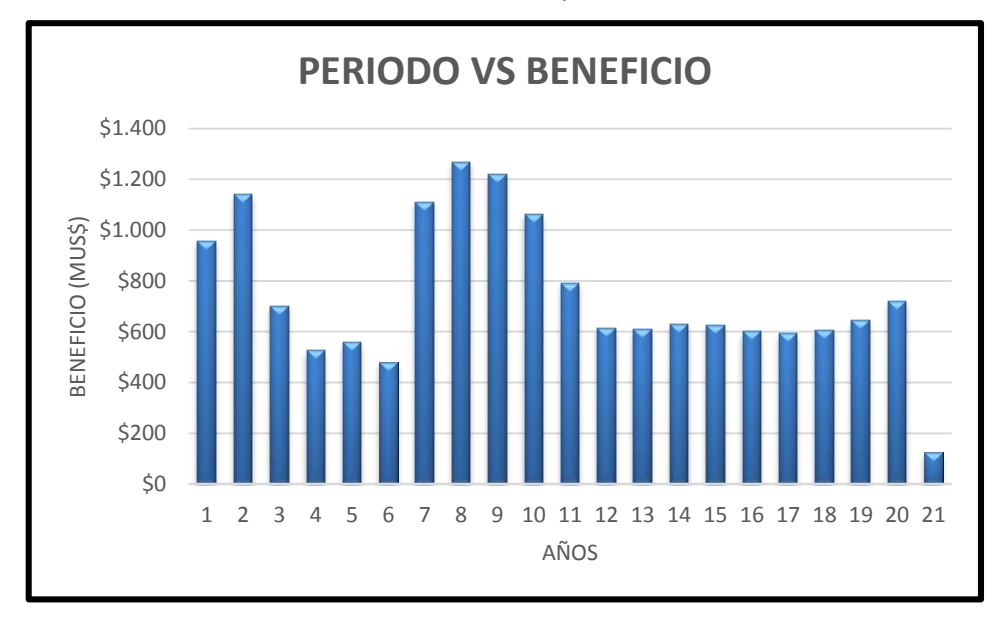

Gráfico 1: Beneficios por Período

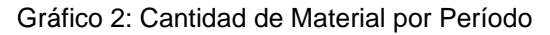

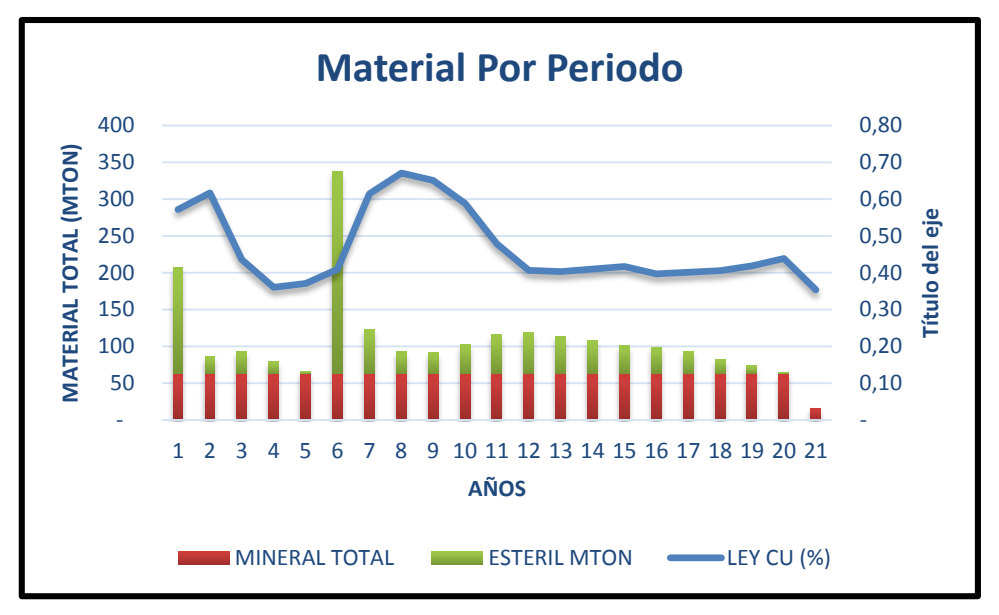

## **10.2 Plan Minero Optimizado**

Se presenta a continuación un resumen del Plan Minero Optimizado generado por el módulo de Chronos.

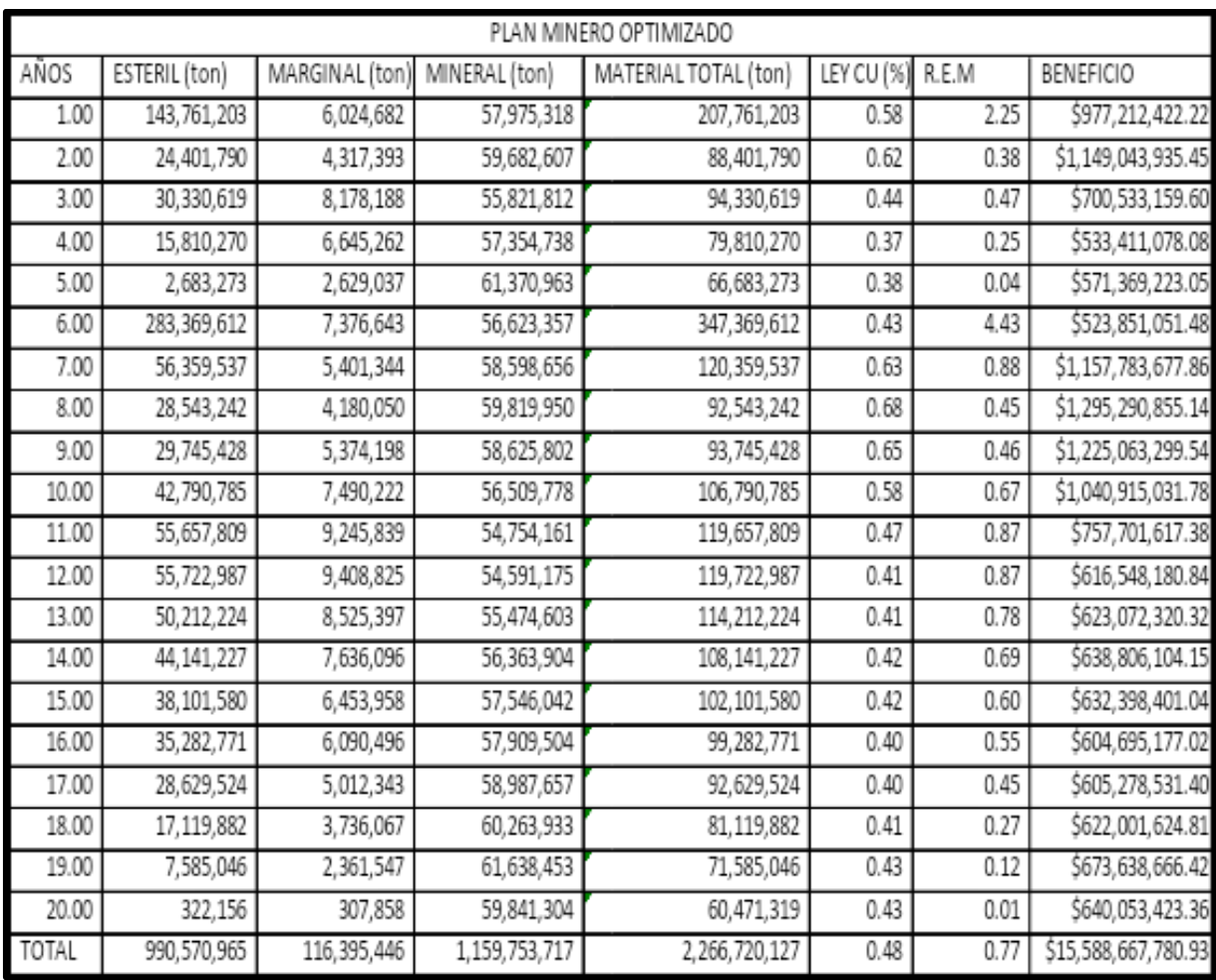

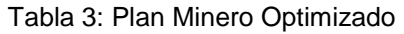

Para exponer con mayor claridad y detalle los alcances de este plan, se muestran a continuación las variaciones, por cada período, de su cantidad de materiales, sus leyes y beneficio.

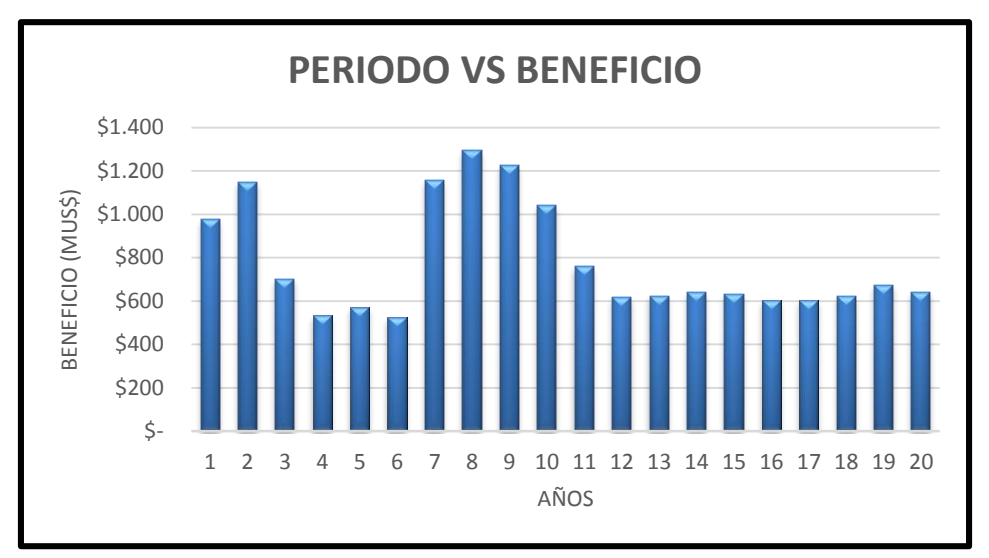

Gráfico 3: Beneficios por Período

Gráfico 4: Cantidad de Material por Período

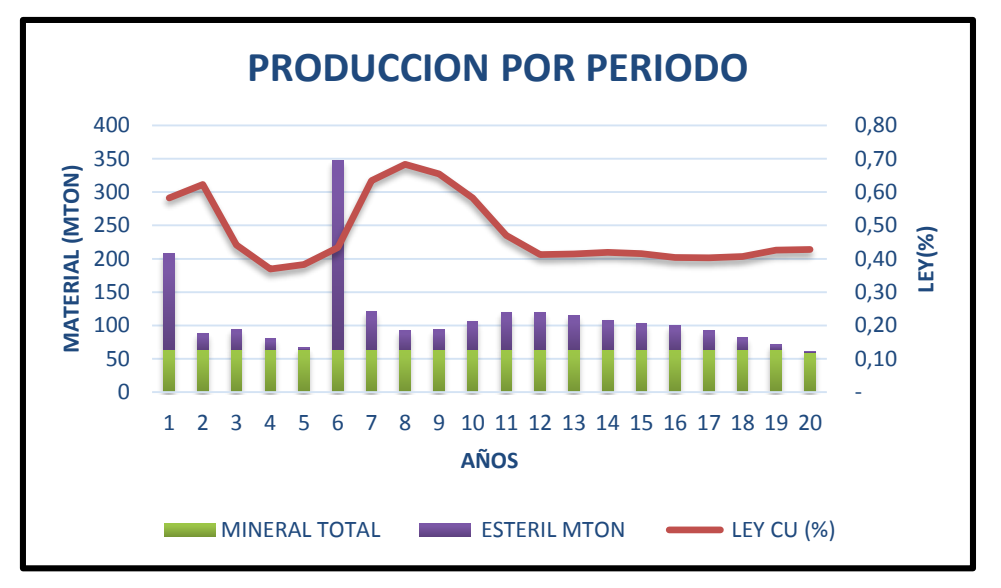

## **10.3 Diferencia Entre Planes**

Se presenta a continuación un resumen de los planes generados en ambos escenarios, exponiendo las principales diferencias en sus parámetros más relevantes, como lo son las leyes, razón estéril/mineral y lo más importante el beneficio.

En lo que a cantidades de material compete, las diferencias no son del todo significativas durante cada periodo. Lo contrario ocurre con los beneficios que se obtienen de la producción, cuyo valor más alto es percibido por el plan optimizado, los resultados se mostraran a continuación.

| <b>PLAN</b> | <b>ESTERIL</b><br>(Mton) | MARGINAL<br>(Mton) | MINERAL<br>(Mton) | <b>MATERIAL</b><br><b>TOTAL</b> (Mton) | LEY<br>CU (%) | R.E.M | <b>BENEFICIO</b><br>(MUS\$) |
|-------------|--------------------------|--------------------|-------------------|----------------------------------------|---------------|-------|-----------------------------|
| MANUAL      | 990,57                   | 116,40             | 1.159,75          | 2.266,72                               | 0.47          | 0,79  | 15.242,37                   |
| OPTIMIZADO  | 990,57                   | 116,40             | 1.159,75          | 2.266,72                               | 0,48          | 0,77  | 15.588,67                   |

Tabla 4: PLAN MANUAL VS OPTMIZADO

#### Gráfico 5: Comparación de las Leyes

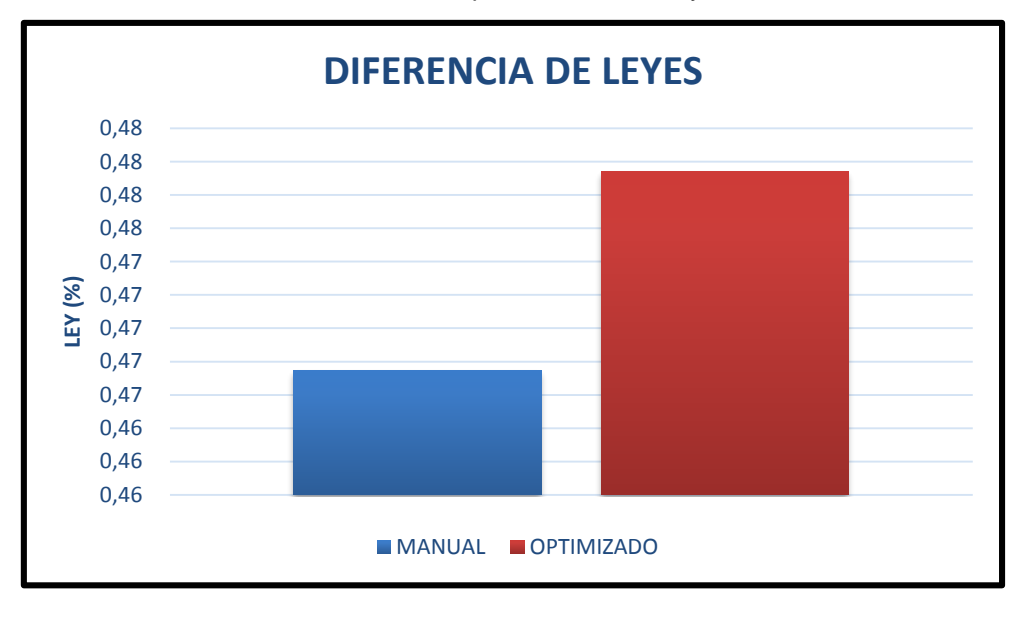

#### Gráfico 6: Comparación de la Razón Estéril/Mineral

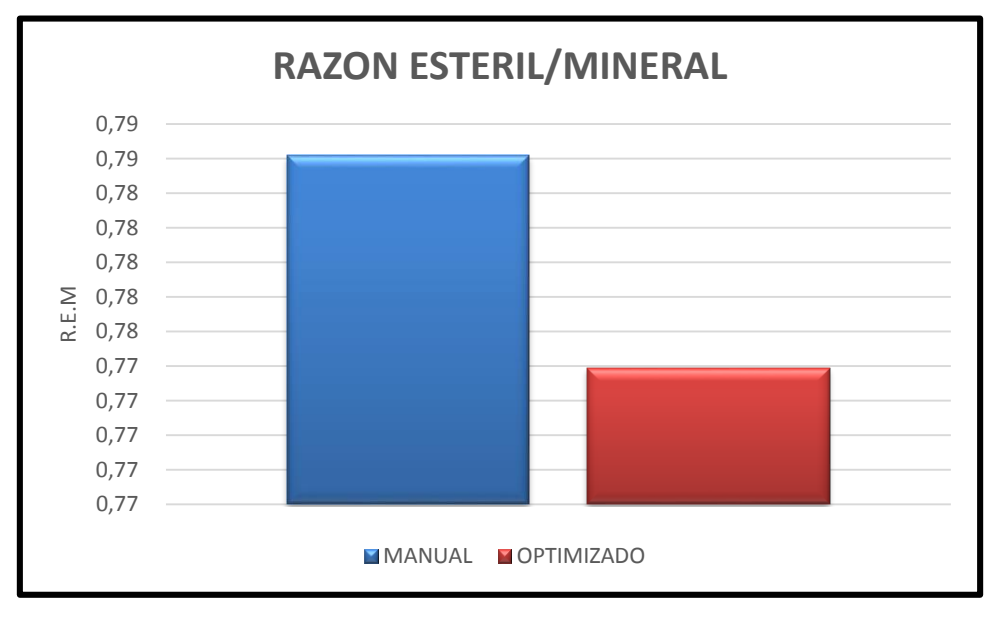

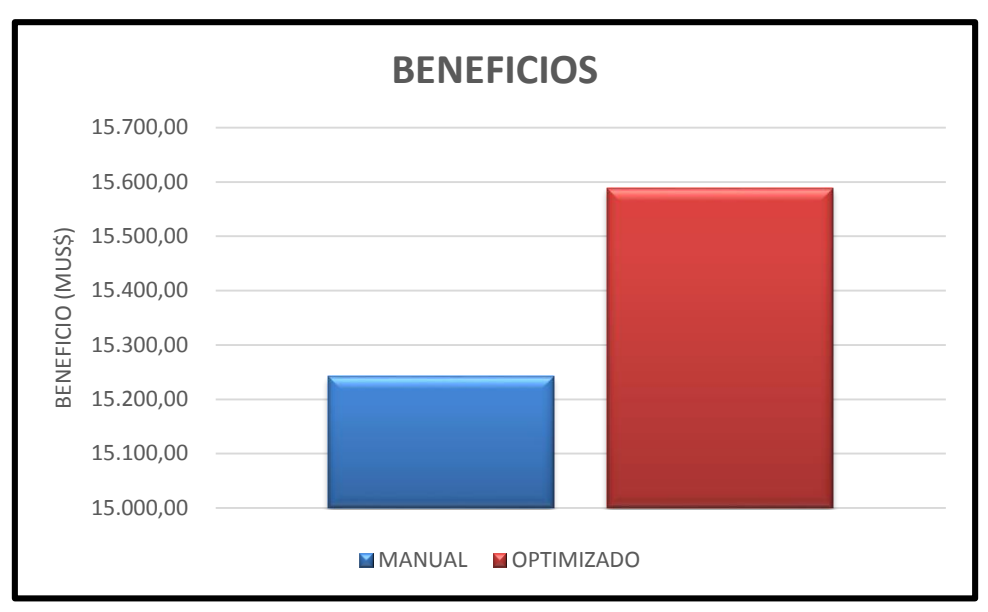

Gráfico 7: Comparación de los Beneficios

## **11. CONCLUSION**

Desarrollar un plan minero en el módulo Chronos nos da mayor facilidad en cuanto a la variación de parámetros, y la obtención de beneficio, esto se debe a que tenemos la opción de modificar y optimizar parámetros fundamentales.

El objetivo principal fue la realización de planes mineros en Chronos lo cual fue de manera exitosa y completa, además de poner prueba todas sus herramientas disponibles, pudiendo así contrastar los resultados obtenidos ante un plan minero optimizado y uno manual. Una vez hecha la comparación de los planes desplegados por Chronos, fue posible identificar el mayor control de variables operativas y económicas por parte del plan optimizado, reflejadas en su mayor obtención de beneficio y en su control en las extracciones de mineral y estéril.

Por consiguiente, los factores que hacen del módulo Chronos una potente herramienta de planificación radican en:

- Una interfaz gráfica de fácil manejo.
- Un uso eficiente de datos e información en la creación de un plan Minero.
- Chronos permite al usuario desarrollar un reordenamiento práctico y ágil de unidades a extraer, objetivos y secuenciamiento del plan.
- El módulo permite la integración e interacción de variables operativas, tales como disponibilidad, utilización, etc. De manera que el desarrollo de

planificaciones a corto y mediano plazo garantiza mayores expectativas de éxito.

- Vulcan posee una herramienta específica para el desarrollo y cálculo de reservas llamado "Advanced Reserves Editor", esta herramienta posibilita la generación de variables de quiebres específicas en las reservas, tales como subdivisiones de tipo de material, litologías, etc.
- Chronos posibilita la realización de planificaciones programadas de manera optimizada, manual o interactiva, mediante las cuales el usuario puede visualizar de manera ágil reportes, facilitando así la evaluación de planificaciones en tiempo real e identificar problemas o no cumplimiento de metas.
- Las programaciones son desarrolladas bajo el lenguaje de programación CPLEX, la cual permite de manera eficiente y precisa resolver y optimizar planificaciones con gran cantidad de variables a evaluar.
- Chronos posee un superior manejo de las reservas en sus diferentes tipos de programación y planificaciones a ejecutar, gracias la herramienta específica que posee para ello.

Finalmente, queda de manifiesto que el módulo no solo posee un superior rendimiento en la obtención de beneficios, sino que además posee herramientas que posibilitan la configuración de variables operativas que facilitan la extracción y control de reservas.

## **12. RECOMENDACIONES**

- Se recomienda comparar los resultados del plan minero del módulo de Chronos con respecto a otros softwares como lo son Datamine y Whittle.
- Se debe tener precaución con los requisitos que se necesitan para la utilización de Chronos ya que la falta de uno de estos puede provocar que los planes no se generen correctamente.
- Realizar un estudio utilizando el módulo de Chronos en Minería Subterránea.

# **13. REFERENCIAS BIBLIOGRÁFICAS**

- 1. Peñailillo, S. (2009). Desarrollo de un Proyecto Minero. Barrick Minería Responsable: http://www.sonami.cl/site/wp-content/uploads/2016/04/02.- Desarrollo-de-un-Proyecto-Minero..pdf
- 2. Álvarez, L. (2018). Planificación Minera de un Rajo. Planificación Minera Subterránea y a rajo abierto. Universidad Andrés Bello.
- 3. Osses, B. (2017). Operaciones Unitarias. Tecnología de Movimiento de Materiales. Universidad Andrés Bello.
- 4. Grossmann, I. (2002) Optimum Design of Opet-Pit Mines. Helmut Lerchs.
- 5. W, Hustrulid. (2006). Open Pit Mine Planning and Design (3ed). CRC Press.
- 6. Ortiz, F. Moyano, I. Herrera, J. & Plá, F. (2001), Curso de evaluación y planificación minera. Escuela técnica superior de ingenieros de minas, universidad politécnica de Madrid.
- 7. Maptek. (2009). Chronos Planificación y Reportabilidad. Maptek Chile
- 8. Perez, J. (2016). Comparación de la Planificación de Producción de un Open Pit Mediante Software de Optimización. Universidad de Atacama.
- 9. Ugarte, H. (2012). material de apoyo curso de planificación "Chronos". curso de planificación Chronos. Maptek Chile